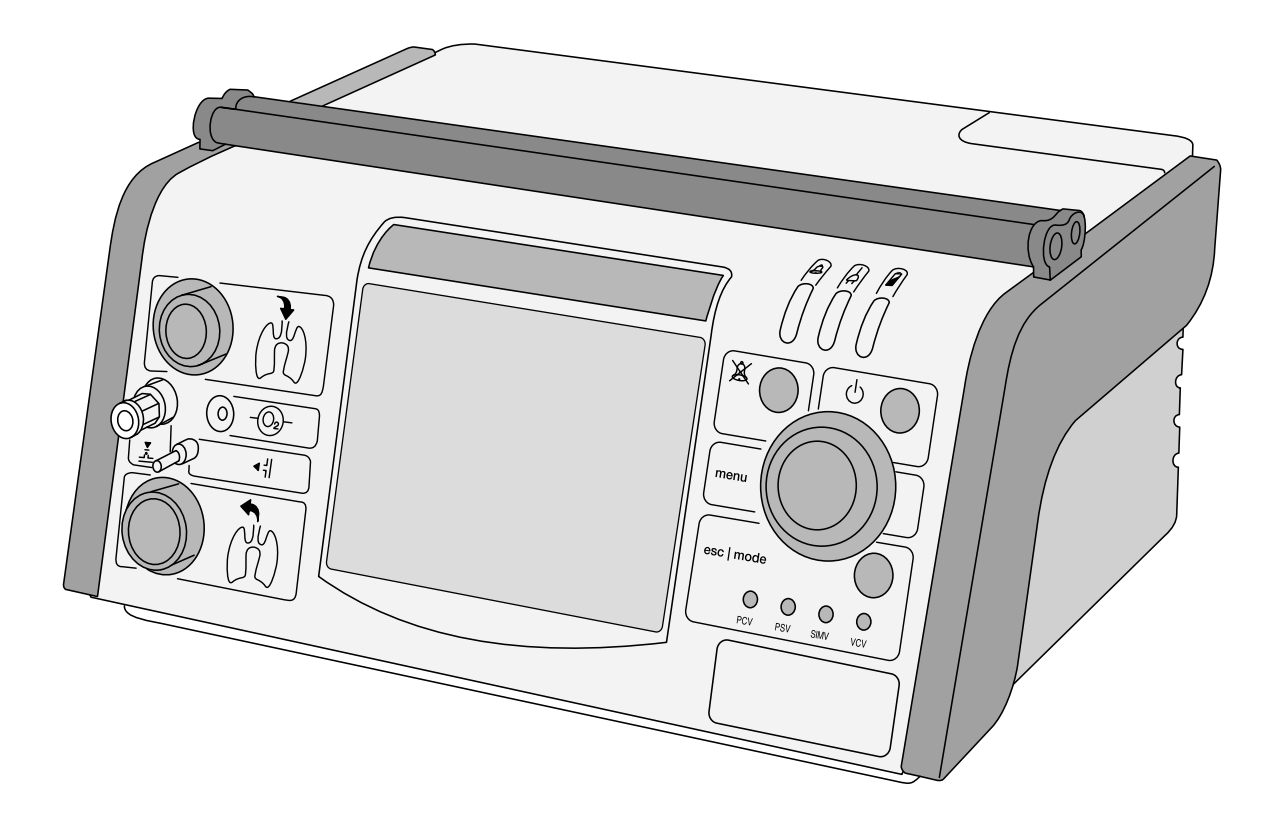

**Gebrauchsanleitung** Beatmungsgerät ab Gerätesoftware 2.500

### **SERIENNUMMER**

Jedes Gerät der HOFFRICHTER GmbH wird mit einer Seriennummer ausgeliefert, um die Rückverfolgbarkeit sicherzustellen.

Tragen Sie bitte hier die Seriennummer des Gerätes ein. Sie finden die Seriennummer auf dem Typenschild auf der Rückseite des Gerätes.

Seriennummer: .....................................

Bitte geben Sie bei allen Anfragen und Reklamationen stets die Seriennummer an.

# KONFORMITÄT

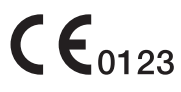

Das Beatmungsgerät CARAT II <sup>plus</sup> entspricht den Anforderungen der Richtlinie 93/42/EWG.

### **INHALTSVERZEICHNIS**

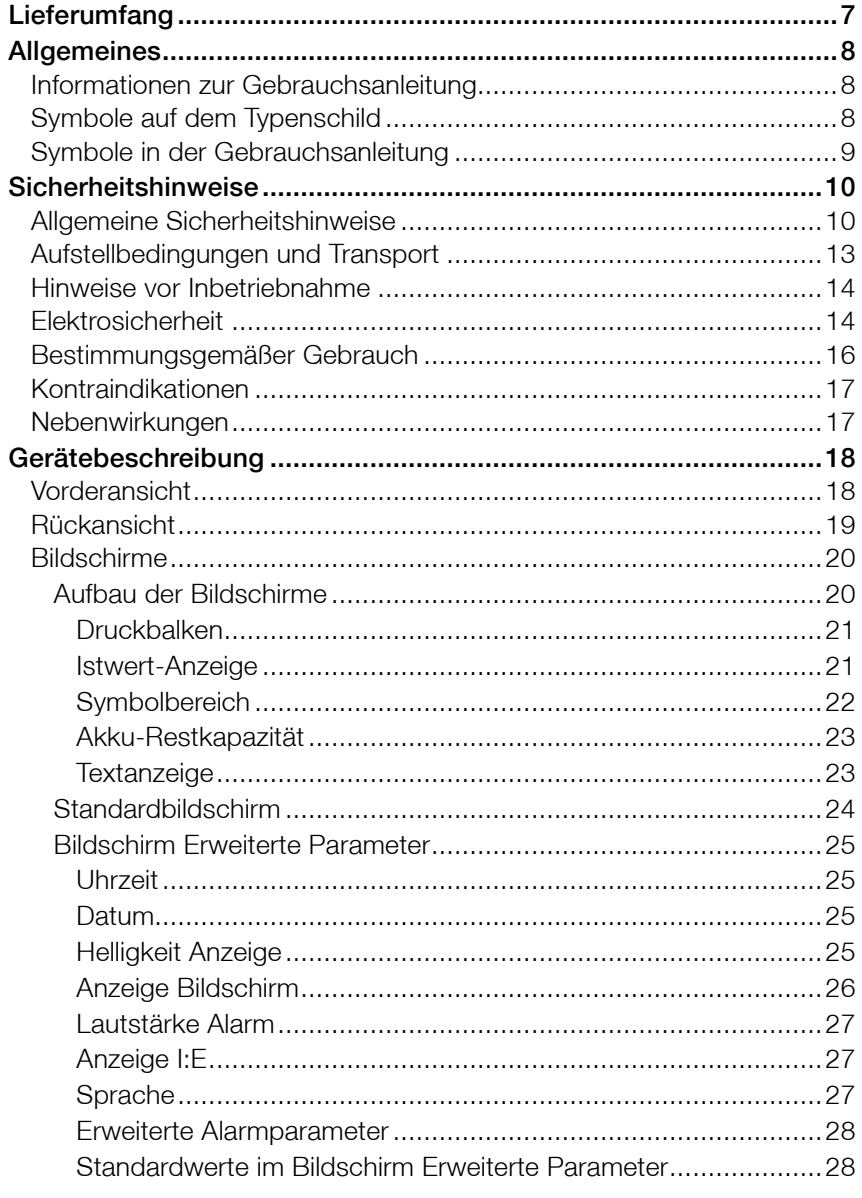

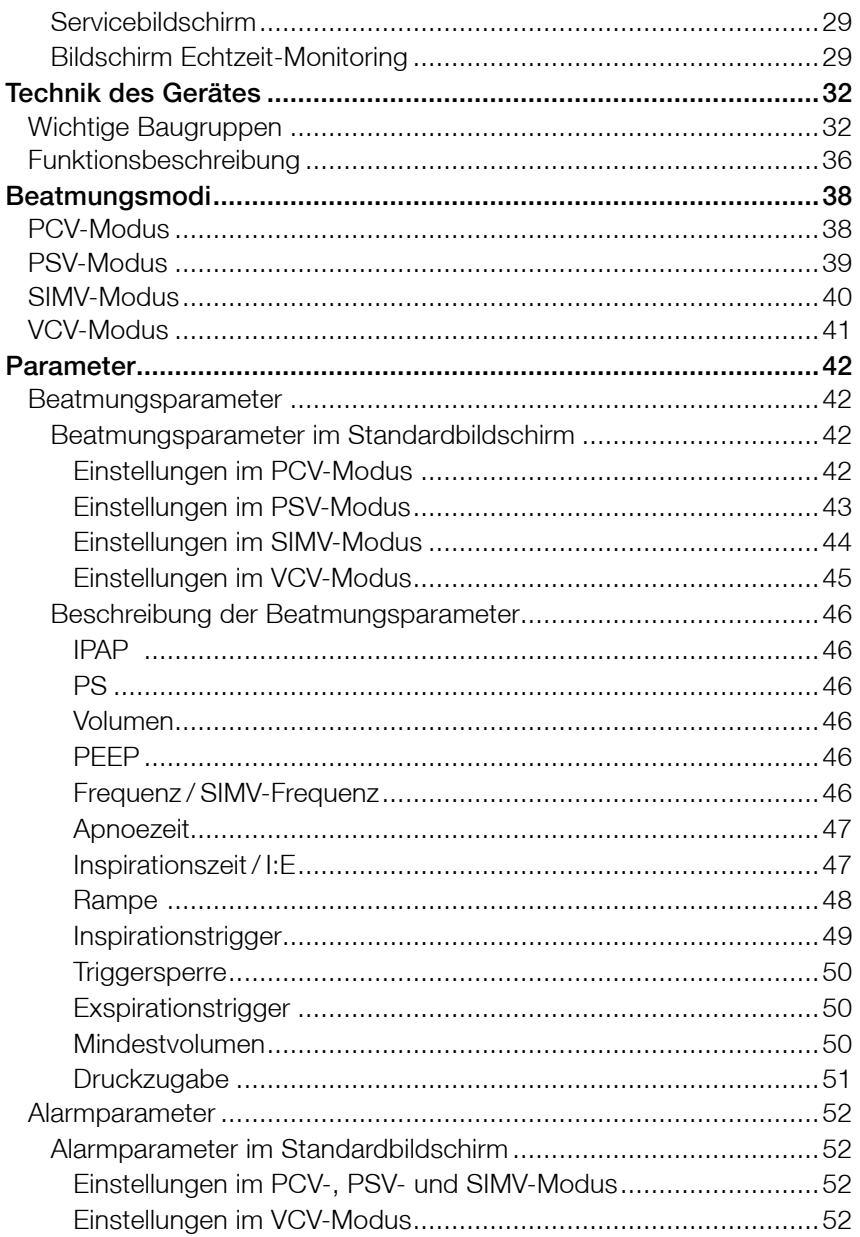

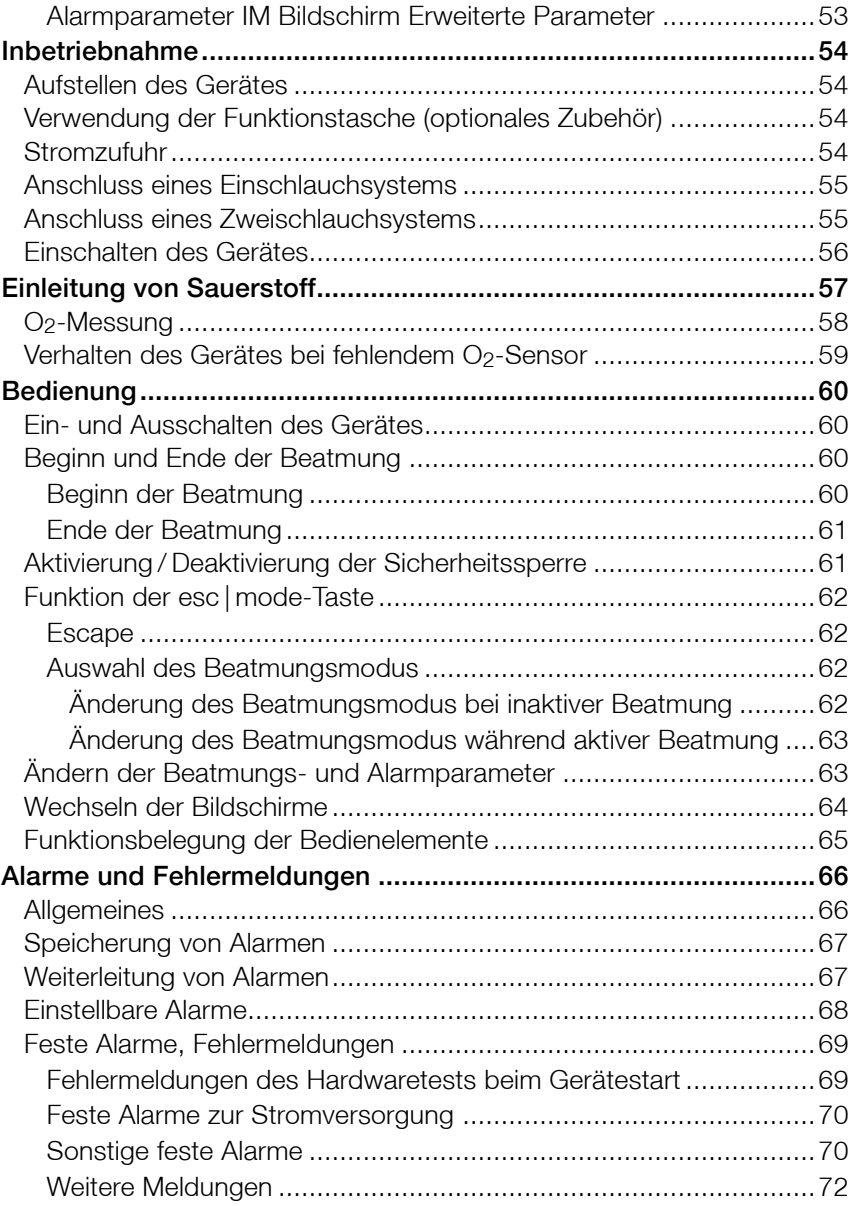

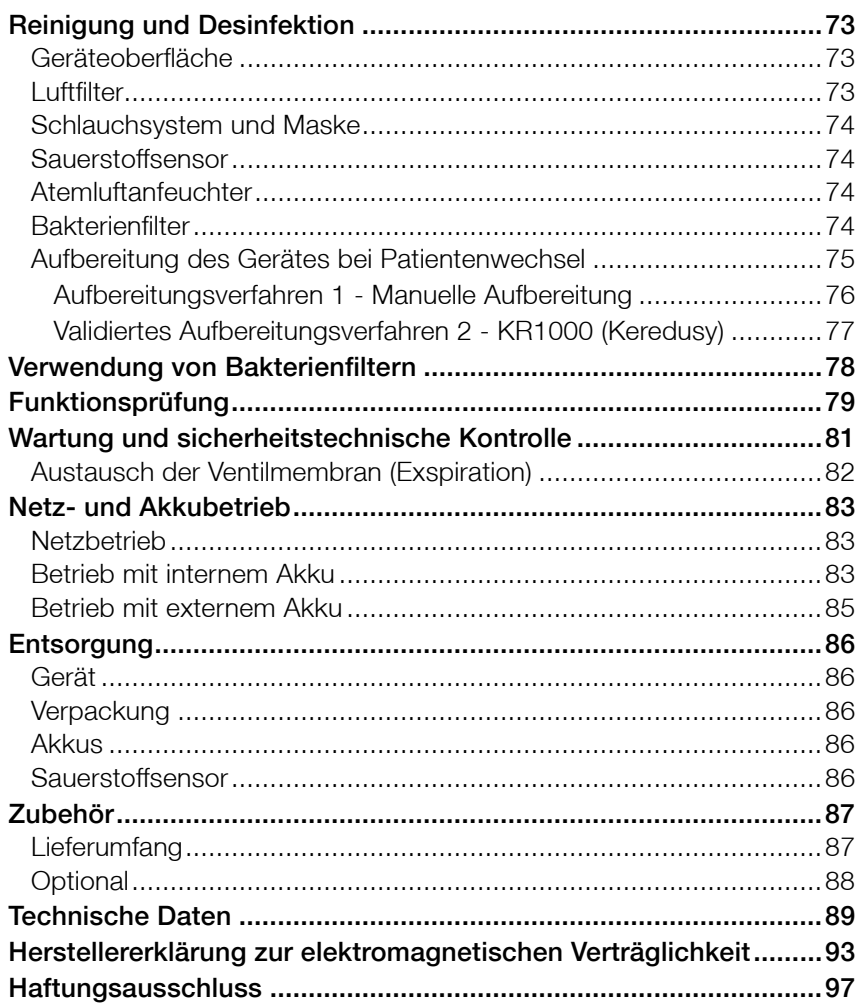

### LIEFERUMFANG

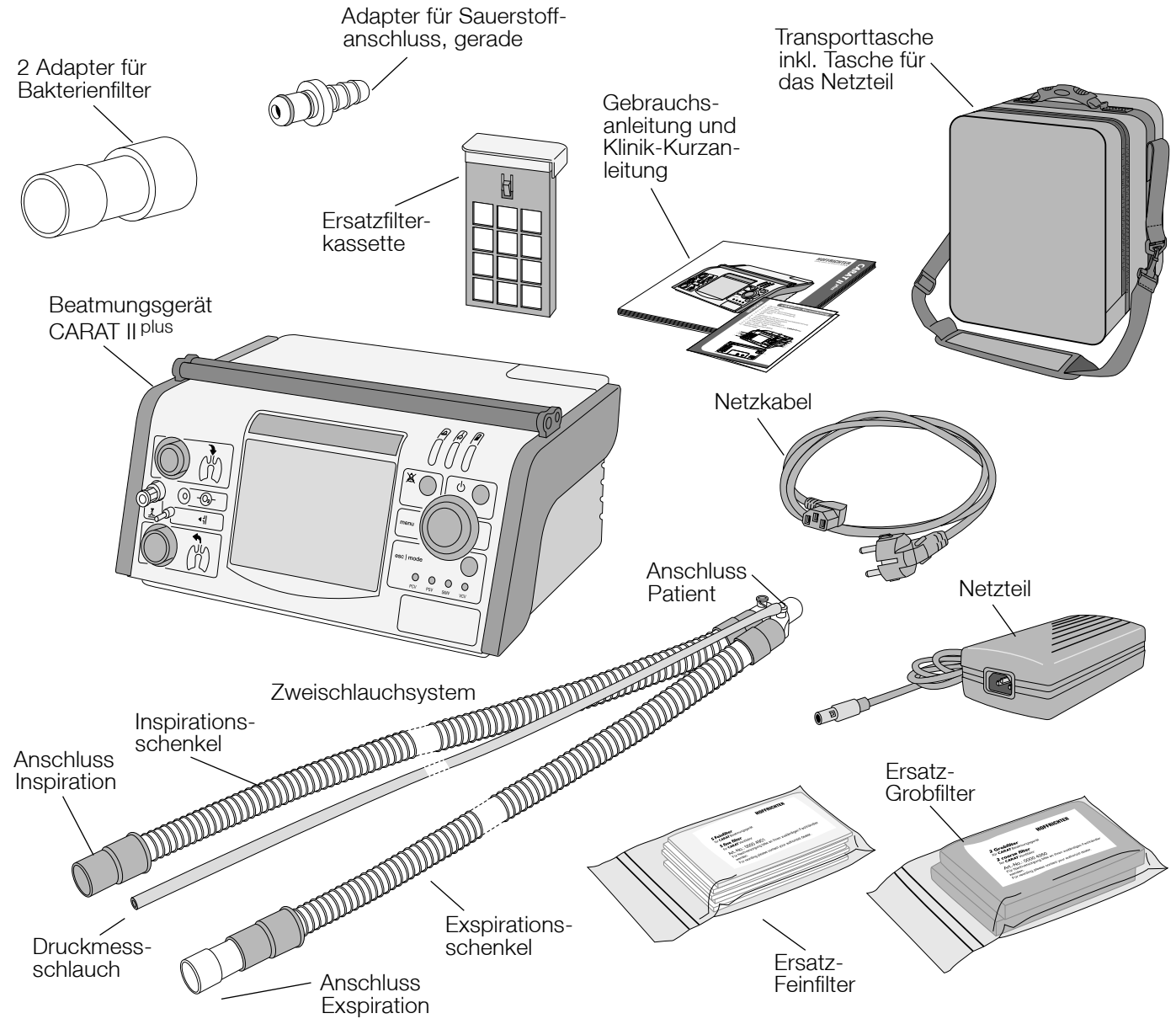

# ALLGEMEINES

### INFORMATIONEN ZUR GEBRAUCHSANLEITUNG

Lesen Sie diese Gebrauchsanleitung vor der Erstbenutzung des Beatmungsgerätes sorgfältig durch.

Befolgen Sie insbesondere die Sicherheits- und Reinigungshinweise.

Bewahren Sie die Anleitung in der Nähe des Gerätes an einem sicheren Ort auf, um bei Bedarf sofort nachschlagen zu können.

### SYMBOLE AUF DEM TYPENSCHILD

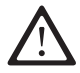

Beachten Sie die Warn- und Sicherheitshinweise in der Gebrauchsanleitung.

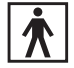

Anwendungsteil Typ BF

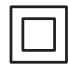

Schutzklasse II (schutzisoliert)

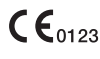

CE-Konformitätserklärung

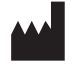

Hersteller

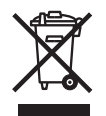

Gerät nicht mit dem Hausmüll entsorgen. Für die sachgerechte Entsorgung des Gerätes wenden Sie sich bitte an den für Sie zuständigen Kundendienst.

### SYMBOLE IN DER GEBRAUCHSANLEITUNG

In dieser Gebrauchsanleitung sind wichtige Hinweise durch Symbole gekennzeichnet. Befolgen Sie unbedingt diese Hinweise, um Unfälle sowie Personen- und Sachschäden zu vermeiden.

Weiterhin sind die für den Einsatzbereich geltenden örtlichen Unfallverhütungsvorschriften und allgemeinen Sicherheitsbestimmungen einzuhalten.

Dieses Symbol kennzeichnet Sicherheitshinweise allgemeiner Art. Befolgen Sie diese Hinweise, um Unfälle, Personen- oder Sachschäden zu vermeiden.

### AWARNUNG

Dieses Symbol kennzeichnet gefährliche Situationen, bei denen es zu schweren Verletzungen oder zum Tod kommen kann.

# **AVORSICHT**

Dieses Symbol kennzeichnet gefährliche Situationen, bei denen es zu mittelschweren Verletzungen kommen kann.

### **HINWEIS**

Dieses Symbol kennzeichnet Situationen, bei denen es zu Sachschäden oder Schäden am Gerät kommen kann.

### **WICHTIG**

Dieses Symbol kennzeichnet Informationen, Tipps und Hinweise zum effizienten und störungsfreien Umgang mit dem Gerät.

## SICHERHEITSHINWEISE

## ALLGEMEINE SICHERHEITSHINWEISE

- Ausschließlich qualifiziertes, eingewiesenes, medizinisches Fachpersonal unter Aufsicht eines Arztes darf Einstellungen am Beatmungsgerät vornehmen. Das Gerät darf nur von Personen bedient werden, die diese Gebrauchsanleitung vor der Inbetriebnahme vollständig gelesen und verstanden und sich mit dem Gerät vertraut gemacht haben. Bei Nichtbeachtung dieser Hinweise können am Patienten lebensgefährliche Situationen entstehen.
	- Patienten, die an lebenserhaltende Geräte angeschlossen sind, sollten permanent visuell überwacht werden. Für Notfälle muss eine alternative Beatmungsmöglichkeit, wie z.B. ein zweites Gerät oder ein Notfallbeatmungsbeutel jederzeit verfügbar und von der betreuenden Person anzuwenden sein.
	- Bei Patienten, die nicht selbstständig atmen können oder vollkommen von der Beatmung abhängig sind, wird eine an die Behinderung adaptierte zusätzliche Überwachung empfohlen.
	- Das Gerät darf nur auf Verantwortung und Verordnung des Arztes eingesetzt werden.
	- Das Gerät darf nur bei Patienten verwendet werden, deren Krankheitsbild den Einsatz des Gerätes erfordert.
	- Es ist streng darauf zu achten, dass der Patient während der Beatmung nicht vom Schlauchsystem getrennt wird.
	- Das Gerät darf nicht mit entflammbaren Narkosemitteln oder Raumluft, die explosive Gase enthält, verwendet werden. Der Betrieb kann zu Brand oder Explosion führen.

• Alle Teile, die mit dem Atemgas in Berührung kommen, müssen vor dem Wiedereinsatz bei einem anderen Patienten hygienisch aufbereitet werden.

- Für die hygienische Aufbereitung und Reinigung des Gerätes müssen die Angaben in dieser Gebrauchsanleitung und die geltenden Vorschriften des Krankenhauses oder der Pflegeeinrichtung eingehalten werden.
- Es wird das vom Hersteller getestete und freigegebene Schlauchsystem für das Gerät empfohlen. Werden andere Schlauchsysteme verwendet, können diese zu abweichenden Ergebnissen führen.
- Bei Verwendung einer Nasal- oder Gesichtsmaske für die nicht invasive Beatmung darf diese Maske auf keinen Fall eine Exspirationsöffnung enthalten.
- Bei Einsatz eines Einschlauchsystems darf das gesteuerte Exspirationsventil bei der Ausatmung auf keinen Widerstand stoßen und muss eine schnelle Entlüftung des Beatmungsschlauchsystems ermöglichen.
- Um die Patientensicherheit zu gewährleisten, ist das Gerät so zu betreiben, dass alle einstellbaren Alarme aktiviert und an den Patienten angepasst sind.
- Akustische Alarmsignale dürfen nicht ignoriert werden. Sie weisen auf Bedingungen hin, auf die sofort reagiert werden muss.
- Das Beatmungsgerät muss halbjährlich zur sicherheitstechnischen Kontrolle und einmal jährlich zur Inspektion und Wartung.
- Im Falle einer außerordentlichen Anstrengung des Patienten wird auf das mögliche Risiko einer Hyperventilation für sämtliche Beatmungsmodi mit Inspirationstriggerung hingewiesen.
- Das Gerät darf nicht im Autoklaven dampfsterilisiert werden.
- Filter und andere Teile, die an den Patienten angeschlossen werden, sind regelmäßig auszutauschen. Für die Entsorgung der gewechselten Teile gilt die Regelung für gebrauchtes medizinisches Material bzw. die örtlichen Umweltschutzbedingungen.
- Der Anschluss von Zubehör oder anderen Bauteilen am Atemsystem des Beatmungsgerätes kann zu einem erhöhten Druck an der Patientenanschlussöffnung während der Expiration führen.
- Es ist sicherzustellen, dass der Gesamtwiderstand des Beatmungssystems nicht mehr als 6 hPa bei einem Flow von 60 l/min bei Erwachsenen und 30 l/ min bei Kindern beträgt.
- Jegliche Änderung am Gerät führt zu einer Gefährdung der Gebrauchsfähigkeit und ist nicht erlaubt.
- Verwenden Sie nur Masken, die Ihnen durch einen Arzt für Ihre Therapie verordnet wurde.
- Verwenden Sie die Maske nur nach Einweisung durch qualifi ziertes medizinischen Personal und klären Sie insbesondere die Einnahme von Medikamenten sowie mögliche Kontraindikationen und Nebenwirkungen in Verbindung mit dem Gebrauch der Maske ab.
- Beachten Sie die Betriebs-, Transport- und Lagerbedingungen.
- Bei Temperaturen unter 5 °C und über + 50 °C kann die Funktion des Gerätes beeinträchtigt werden.

### AUFSTELLBEDINGUNGEN UND TRANSPORT

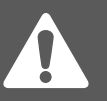

• Das Gerät ist für den Betrieb auf eine sichere ebene Unterlage zu stellen. Der Lufteinlass an der Rückseite des Gerätes sowie sämtliche Lüftungsschlitze dürfen nicht blockiert sein.

- Das Display des Gerätes sowie die Alarm-LED`s dürfen nicht verdeckt werden und müssen ständig sichtbar sein.
- Es dürfen keine Gegenstände auf dem Gerät abgestellt werden.
- Das Gehäuse des Gerätes bietet keinen Schutz vor eindringendem Wasser.
- Die Lagerung und der Transport dürfen nicht unter - 10 °C und über + 50 °C Umgebungstemperatur durchgeführt werden.
- Das Gerät darf nicht direkter Sonneneinstrahlung ausgesetzt werden.
- Aufgrund elektromagnetischer Beeinflussung darf das Beatmungsgerät nicht unmittelbar neben anderen Geräten aufgestellt werden. Ist dies unumgänglich, dann muss das Beatmungsgerät in Bezug auf einen störungsfreien und bestimmungsgemäßem Betrieb beobachtet werden.
- Stellen Sie das Gerät nicht in der Nähe von Wassergefäßen (Badewannen) auf.

### HINWEISE VOR INBETRIEBNAHME

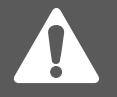

- Vor jeder Inbetriebnahme ist immer eine Funktionsprüfung durchzuführen (siehe Seite 79).
- Ein nicht ordnungsgemäß funktionierendes Gerät kann den Patienten oder Bediener gefährden. Startet das Gerät nicht ordnungsgemäß bzw. schlagen die beim Gerätestart automatisch durchgeführten Selbsttests fehl, darf das Gerät nicht weiter betrieben werden. In diesem Fall ist das Serviceunternehmen zu informieren.
- Stellen Sie das Gerät so auf, dass der Netzstecker leicht zugänglich ist und bei Gefahr schnell gezogen werden kann.
- Nehmen Sie das Gerät nicht in Betrieb, wenn Gehäuse oder Kabel des Gerätes oder des Netzteiles beschädigt sind.

### ELEKTROSICHERHEIT

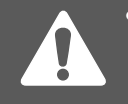

- Für den Betrieb des Gerätes darf nur das mitgelieferte Netzteil (PCM120 PS24 bzw. SNP-A129-M) verwendet werden.
- Es dürfen keine elektrisch leitenden oder elektrostatisch aufladbaren Patientenschläuche verwendet werden.
- Das Gerät darf niemals in der Nähe anderer Geräte oder Vorrichtungen, wie Defibrillatoren, Diathermiegeräten, Mobiltelefonen, Mikrowellengeräten, ferngesteuerten Spielzeugen usw. platziert werden. Elektromagnetische Felder, die 10 V/m überschreiten, können den Betrieb des Beatmungsgerätes beeinträchtigen.

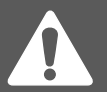

- Um CARAT II <sup>plus</sup> vom Netz zu trennen, muss der Netzstecker gezogen werden.
- Vor der Reinigung des Gerätes muss der Netzstecker gezogen werden.
- Die Verwendung von Zubehör oder Netzteilen, die nicht von uns für das Beatmungsgerät freigegeben sind, können zu einer erhöhten Aussendung elektromagnetischer Strahlung oder einer verminderten Störfestigkeit führen.
- Während bestimmter Untersuchungen oder Behandlungen kann es zu einer gegenseitigen Beeinflussung zwischen dem Beatmungsgerät und anderen medizinischen Geräten kommen. Beachten Sie die Angaben zur elektromagnetischen Verträglichkeit und beobachten Sie die Geräte in Bezug auf einen störungsfreien und bestimmungsgemäßem Betrieb.
- Greifen Sie auf keinen Fall nach dem Gerät, falls es ins Wasser gefallen sein sollte.
- Versuchen Sie nicht, das Gerät zu öffnen. Reparaturen und Wartungsarbeiten dürfen nur durch von der HOFFRICHTER GmbH autorisierte Personen durchgeführt werden.

### BESTIMMUNGSGEMÄßER GEBRAUCH

### **AWARNUNG**

Die Verwendung des Gerätes entgegen dem bestimmungsgemäßen Gebrauch kann zu einer gesundheitlichen Gefährdung des Patienten führen.

CARAT II plus dient der kontinuierlichen oder intermittierenden Beatmung von Patienten. Das Gerät ist geeignet zur Versorgung von Erwachsenen sowie Kindern ab einem Atemzugvolumen von 50 ml. CARAT II <sup>plus</sup> wurde speziell für die Anwendung im Heimbereich entwickelt, ist aber auch für den Einsatz im Klinikbereich geeignet.

Eine wahlweise druck- oder volumengesteuerte Beatmung ist über die Einstellung folgender Beatmungsmodi gewährleistet:

- PCV Pressure Controlled Ventilation Druckkontrollierte Beatmung/druckkontrollierte assistierte Beatmung
- PSV Pressure Supported Ventilation Druckunterstützte Beatmung
- SIMV Synchronous Intermittent Mandatory Ventilation Synchronisierte intermittierende mandatorische Beatmung
- VCV Volume Controlled Ventilation Volumenkontrollierte Beatmung/volumenkontrollierte assistierte Beatmung

Die Beatmung kann sowohl invasiv (z.B. über ein Tracheostoma) als auch nicht invasiv (über eine Atemmaske) erfolgen. Das Gerät verfügt über die technischen Voraussetzungen, um je nach Bedarf mit einem Einschlauchsystem oder mit einem Zweischlauchsystem betrieben zu werden. Das Gerät kann zur Beatmung mit erhöhter Sauerstoffkonzentration an eine Niederdruckgasquelle angeschlossen werden. Es besteht außerdem die Möglichkeit, das Gerät mit einem Anfeuchter zu kombinieren.

# **AVORSICHT**

Wird das Beatmungsgerät CARAT II <sup>plus</sup> mit einem Einschlauchsystem betrieben, dann darf es nicht als lebenserhaltendes Gerät eingesetzt werden.

### KONTRAINDIKATIONEN

Folgende Erkrankungen können eine Kontraindikation für die nichtinvasive Beatmung darstellen:

- Schwere Herzrhythmusstörungen
- Schwere Hypotonie
- Schwere Epistaxis
- Pneumothorax oder Pneumomediastinum
- Pneumoencephalus
- Schädeltrauma
- Status nach Schädel- oder Hirnoperation
- Akute Nasennebenhöhlenentzündung, Mittelohrentzündung oder **Trommelfellperforation**
- Aspirationsgefahr

Im Einzelfall muss jeweils der behandelnde Arzt über die Therapie entscheiden.

#### NEBENWIRKUNGEN

Folgende unerwünschte Nebenwirkungen sind im Zusammenhang mit der Beatmung möglich:

Invasive Beatmung:

• Komplikationen durch Tubus / Trachealkanüle

Maskenbeatmung:

- Druckstellen und Hautdefekte im Gesicht
- Irritation der Augen durch Leckagen
- Magenüberblähung
- Aspiration
- Sinusitis
- Nasenbluten

Allgemeine Komplikationen der maschinellen Beatmung:

- beatmungsbedingtes pulmonales Barotrauma / Volutrauma
- respiratorassoziierte Pneumonie
- Auswirkungen auf das Herz-Kreislauf-System

# GERÄTEBESCHREIBUNG VORDERANSICHT

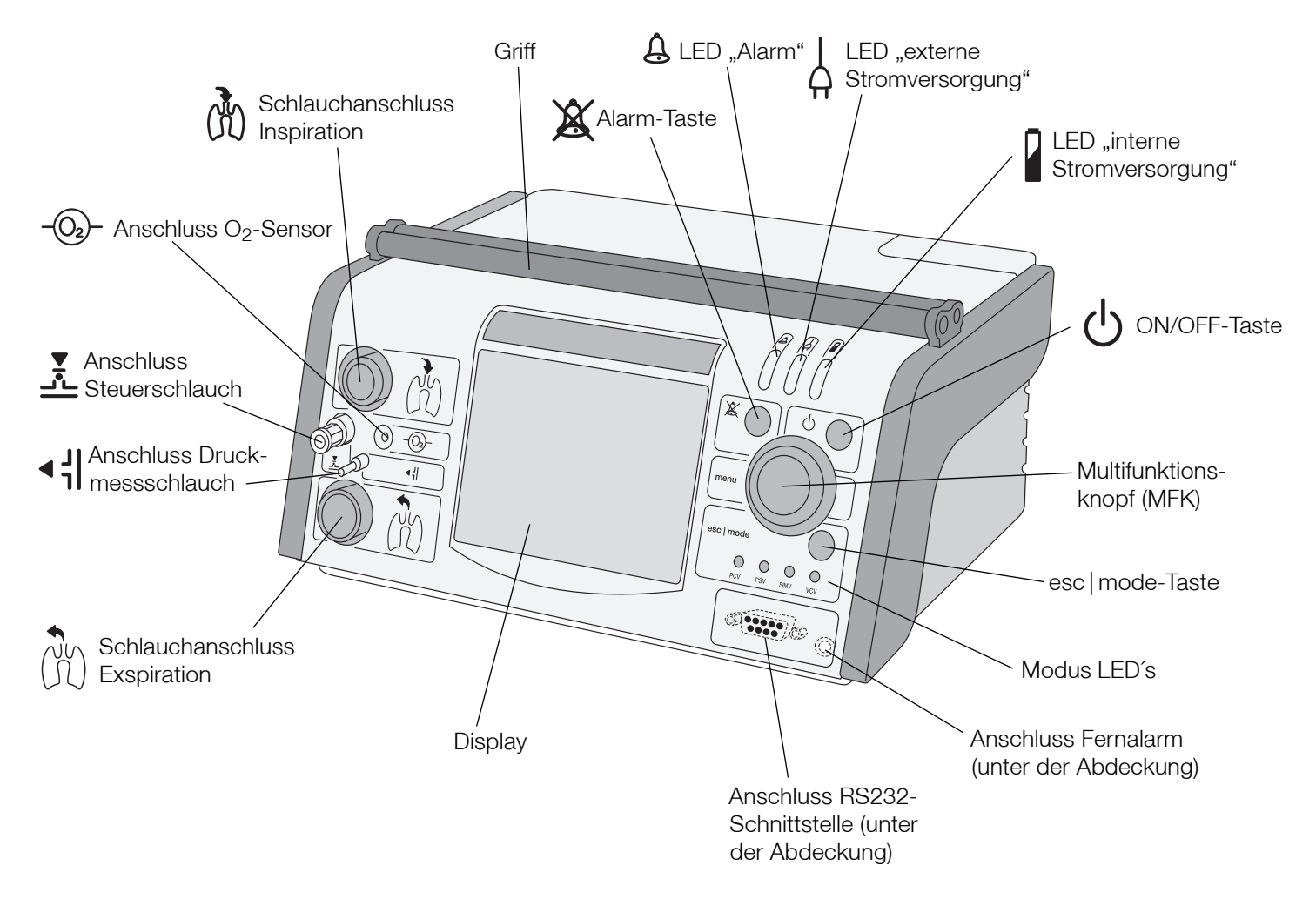

Abb. 1: Vorderansicht des Gerätes

### RÜCKANSICHT

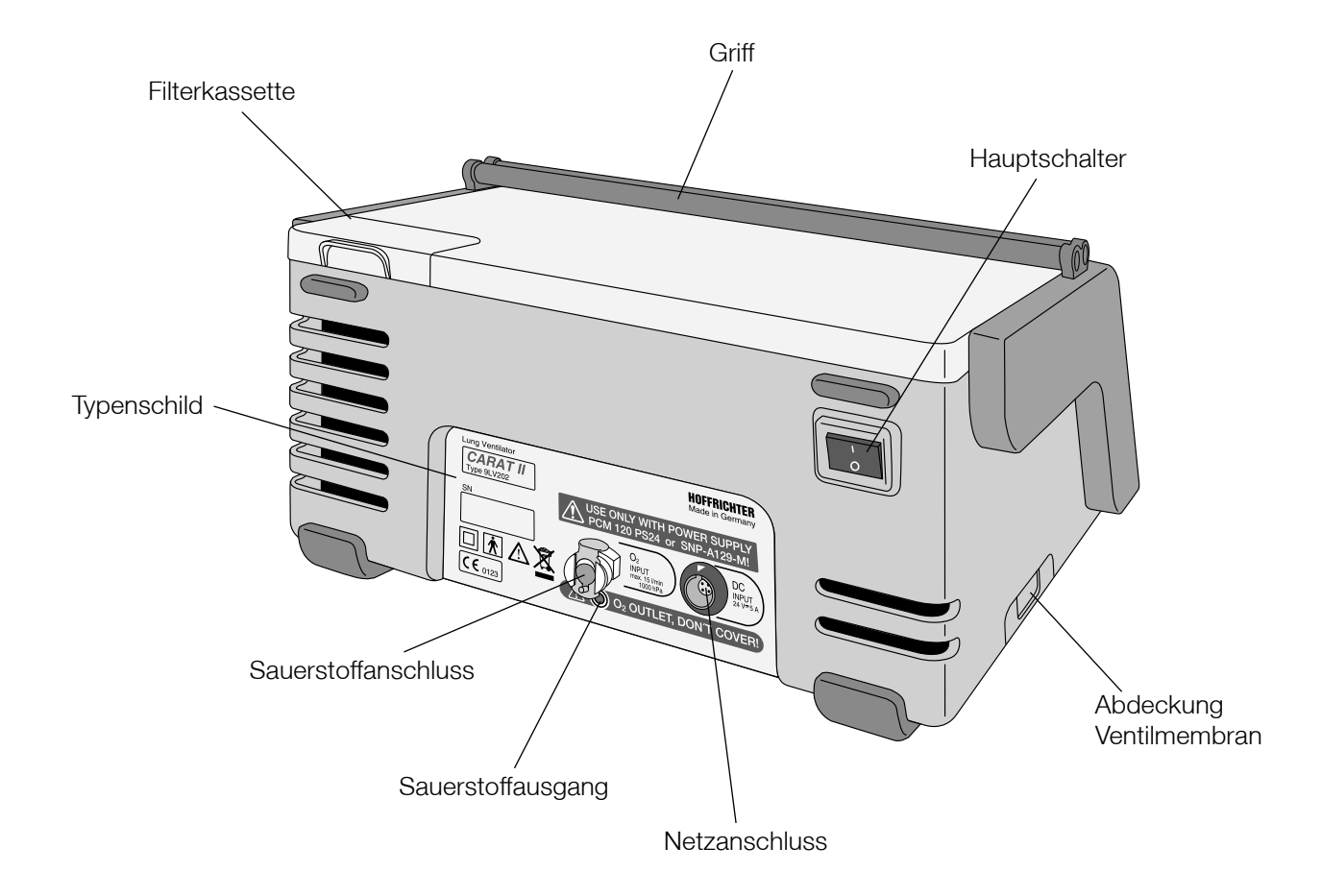

### BILDSCHIRME

#### AUFBAU DER BILDSCHIRME

CARAT II plus verfügt neben dem Standardbildschirm, welcher im normalen Betrieb bzw. Standby des Gerätes aktiv ist, über einen Bildschirm der Erweiterten Parameter, einen Servicebildschirm sowie über einen Bildschirm Echtzeit-Monitoring.

Die Bildschirme können bei inaktiver Parameterauswahl durch längeres Drücken (>1,5 s) des Multifunktionsknopfes (MFK) in folgender Reihenfolge ausgewählt werden:

- Standardbildschirm
- Bildschirm Erweiterte Parameter
- Servicebildschirm
- Bildschirm Echtzeit-Monitoring
- Standardbildschirm

Der Bildschirm Erweiterte Parameter sowie der Servicebildschirm werden nach 30 Sekunden ohne Eingabe automatisch verlassen und es wird wieder zum Standardbildschirm zurück gewechselt.

Beim Bildschirm Echtzeit-Monitoring wird nur im Alarmfall automatisch zum Standardbildschirm gewechselt. Manuell können diese Bildschirme durch Drücken der esc | mode-Taste verlassen werden.

Die linke Seite der Bildschirme unterscheidet sich jeweils in Funktion und Anzeigen.

 $\rightarrow$  Siehe Seite 24 bis Seite 29

Die rechte Seite gestaltet sich beim Standardbildschirm, Bildschirm Erweiterte Parameter sowie beim Servicebildschirm gleich und unterteilt sich in folgende Bereiche:

- Druckbalken (Bargraph)
- Istwert-Anzeige
- **Symbolbereich**
- Akku-Restkapazität
- Textfeld

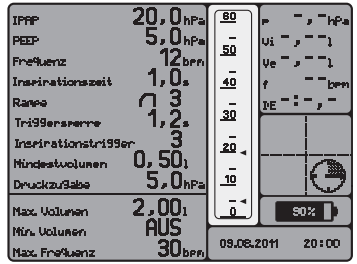

#### DRUCKBALKEN

Der Druckbalken zeigt den Druckverlauf während der Beatmung an. Die Pfeile markieren den eingestellten IPAP bzw. PS (oberer Pfeil) und den eingestellten PEEP (unterer Pfeil).

Der jeweils maximal erreichte Druck des letzten Atemzuges ist an der Peak-Markierung (Querlinie) ablesbar.

#### $20.0$ <sub>hPa</sub> $\sqrt{20}$ **IPAP**  $\sim$  20  $\mu$  1  $\mu$  $\sqrt{2.64}$ | 50 PEEP hPa  $\begin{bmatrix} 0.0.64 \\ 12 \\ 1 \end{bmatrix}$ **Frequenz** ∣مَ 1.0. Inseinationszeit  $\sqrt{ }$ <u>ဒ</u>  $21<sub>x</sub>$ Ranne ۔<br>مع 02 Inseinationstri99er  $\overline{m}$ <sup>O</sup> تھا Tri99erseeme  $0,50$  $\overline{\mathcal{C}}$ Mindestvolumer lō  $5.0<sub>re</sub>$ **Druckzußabe**  $\bar{\rm o}^*$  $2,00<sub>1</sub>$  $\overline{\omega}$ **Max. Volumen**  $rac{AUS}{30}$ **Hin. Volunen** 09.08.2011 20:14 **Hax.** Frequenz

### ISTWERT-ANZEIGE

In der Istwert-Anzeige werden folgende aktuell gemessenen Werte angezeigt:

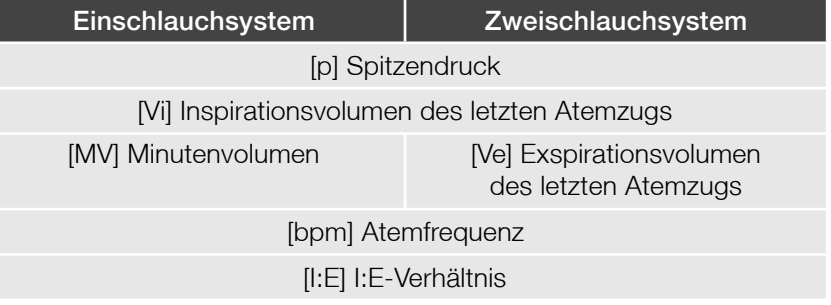

Befindet sich das Gerät im Standby, werden in der Anzeige Striche angezeigt.

Bei angeschlossenem O<sub>2</sub>-Sensor erscheint anstelle des I:E-Verhältnisses der aktuelle Sauerstoffgehalt.

#### SYMBOL BEREICH

#### Alarmton aus <sup>22</sup>

Dieses Symbol zeigt an, dass der Alarmton für 2 min stumm geschaltet wurde. Auch ein neu auftretender Alarm wird bis zum Ablauf der 2 min im akustischen Ton unterdrückt. Durch Drücken der Alarm-Taste, kann vor Auftreten eines Alarmes der Alarmton deaktiviert werden. Nochmaliges Drücken der Taste aktiviert den Alarmton im Alarmfall wieder.

### **WICHTIG**

Der Alarm für "Int. Akku leer" kann im Akku-Betrieb nicht stumm geschaltet werden.

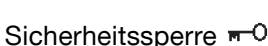

Der Schlüssel symbolisiert, dass die Sicherheitssperre aktiv ist. Ein Blinken des Schlüsselsymbols bedeutet, dass die Sperrung / Entsperrung aktiviert wurde und durch Drücken des MFK bestätigt werden muss. Ist die Sicherheitssperre aktiv, sind die Einstellungen auf dem Standardbildschirm und dem Bildschirm Erweiterte Parameter gesperrt. Der Servicebildschirm sowie der Bildschirm Echtzeit-Monitoring werden nicht mehr angezeigt.

### Sauerstoffsensor nicht angeschlossen

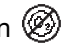

Dieses Symbol erscheint, wenn Sauerstoff eingeleitet werden soll, ohne dass eine O2-Messung erfolgt.

### Spontane Inspiration

(Auslösen des Triggers)

Dieses Symbol erscheint, wenn das Gerät eine spontane Inspiration detektiert hat. Das Symbol bleibt für die komplette Zeit der Inspiration sichtbar und erlischt mit dem Beginn der Exspiration.

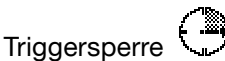

(Unterdrücken des Triggers) Dieses Symbol erscheint, wenn die Triggersperre aktiv ist.

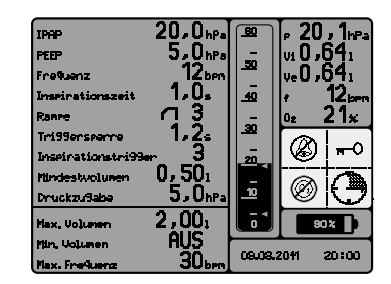

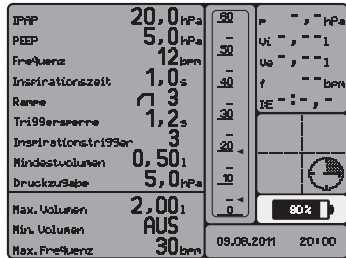

#### AKKU-RESTKAPAZITÄT

Die noch vorhandene Restkapazität des geräteinternen Akkus wird durch das Batteriesymbol dargestellt und in Prozent angegeben. Dieser Wert ist lediglich ein Anhaltspunkt. Für eine möglichst genaue Angabe schalten Sie die Beatmung für ca. 1 Minute ein. Anschließend wird die genaue Kapazität berechnet.

Wenn das Gerät an eine DC-Spannungsquelle angeschlossen ist, wird der Akku automatisch geladen. Das erkennen Sie an der sich langsam füllenden und entleerenden Anzeige des Batteriesymbols.

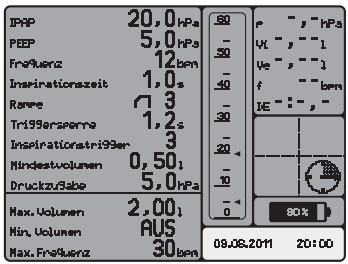

#### **TEXTANZEIGE**

Die Textanzeige dient der Anzeige von Alarmen, Meldungen und Gerätefehlern in Textform. Es wird immer das Ereignis mit der höchsten Priorität angezeigt. Liegen keine Ereignisse vor, werden Datum und Uhrzeit dargestellt.

#### STANDARDBILDSCHIRM

Der Standardbildschirm dient dem Anzeigen und Ändern der wichtigsten Beatmungs- und Alarmparameter, welche dem jeweils ausgewählten Beatmungsmodus angepasst sind.

 $\rightarrow$  Siehe Abschnitt "Beatmungsparameter" und Abschnitt "Alarmparameter"

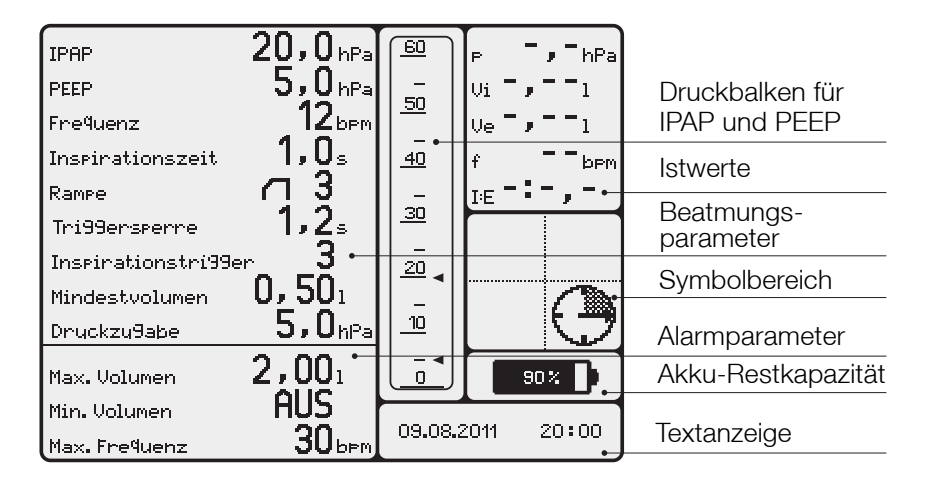

Textanzeige Abb. 3: Standardbildschirm im PCV-Modus

#### BILDSCHIRM ERWEITERTE PARAMETER

Der Bildschirm Erweiterte Parameter bietet die Möglichkeit, weitere Voreinstellungen am Gerät vorzunehmen. Zusätzlich werden die vom Beatmungsmodus unabhängigen Alarmgrenzen dargestellt und können verändert werden.

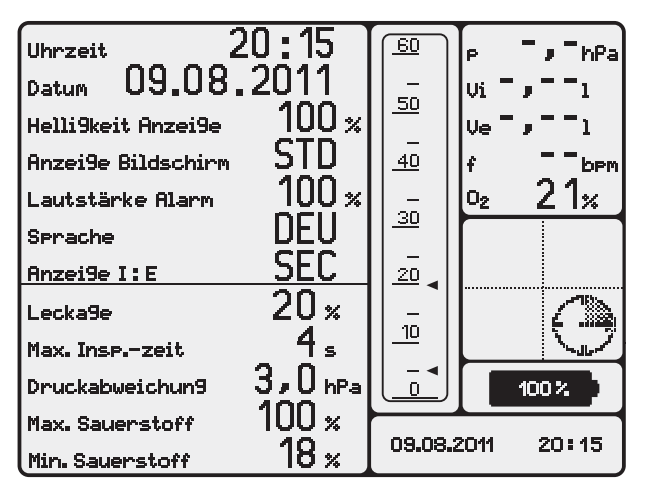

Abb. 4: Bildschirm Erweiterte Parameter für alle Beatmungsmodi bei angeschlossenem O<sub>2</sub>-Sensor

#### UHRZEIT

Unter diesem Menüpunkt besteht die Möglichkeit, die Uhrzeit zu aktualisieren.

#### **DATUM**

Dieser Menüpunkt dient der Einstellung des Datums.

#### HELLIGKEIT ANZEIGE

Helligkeit Anzeige bezieht sich auf die Hintergrund- und Bedientastenbeleuchtung (LED´s) im abgedunkelten Zustand und kann zwischen 0 und 100 % eingestellt werden. Der Hintergrund wird immer automatisch auf diesen Wert abgedunkelt, wenn 30 Sekunden lang kein Bedienelement betätigt bzw. während der Beatmung kein Ereignis erkannt wurde. Bei Auftreten eines Beatmungsalarms sowie bei Betätigung eines Bedienelementes stellt sich die Helligkeit automatisch auf 100 % um.

#### ANZEIGE BILDSCHIRM

Unter diesem Menüpunkt gibt es die Möglichkeit, unter folgenden Bildschirmen auszuwählen, welche während laufender Beatmung und bei abgedunkelter Hintergrundbeleuchtung angezeigt werden:

### Standardbildschirm (STD)

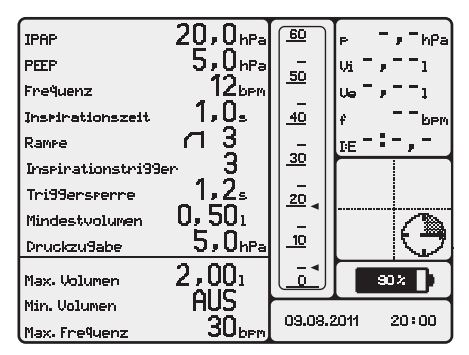

Abb. 5: Standardbildschirm (STD)

### XXL-Bildschirm (XXL)

Bildschirm mit einer stark vergrößerten Istwert-Anzeige und ohne Anzeige der Einstellparameter - geeignet für die Anwendung im Krankenhaus.

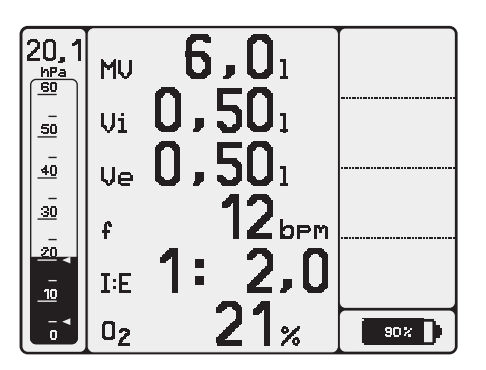

Abb. 6: XXL-Bildschirm

#### Patientenbildschirm (PAT)

Bildschirm mit minimalen Informationen ohne Istwert-Anzeige und ohne Anzeige der Einstellparameter - geeignet für die Anwendung im häuslichen Bereich.

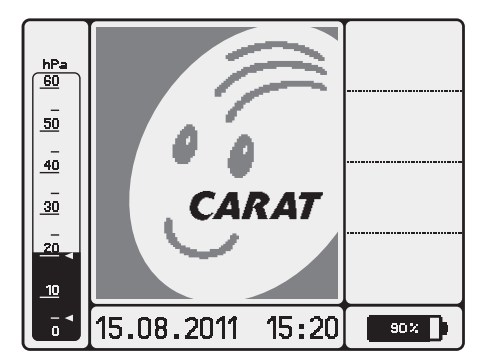

Abb. 7: Patientenbildschirm (PAT)

#### LAUTSTÄRKE ALARM

Die Lautstärke des Alarms kann in 10er Schritten zwischen 10 % und 100 % eingestellt werden.

#### ANZEIGE I:E

Unter diesem Menüpunkt kann gewählt werden, ob als Beatmungsparameter (im PCV-, und VCV-Modus) die Inspirationszeit in Sekunden oder das I:E-Verhältnis eingestellt und angezeigt werden soll.

#### SPRACHE

Das Gerät enthält eines von 3 Sprachpaketen.

Sprachpaket 1 enthält folgende Sprachen: Deutsch (DEU), Englisch (ENG), Französisch (FRA) und Italienisch (ITA)

Sprachpaket 2 enthält folgende Sprachen: Deutsch (DEU), Englisch (ENG), Polnisch (PLK) und Türkisch (TUR)

Sprachpaket 3 enthält folgende Sprachen: Deutsch (DEU), Englisch (ENG) und Spanisch (SPA)

#### ERWEITERTE ALARMPARAMETER

Folgende Alarmparameter können auf dem Bildschirm der Erweiterten Parameter eingestellt werden:

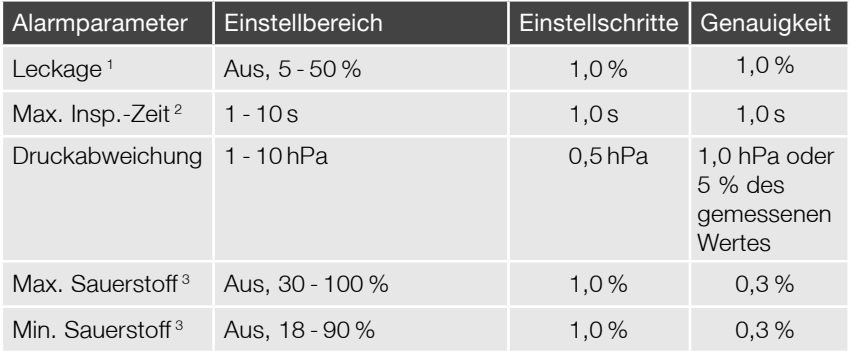

1 gilt nur bei Anwendung eines Zweischlauchsystems

2 gilt nicht für PCV- und VCV-Modus

<sup>3</sup> nur einstellbar bei angeschlossenem Sauerstoffsensor

### STANDARDWERTE IM BILDSCHIRM ERWEITERTE PARAMETER

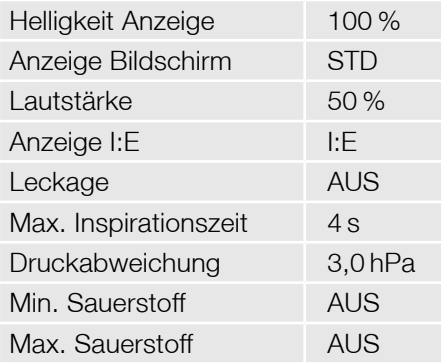

#### SERVICEBILDSCHIRM

Der Servicebildschirm enthält Informationen zur Seriennummer und Softwareversion des Gerätes. Weiterhin werden die Therapiestunden, Betriebsstunden und die Beatmungsstunden angegeben. Die Beatmungsstunden können durch Drücken des MFK menügeführt gelöscht werden. Der Alarmspeicher der letzten 15 Alarme kann ausgelesen werden. Die jeweiligen Werte, die zum Alarmzeitpunkt gemessen wurden, werden in der Istwert-Anzeige angezeigt. Diese Funktion lässt sich nur im Standby Betrieb nutzen. Der Servicebildschirm bietet außerdem autorisiertem Servicepersonal die Möglichkeit, verschiedene Tests und Kalibrierungen am CARAT II plus durchzuführen.

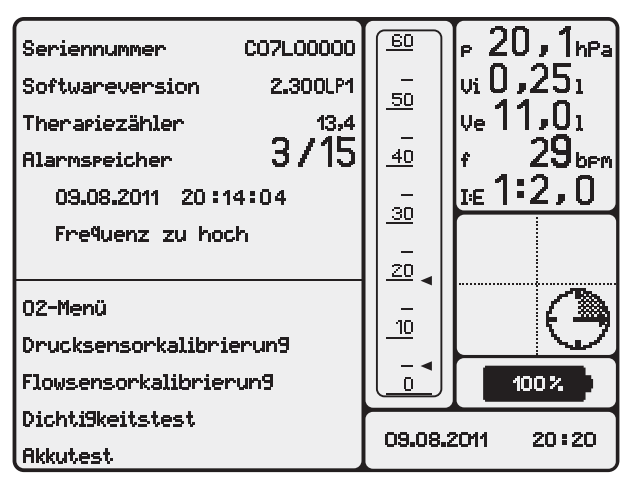

Abb. 8: Servicebildschirm

#### BILDSCHIRM ECHTZEIT-MONITORING

Im Bildschirm Echtzeit-Monitoring werden bei laufender Beatmung die Druckkurve, Flowkurve und Volumenkurve in Echtzeit dargestellt. Die jeweils aktuelle Position ist an den sich bewegenden Pfeilen ( $\blacktriangle \blacktriangledown$ ) am oberen und unteren Bildschirmrand zu erkennen. Eine spontane Inspiration wird symbolisiert, indem der Pfeil  $(\blacktriangledown)$  in der oberen Positionsanzeige bis zum nächsten Kurvendurchlauf stehen bleibt (Abb. 9).

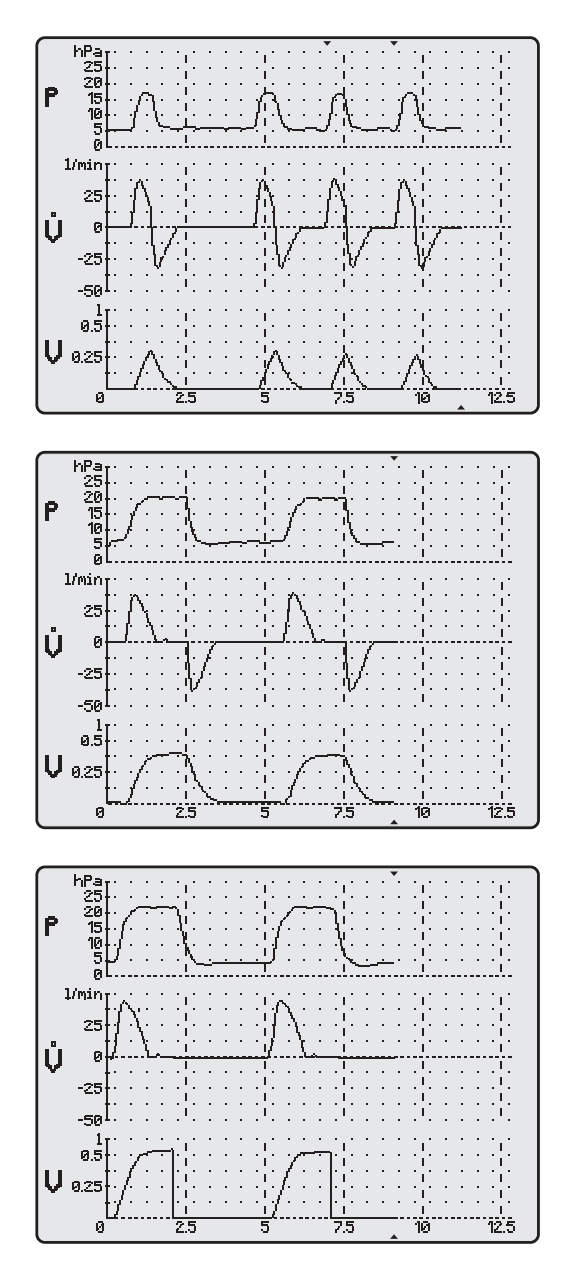

Abb. 9: Bildschirm Echtzeit-Monitoring PSV-Modus mit Zweischlauchsystem

Abb. 10: Bildschirm Echtzeit-Monitoring PCV-Modus mit Zweischlauchsystem

Abb. 11: Bildschirm Echtzeit-Monitoring-PCV-Modus mit Einschlauchsystem

Die aktuelle Bildschirmdarstellung kann durch Drücken des MFK "eingefroren" werden. Durch nochmaliges Drücken des MFK wird das Echtzeit-Monitoring mit Beginn der nächsten Inspiration fortgesetzt.

Die Skalierung der Kurven bzw. der Zeitachse ist veränderbar. Um die Skalierung zu ändern, ist mit dem MFK das entsprechende Symbol anzuwählen und durch Drücken des MFK die Auswahl zu bestätigen. Der Maximalwert und die Einheit werden markiert. Durch Drehen des MFK wird die Skalierung verändert und das Bild wird neu aufgebaut. Wurde eine Skalierung zu klein gewählt, wird die Darstellung der Kurve über den Grenzwerten ausgesetzt.

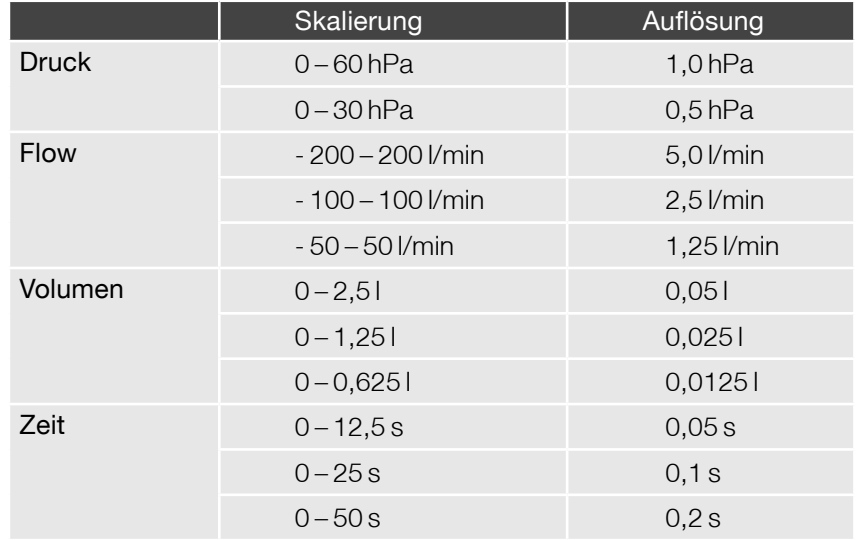

# TECHNIK DES GERÄTES

# WICHTIGE BAUGRUPPEN

Das Beatmungsgerät CARAT II <sup>plus</sup> besteht aus folgenden Baugruppen:

- Gebläse
- Powermanagement
- pneumatischer Block
- Stromversorgung (Interner Akku, Schaltnetzteil)
- Controller (Steuer- und Bedieneinheit)
- externe Schnittstellen

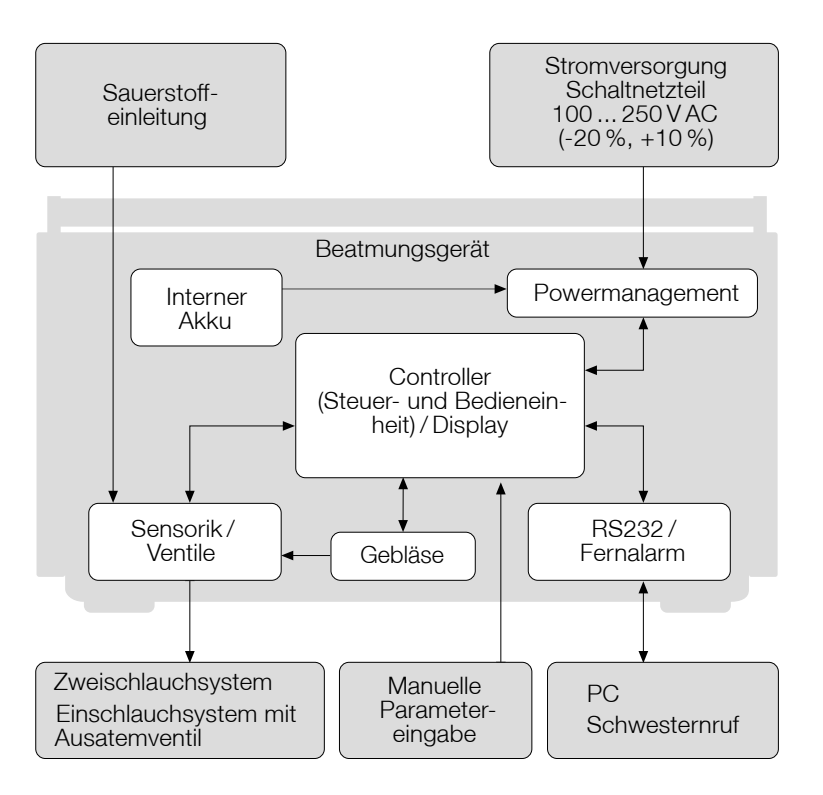

Abb. 12: Blockschaltbild Gesamtgerät

#### Gebläse

Das Gebläse liefert einen maximalen Druck von 50 hPa bei einem Flow von 250 l/min. Es ist in eine schallgedämpfte Box eingebaut. An der Lufteinlassseite befindet sich eine Luftfilterkassette mit einem Grob- und einem Fein-/Feinstfilter.

#### Powermanagement

Das Powermanagement dient der Auswahl der Betriebsspannung (DC oder Akku) sowie der Ein- und Ausschaltüberwachung. Die Höhe des Motorstromes ist abhängig vom eingestellten Druck und Flow. Die Höhe des Ladestromes für den internen Akku wird auf 1 A Akkuladestrom begrenzt. Das Powermanagement dient auch zur Anzeige des aktuellen Betriebszustandes, d.h. Akku- bzw. Netzbetrieb. Es ermittelt ebenfalls die Kapazität und den Ladezustand des internen Akkus. Die Daten des Akkus werden an den Prozessor zur Anzeige auf dem Display übermittelt.

#### Stromversorgung

Die Stromversorgung erfolgt entweder über ein AC/DC Schaltnetzteil (PCM120 PS24 oder SNP-A129-M) oder den internen Akku. Das Schaltnetzteil besitzt einen Weitbereichseingang von 100 - 250 V AC (-20 %, +10 %) bei 50/60 Hz. Die Ausgangsspannung beträgt 24 V / 5 A.

Der interne Akku ist ein Lithium-Ionen-Akku mit einer Nennspannung von 28,8 V und 2,25 Ah Kapazität.

Ebenfalls kann der externe AKKUPACK uni BASE<sup>1</sup> zur Stromversorgung genutzt werden (Fragen Sie hierzu Ihren Fachhändler).

<sup>1</sup> voraussichtlich erhältlich ab Februar 2012

#### Pneumatischer Block

Der pneumatische Block ist die Anschlusseinheit für das Zwei- bzw. Einschlauchsystem und besteht aus folgenden Einheiten:

- Inspirationseinheit mit Flowsensor, Rückschlagventil und genormtem Schlauchanschluss (M 22)
- Druckanschluss ( $\sigma$  = 3,5 mm)
- Anschlussventilsteuerung mit Schnellkupplung (SMM 02)
- Exspirationseinheit mit Flowsensor und Schlauchanschluss (FM 22)
- Sauerstoffzufuhr mit Sauerstoffblock inklusive Ventil und selbststeuerndem Anschluss
- Ventilsteuerung mit Proportionalventil und pneumatischem Inspirations- und Exspirationsventil

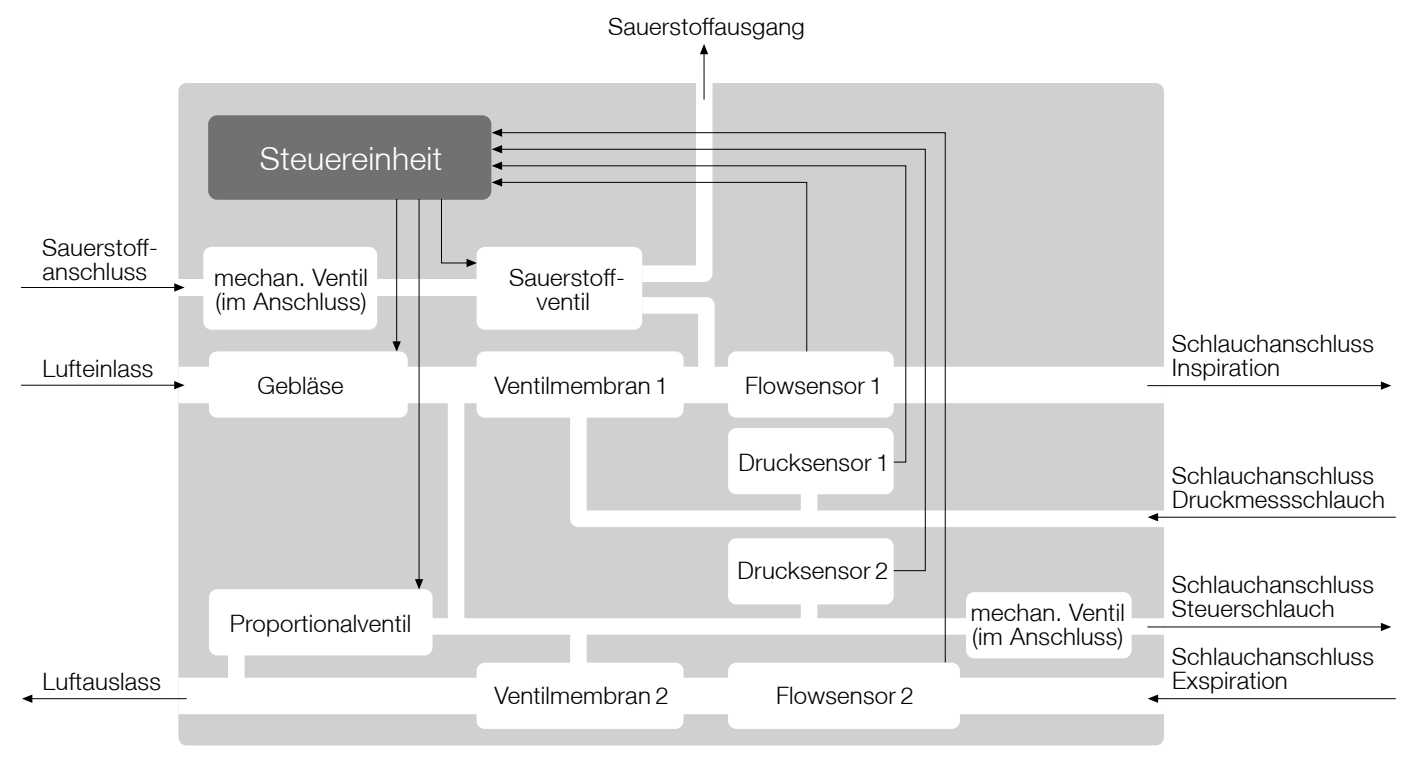

Abb. 13: Blockschaltbild Pneumatischer Block

34 Technik des Gerätes

#### Controller (Steuer- und Bedieneinheit)

Die Steuereinheit steuert das Gebläse und die Ventile, um die eingestellten Beatmungsmodi zu realisieren. Sie erkennt außerdem Alarmsituationen. Ferner kommuniziert die Steuereinheit mit dem Bediencontroller und dem Powermanagement.

Über die Bedieneinheit werden die Beatmungsmodi ausgewählt und angezeigt, die Beatmungsparameter mittels Multifunktionsknopf eingegeben und im LC-Display angezeigt. Die Beatmung wird über die Bedieneinheit gestartet. Die eingestellten Beatmungsparameter sowie die zugehörigen Alarme werden gespeichert und die Alarme im Display und über LED angezeigt. Die Bedienbaugruppe verfügt über eine Echtzeituhr. Sie kommuniziert mit der externen RS232-Schnittstelle und dem Fernalarm sowie mit dem Controller über die serielle Schnittstelle.

Das monochrome Display ist ein 1/4" VGA-Bildschirm mit den Abmaßen 320 x 240 mm.

#### Schnittstellen

Für die PC-Software CaratControl und Softwareupdates ist eine serielle Schnittstelle vorhanden. Des Weiteren existiert ein Anschluss für den Schwesternruf bzw. eine Fernalarmbox.

## FUNKTIONSBESCHREIBUNG

Die Funktionsweise des Beatmungsgerätes CARAT II <sup>plus</sup> basiert auf einem Steuerungsmechanismus, der in einem geschlossenen Regelkreis die Leistung des Gebläses an die für die Therapie erforderliche Luftleistung anpasst. Dabei wird die Gebläseleistung durch das Signal des Atemwegdruckes und durch das Signal des Inspirationsflows gesteuert.

#### Gerätestart (Initialisierung)

Beim Start des Gerätes werden die Parameter aus dem Speicher (EEPROM) ausgelesen und auf ihre Gültigkeit hin kontrolliert. Es werden des Weiteren die Druck- und Flowsensoren, sowie der akustische Signalgeber getestet. Im Fehlerfall wird die Fehlererkennung gesichert und ausgegeben. Die Kalibrierdaten werden aus dem EEPROM geladen und auf ihre Gültigkeit getestet. Wenn ein Sauerstoffsensor angeschlossen ist, wird dieser gegen Umgebungsluft kalibriert.

#### Parametermessung

Die analogen Messwerte des Gerätes werden eingelesen und ausgewertet. Die Berechnung der Sollwerte erfolgt aus den eingestellten Parametern bzw. den Beatmungsmodi. Die Sollwerte werden dann über eine Digital-Analogumwandlung (DAU) an die Motorsteuerung übergeben.

Der proximale Druck und der Ventilsteuerdruck sowie der Inspirations- und Exspirationsflow (nur bei Zweischlauchsystem) werden gemessen. Aus den Daten werden das Inspirations- und Exspirationsvolumen (nur bei Anwendung eines Zweischlauchsystems) und die Atemfrequenz berechnet. Außerdem wird der tatsächliche Patientenflow durch die Herausrechnung des Leckageflows ermittelt. Bei einem vorhandenen Sauerstoffsensor wird der Sauerstoffgehalt der Inspirationsluft FiO2 gemessen.

Druck- oder Flowsensoren erkennen die Spontanatmung des Patienten und lösen die Trigger aus, wobei Maskenleckagen kompensiert werden. Die Empfindlichkeiten des Triggers sind einstellbar. Bei einem Einschlauchsystem wird für die Inspiration ein Drucktrigger und bei einem Zweischlauchsystem ein Flowtrigger verwendet. Der Exspirationstrigger ist immer ein Flowtrigger und wird als Prozentsatz vom maximalen Inspirationsflow eingestellt.
#### Alarme

Die Alarmbedingungen werden ständig geprüft und im Alarmfall wird ein optisches sowie akustisches Signal ausgegeben. Das akustische Signal wird bei Wegfall der Alarmbedingung abgeschaltet und der Alarm wird bis zur Quittierung im Display angezeigt. Dabei werden die Alarmursache, die Einstellungen des Gerätes, der Zeitpunkt des Alarms und die aktuellen Messwerte zum Alarmzeitpunkt gespeichert. Bis zu 15 Alarme sind direkt am Gerät auszulesen.

Die Alarme werden im Gerät gespeichert und können über die PC-Software ausgelesen werden. Es werden die Alarmursache, die Einstellungen des Gerätes und der Zeitpunkt des Alarms gespeichert. Außerdem werden die Druck- und die Flowkurve 1 min vor und 1 min nach dem Alarm dargestellt. Optional können per Fernalarm die Alarme mittlerer und hoher Priorität ausgegeben werden.

#### Betrieb bei Netzausfall

### **WICHTIG**

Beobachten Sie bei einem Netzausfall unbedingt die Anzeige der Akku-Kapazität und halten Sie eine alternative Stromversorgung bereit. Näheres zur Anzeige der Akku-Kapazität finden Sie auf Seite 84.

Bei einer Unterbrechung der Stromversorgung durch einen Netzausfall wird das Gerät über den internen Akku mit Strom versorgt. Das Umschalten auf den internen Akku wird durch einen Alarmton sowie durch die Textanzeige "Akku-Betrieb" symbolisiert. Zudem leuchtet die LED "Alarm" und die LED "interne Stromversorgung". Durch Drücken der Alarm-Taste schalten Sie den Alarmton ab und die Textanzeige schaltet auf Datum und Uhrzeit um. Bei Wiederkehr der Netzversorgung wird das Gerät wieder über das Stromnetz versorgt und der interne Akku wird geladen. Die LED "interne Stromversorgung" erlischt und die LED "externe Stromversorgung" leuchtet.

## BEATMUNGSMODI

## PCV-MODUS

#### PCV - Pressure Controlled Ventilation

Druckkontrollierte Beatmung / Druckkontrollierte assistierte Beatmung

### Druckkontrollierte Beatmung

Bei dieser Beatmungsform wird die Beatmung ausschließlich durch das Gerät gesteuert. Eine Spontanatmung des Patienten ist nicht möglich. Der Inspirationstrigger muss für eine rein kontrollierte Beatmung auf "AUS" gestellt sein. Grundlage für den Atemzyklus ist die eingestellte Frequenz und ein festes I:E-Verhältnis. Der Inspirationsdruck (IPAP) sowie der endexspiratorische Druck (PEEP) geben den Druckbereich vor, in dem der Patient beatmet wird. Der Druckanstieg kann über die Einstellung einer Rampe gewählt werden, welche die Form der Flowkurve vorgibt. Das Einatemvolumen passt sich jeweils der Beschaffenheit der Lunge (Compliance und Resistance) an. Zur Absicherung eines Mindestvolumens kann ein Wert vorgegeben werden mit der Option, über eine Druckzugabe (IPAP + Druckzugabe) dieses Mindestvolumen zu erreichen.

### Druckkontrollierte assistierte Beatmung

Die druckkontrollierte assistierte Beatmung entspricht in den einstellbaren Beatmungsparametern der rein kontrollierten Beatmung. Durch Einstellen eines Inspirationstriggers hat der Patient jedoch die Möglichkeit, bei Erreichen der Triggerschwelle durch Einatemanstrengungen die Exspiration abzubrechen und die nächste Inspiration auslösen. Diese zusätzlichen Atemhübe werden wie bei der rein kontrollierten Beatmung ausschließlich durch das Gerät gesteuert. Die Inspirationszeit ist fest vorgegeben. Der Patient kann durch eigene Atemanstrengungen lediglich die Exspirationszeit verkürzen und somit die eingestellte Frequenz erhöhen.

Im PCV-Modus können als Alarmparameter das maximale und minimale Volumen sowie eine maximale Frequenz eingestellt werden. Die Festlegung einer maximalen Frequenz ist insbesondere bei der assistierten Beatmung wichtig, da der Patient durch eigene Atemanstrengung die Frequenz erhöhen kann.

### PSV-MODUS

#### PSV - Pressure Supported Ventilation

Druckunterstützte Beatmung

Die druckunterstützte Beatmung dient der Unterstützung der Spontanatmung sowie der maschinellen Übernahme der Beatmung, wenn die Spontanatmung ausbleibt. Der Unterstützungsdruck (PS) sowie der endexspiratorische Druck (PEEP) geben den Druckbereich vor, in dem der Patient beatmet wird. Die Triggerschwellen des Inspirations- und des Exspirationstriggers sind einstellbar und können den Erfordernissen des Patienten angepasst werden. Die einstellbare Frequenz steht als Hintergrundfrequenz. Solange diese Frequenz durch Spontanatmung des Patienten erreicht bzw. überschritten wird, reagiert das Gerät auf jede spontane Inspiration mit dem Unterstützungsdruck und folgt der Atmung des Patienten. Wird die Hintergrundfrequenz nicht erreicht, übernimmt das Gerät die maschinelle Beatmung solange, bis wieder Spontanatmung registriert wird. Um Atempausen zwischen den spontanen Atemanstrengungen des Patienten zuzulassen, ist eine zeitliche Verzögerung des Beginns der maschinellen Atemhübe durch Einstellen einer Apnoezeit möglich. Der Druckanstieg zwischen PEEP und PS kann über die Einstellung einer Rampe gewählt werden, welche die Form der Flowkurve vorgibt. Das Atemzugvolumen passt sich jeweils der Beschaffenheit der Lunge (Compliance und Resistance) an. Zur Absicherung eines Mindestvolumens kann ein Wert vorgegeben werden mit der Option, über eine Druckzugabe (PS + Druckzugabe) dieses Mindestvolumen zu erreichen.

Als Alarmparameter im PSV-Modus können das maximale und minimale Volumen sowie eine maximale Frequenz eingestellt werden.

Im PSV-Modus kann die Frequenz auf "AUS" gestellt werden - bei dieser Einstellung erscheint im Textfeld die Meldung "PSV-S" und die Apnoezeit wird zu einem Alarmparameter.

## **WICHTIG**

Das Gerät reagiert in dieser Einstellung nur noch auf vorhandene Spontanatmung des Patienten.

## SIMV-MODUS

#### SIMV - Synchronous Intermittent Mandatory Ventilation

Synchronisierte intermittierende mandatorische Beatmung

Der SIMV-Modus bietet eine Kombination von druckkontrollierter maschineller Beatmung und druckunterstützter Spontanatmung. Die maschinelle Beatmung basiert auf einer festen Frequenz (SIMV-Frequenz) und einer Inspirationszeit. Der Inspirationsdruck (IPAP) sowie der endexspiratorische Druck (PEEP) geben den Druckbereich vor, in dem der Patient beatmet wird. Der Druckanstieg kann über die Einstellung einer Rampe gewählt werden, welche die Form der Flowkurve vorgibt. Das Einatemvolumen passt sich jeweils der Beschaffenheit der Lunge (Compliance und Resistance) an. Diese maschinellen Atemhübe kann der Patient durch seinen eigenen Atemantrieb nicht beeinflussen. Lediglich der Beginn wird, wenn erforderlich, der Spontanatmung angepasst.

Zwischen den maschinellen Atemhüben kann der Patient bei Erreichen der Triggerschwellen für Inspirations- und Exspirationstrigger spontan atmen. Die spontane Atmung wird durch einen vom IPAP unabhängigen, vorab wählbaren Druck (PS) während der Inspiration unterstützt. Die Länge der Atemzüge sowie die Dauer der Inspiration werden ausschließlich durch den Patienten vorgegeben.

Die maschinellen Atemhübe werden zeitlich auf die Spontanatmung abgestimmt. Erfolgt z.B. kurz vor Beginn einer SIMV-Periode (innerhalb eines bestimmten Erwartungszeitfensters = 2 Sekunden) eine spontane Inspiration, so wird jetzt schon bereits der maschinelle Atemhub synchron zur Eigenatmung des Patienten gegeben.

Als Alarmparameter im SIMV-Modus können das maximale und minimale Volumen sowie eine maximale Frequenz eingestellt werden.

### VCV-MODUS

#### VCV - Volume Controlled Ventilation

Volumenkontrollierte Beatmung / Volumenkontrollierte assistierte Beatmung

#### Volumenkontrollierte Beatmung

Bei dieser Beatmungsform wird die Beatmung ausschließlich durch das Gerät gesteuert. Eine Spontanatmung des Patienten ist nicht möglich. Der Inspirationstrigger muss für eine rein kontrollierte Beatmung auf "AUS" gestellt sein. Grundlage für den Atemzyklus ist die eingestellte Frequenz mit einem vorgegebenen I:E-Verhältnis. Das Einatemvolumen wird festgelegt, so dass sich der entsprechende Druck nach der Beschaffenheit der Lunge (Compliance und Resistance) richtet. Ein endexpiratorischer Druck (PEEP) ist ebenfalls einstellbar. Der Inspirationsflow (Rampe) kann als konstanter Flow, als dezelerierender Flow oder als akzelerierend/dezelerierender Flow gewählt werden.

#### Volumenkontrollierte assistierte Beatmung

Die volumenkontrollierte assistierte Beatmung entspricht in den einstellbaren Beatmungsparametern der rein kontrollierten Beatmung. Durch Einstellen eines Inspirationstriggers hat der Patient jedoch die Möglichkeit, bei Erreichen der Triggerschwelle durch Einatemanstrengungen die Exspiration abzubrechen und zusätzliche Atemhübe auslösen. Diese zusätzlichen Atemhübe werden wie bei der rein kontrollierten Beatmung ausschließlich durch das Gerät gesteuert. Die Inspirationszeit ist fest vorgegeben. Der Patient kann durch eigene Atemanstrengungen lediglich die Exspirationszeit verkürzen und somit die eingestellte Frequenz erhöhen.

Als Alarmparameter im VCV-Modus sind der maximale Druck sowie der minimale Druck vorzugeben. Weiterhin kann die maximale Frequenz eingestellt werden. Die Festlegung einer maximalen Frequenz ist insbesondere bei der assistierten Beatmung wichtig, bei der der Patient durch eigene Atemanstrengung die Frequenz erhöhen kann.

# PARAMETER

# BEATMUNGSPARAMETER

### BEATMUNGSPARAMETER IM STANDARDBILDSCHIRM

Nachfolgend aufgeführte Beatmungsparameter sind auf der linken Seite des Standardbildschirms sichtbar und können in den entsprechenden Einstellbereichen verändert werden. Die jeweilige Anzeige der veränderbaren Parameter ist abhängig vom ausgewählten Beatmungsmodus. Die Einheit des Druckes kann über die PC-Software von hPa auf cm H<sub>2</sub>O oder mbar umgestellt werden.1

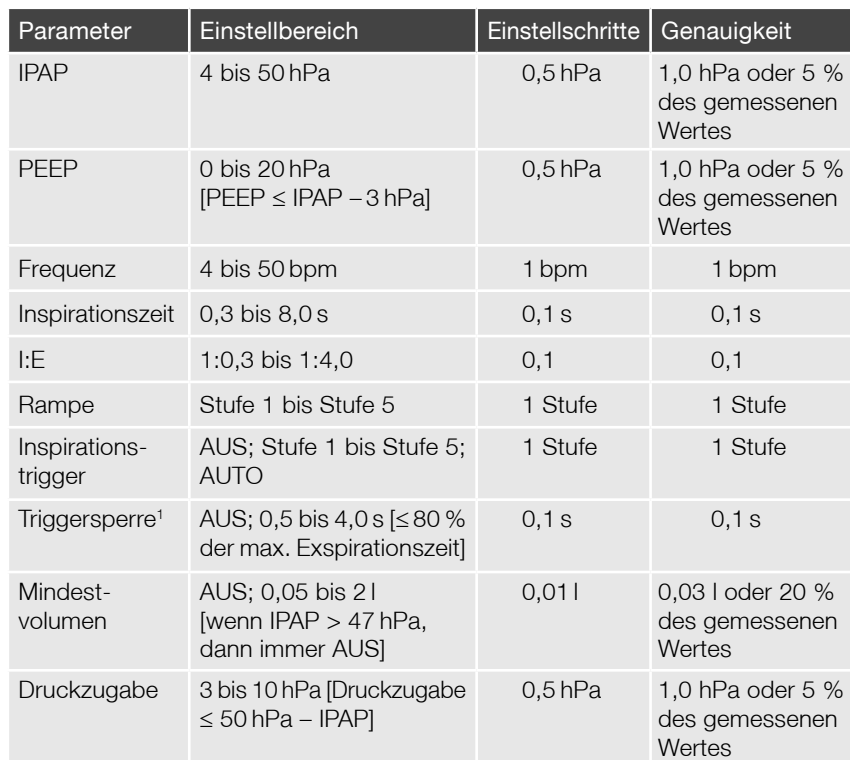

### EINSTELLUNGEN IM PCV-MODUS

<sup>1</sup> nur bei druckkontrollierter assistierter Beatmung

<sup>42</sup> Parameter

### EINSTELLUNGEN IM PSV-MODUS

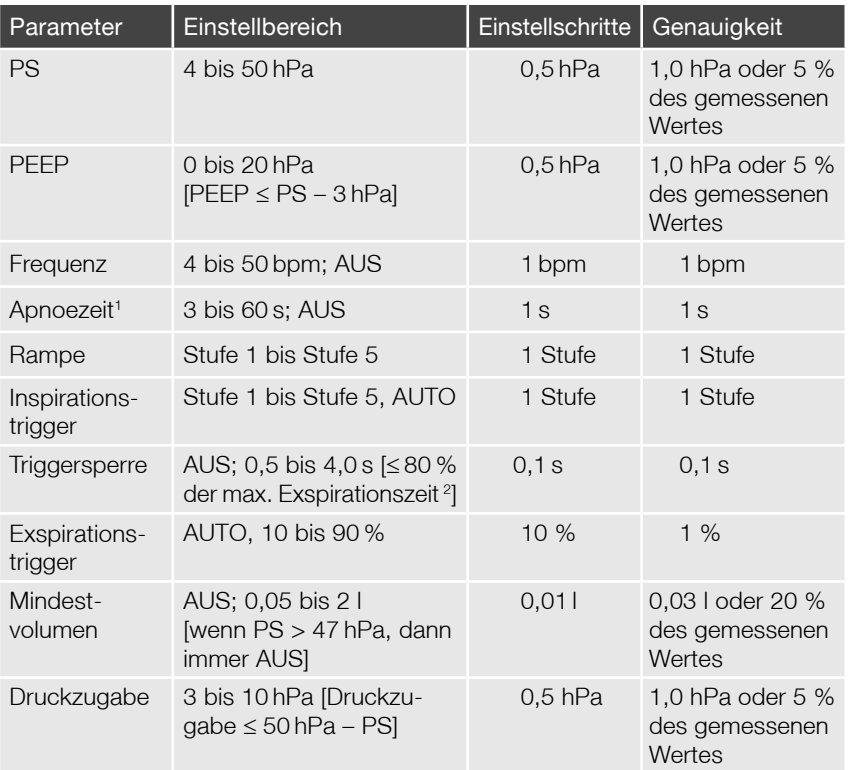

## **WICHTIG**

Wenn Frequenz auf "AUS" gestellt ist, dann arbeitet das Gerät im PSV-S-Modus und reagiert nur noch auf vorhandene Spontanatmung des Patienten.

Wird die Apnoezeit auf einen Wert größer als 15 Sekunden eingestellt, muss ein entsprechender Hinweis bestätigt werden.

<sup>1</sup> wenn Frequenz "AUS", dann ist die Apnoezeit ein Alarmparameter

<sup>2</sup> Abhängigkeit nicht im PSV-S-Modus vorhanden

### EINSTELLUNGEN IM SIMV-MODUS

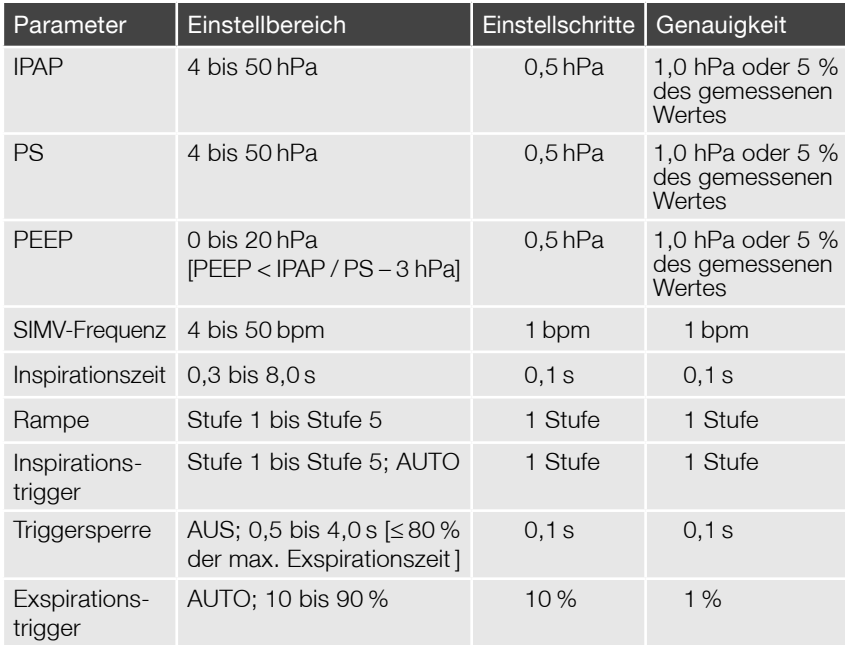

### EINSTELLUNGEN IM VCV-MODUS

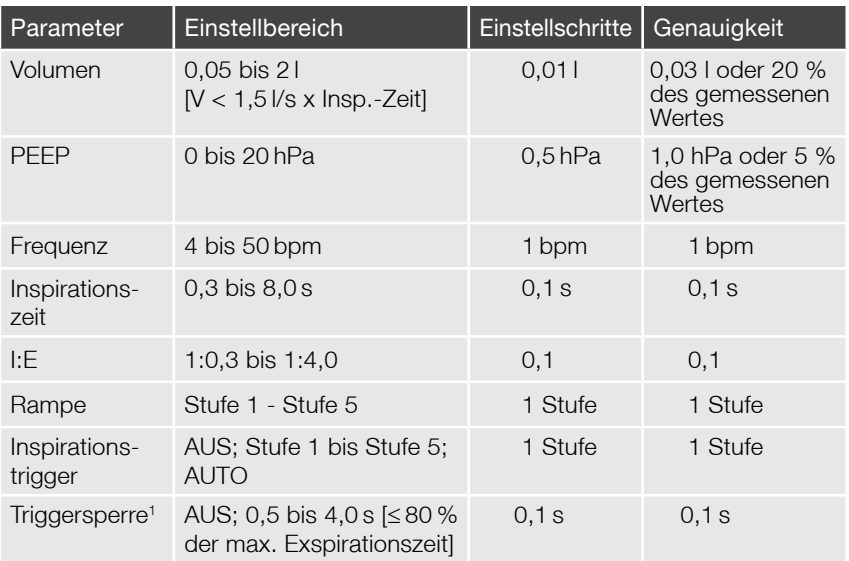

## **WICHTIG**

Die Einstellung Volumen steht in direktem Zusammenhang mit dem eingestellten Max. Druck (siehe Seite 52). Wenn der "Max. Druck" zu niedrig gewählt ist, besteht die Möglichkeit, dass das eingestellte Volumen nicht erreicht wird. In diesem Fall wird der Alarm "Volumen zu gering" ausgelöst.

<sup>1</sup> nur bei volumenkontrollierter assistierter Beatmung

### BESCHREIBUNG DER BEATMUNGSPARAMETER

#### IPAP

Der IPAP (= Inspiratory Positive Airway Pressure) ist der Therapiedruck im PCV- und SIMV-Modus, welcher dem Patienten bei jedem maschinellen Atemhub während der Inspiration verabreicht wird. Der eingestellte Wert des IPAP wird nicht auf den eingestellten PEEP summiert, sondern stellt den maximalen Inspirationsdruck dar.

#### PS

Der PS (= Pressure Support) ist der Unterstützungsdruck, welcher dem Patienten im PSV-Modus zur eigenen spontanen Inspiration bzw. bei Ausbleiben der eigenen Atmung als Inspirationsdruck zum maschinellen Atemhub verabreicht wird. Im SIMV-Modus gilt der PS ausschließlich als Unterstützungsdruck für die spontane Inspiration des Patienten. Der eingestellte Wert des PS wird nicht auf den eingestellten PEEP summiert, sondern stellt den maximalen Inspirationsdruck dar.

#### VOLUMEN

Das Volumen ist das einstellbare Einatemvolumen, welches dem Patienten im VCV-Modus mit jeder Inspiration verabreicht wird.

#### PEEP

Der PEEP (= Positive End Expiratory Pressure) ist der positive Druck, der am Ende jeder Exspiration vor Beginn einer neuen Inspiration, sowohl spontan als auch maschinell kontrolliert, dem Patienten zur Verfügung steht. Der PEEP kann in allen Beatmungsmodi eingestellt werden.

#### FREQUENZ / SIMV-FREQUENZ

Die Einstellung einer Frequenz bedeutet bei den rein kontrollierten Beatmungsmodi (PCV / VCV) die maschinelle Vorgabe einer festen Atemfrequenz. Im PSV-Modus sowie beim assistierten PCV- bzw. VCV-Modus gilt die eingestellte Frequenz als Mindestfrequenz und kann durch spontane Atemzüge des Patienten erhöht werden.

Die SIMV-Frequenz ist im SIMV-Modus die Atemfrequenz, mit der der Patient die maschinellen Atemhübe mit dem vorgegebenen IPAP und der vorgegebenen Inspirationszeit erhält. Die SIMV-Frequenz stellt somit die Mindestatemfrequenz des Patienten sicher. Durch spontane Inspiration zwischen den maschinellen Atemhüben kann der Patient seine Atemfrequenz erhöhen.

#### APNOEZEIT

Eine Apnoezeit ist im PSV-Modus einstellbar, wenn Atempausen zwischen den spontanen Atemanstrengungen des Patienten zugelassen werden sollen. Mit der Apnoezeit wird die Verzögerungszeit eingestellt, nach der im Falle von Atempausen die maschinellen Atemhübe einsetzen. Bei der Einstellung AUTO erfolgen die maschinellen Atemhübe ohne Verzögerung, entsprechend der eingestellten Frequenz.

Wenn die Frequenz auf "AUS" gestellt wird, ist die Apnoezeit ein Alarmparameter.

#### INSPIRATIONSZEIT / I:E

Die Inspirationszeit bzw. das I:E-Verhältnis sind im PCV- sowie im VCV-Modus einstellbar. Die Auswahl, ob die Inspirationszeit oder das I:E-Verhältnis eingestellt werden können, kann im Bildschirm Erweiterte Parameter getroffen werden.

Im SIMV-Modus ist nur die Inspirationszeit einstellbar.

Die Inspirationszeit legt die zeitliche Dauer der Inspiration (in Sekunden) fest. Die gewählte Frequenz muss bei der Einstellung dieses Parameters berücksichtigt werden. Bei einer fest eingestellten Inspirationszeit berechnet sich das I:E-Verhältnis in Abhängigkeit von der Atemfrequenz.

Das I:E-Verhältnis ist das Verhältnis von Inspirations- zu Exspirationsanteil am gesamten Atemzyklus. Bei einem fest eingestelltem I:E-Verhältnis ist die Inspirationszeit abhängig von der jeweils eingestellten Frequenz.

### RAMPE

### PCV / PSV /SIMV

Bei den druckgesteuerten Beatmungsmodi begrenzt die Rampe mit ihren Einstellungen den Druckanstieg während der Inspiration. Dieser Druckanstieg wird nicht zeitlich eingestellt, sondern über die Einstellung der Form der Flowkurve während der Inspiration, d.h. über eine Begrenzung des Flowanstieges realisiert. Der Widerstand sowie die Compliance der Lunge des Patienten werden berücksichtigt, so dass sich aufgrund der unterschiedlichen Beschaffenheit der Lunge verschiedener Patienten auch abweichende Druckanstiegszeiten ergeben.

Bei der individuellen Einstellung der Rampe ist die jeweils vorgegebene Inspirationszeit zu berücksichtigen, in der der Druckanstieg erreicht werden soll. Folgende Tabelle gibt als Beispiel einen Überblick über die Änderung der Druckanstiegszeit mit verschiedenen Rampeneinstellungen bei einer gesunden Lunge:

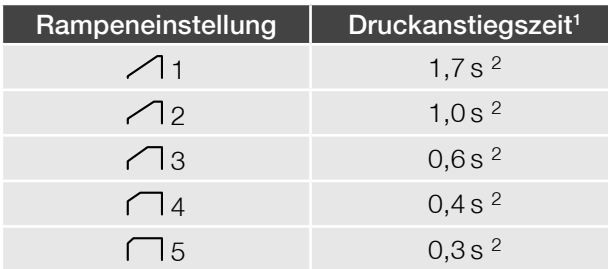

1 Druckanstiegszeit bei IPAP = 20 hPa / PEEP = 5 hPa

2 Die angegebenen Werte sind Richtzeiten und verändern sich in Abhängigkeit vom eingestellten Druckbereich sowie von der Beschaffenheit der Lunge des Patienten.

### **VCV**

Bei der Rampeneinstellung im volumenkontrollierten Modus besteht die Möglichkeit, den Verlauf des Inspirationsflows als konstanten Flow (Stufe 1  $\Box$ ), als dezelerierenden Flow (Stufe 2 $\Box$ ), Stufe 3 $\Box$ , Stufe 4 $\Box$ ) oder als akzelerierend/dezelerierenden Flow (Stufe 5 $\triangle$ ) zu wählen. In der Praxis ist der Kurvenverlauf abhängig von der Physiologie des Patienten.

#### INSPIRATIONSTRIGGER

Der Inspirationstrigger gibt vor, wie groß die Einatembemühungen des Patienten sein müssen, um bei Spontanatmung eine Druck- bzw. Volumenunterstützung vom Gerät zu erhalten.

#### **Drucktrigger**

Eine Inspiration wird ausgelöst, wenn der Patient durch eigene Einatembemühungen einen gewissen Unterdruck im Schlauchsystem erzeugt, d.h. der Druck um den eingestellten Wert abgefallen ist. Zusätzlich wird geprüft, ob ein positiver Flow vorhanden ist.

#### Flowtrigger

Der Flowtrigger ist bei Verwendung eines Zweischlauchsystems aktiv. Eine Inspiration wird dann ausgelöst, wenn aufgrund einer Einatembemühung des Patienten im Inspirationsschenkel des Schlauchsystems der Flowwert um einen bestimmten Wert überschritten wird.

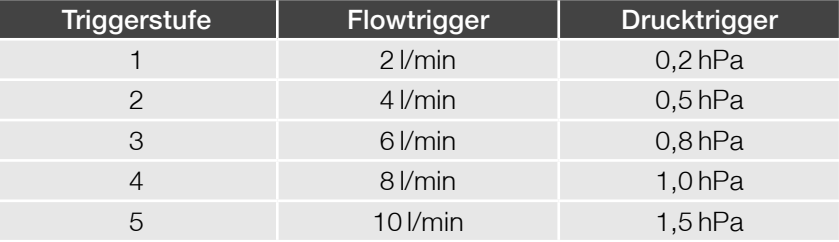

## **WICHTIG**

Die Einstellung der Triggerstufen muss sehr sorgfältig und immer unter Berücksichtigung des Krankheitsbildes des Patienten erfolgen, um die Gefahr einer Autotriggerung zu vermeiden.

#### Automatiktrigger

Der Automatiktrigger kann unabhängig von der Auswahl des Schlauchsystems aktiviert werden. Ist die Einstellung "AUTO" gewählt, ermittelt das Gerät aus einer Kombination von Volumen- und Flowtrigger selbstständig den richtigen Triggerzeitpunkt und beginnt mit der Inspiration.

### **TRIGGERSPERRE**

Die Triggersperre findet insbesondere bei der Beatmung von Patienten mit obstruktiven Atemwegserkrankungen (z.B. COPD) Anwendung. Bei diesen Patienten treten während der Exspirationsphase häufig Fluktuationen auf. Das führt dazu, dass das Gerät Spontanatmung registriert und der Inspirationstrigger zu früh auslöst. Um Fehltriggerungen zu verhindern, kann für die Exspirationsphase ein Zeitraum (Triggersperre) festgelegt werden, in der das Auslösen des Inspirationstriggers unterdrückt wird.

### EXSPIRATIONSTRIGGER

Der Exspirationstrigger ist sowohl bei Verwendung eines Einschlauch- als auch eines Zweischlauchsystems ein Flowtrigger. Es wird mit jedem Atemzug der Peak-Flow der Inspiration gemessen. Über die Einstellung des Exspirationstriggers wird festgelegt, bei welchem Prozentsatz vom Peak-Flow das Gerät auf Exspiration umschaltet.

Bei der Einstellung "AUTO" wird die Retriggerschwelle dynamisch in Abhängigkeit von der Inspirationsdauer ermittelt. Dazu wird ebenso der maximale Flow während der Inspiration ausgewertet. Die Schwelle steigt proportional mit der Inspirationsdauer und entspricht nach 3 s 100 % des maximalen Inspirationsflow (d.h. nach  $1 s \rightarrow 33 \%$  und nach  $2 s \rightarrow 66 \%$  usw.). Unterschreitet der aktuelle Flow diese Schwelle, erfolgt die Umschaltung in die Exspiration.

#### MINDESTVOLUMEN

Im PCV- und PSV- Modus besteht die Möglichkeit, ein minimales Atemzugvolumen einzustellen, welches während der druckgesteuerten Beatmung als Volumenabsicherung gilt.

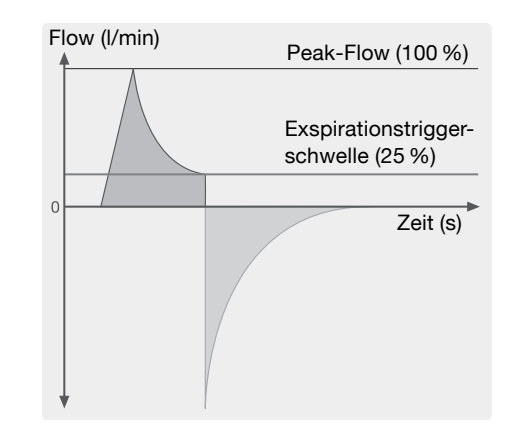

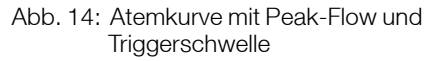

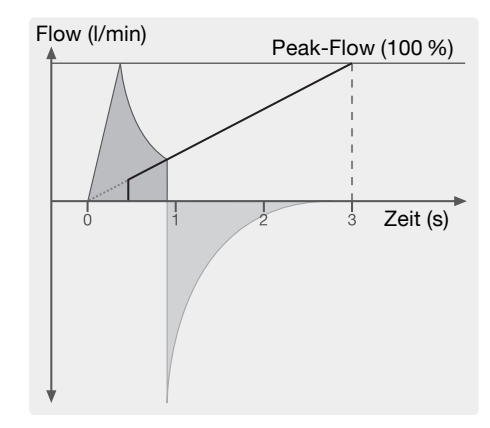

Abb. 15: Atemkurve mit Peak-Flow und Automatiktrigger

#### DRUCKZUGABE

Um das Mindestvolumen abzusichern, wird eine Druckzugabe vorgegeben, welche bei Nichterreichen des Mindestvolumens auf den IPAP bzw. PS-Druck dazugegeben werden kann. Der Wert der eingestellten Druckzugabe ist ein maximaler Wert. Zur Berechnung des tatsächlich erforderlichen zusätzlichen Druckes wird das Mindestvolumen mit dem Ist-Volumen ins Verhältnis gesetzt und aus dem aktuellen Inspirationsdruck der erforderliche Inspirationsdruck berechnet. Begrenzt wird der Druckanstieg zum einen durch die eingestellte Druckzugabe als Maximalwert, zum anderen um maximal 2 hPa Druckzugabe pro Atemzug im Vergleich zum Inspirationsdruck des vorhergehenden Atemzuges.

# ALARMPARAMETER

### ALARMPARAMETER IM STANDARDBILDSCHIRM

Nachfolgend aufgeführte Alarmparameter sind auf der linken Seite des Standardbildschirms sichtbar und können in den entsprechenden Einstellbereichen verändert werden. Die jeweilige Anzeige der veränderbaren Parameter ist abhängig vom ausgewählten Beatmungsmodus.

### EINSTELLUNGEN IM PCV-, PSV- UND SIMV-MODUS

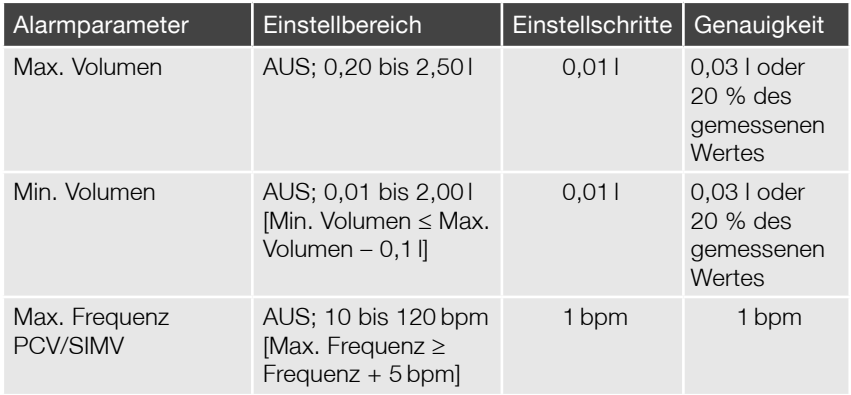

### EINSTELLUNGEN IM VCV-MODUS

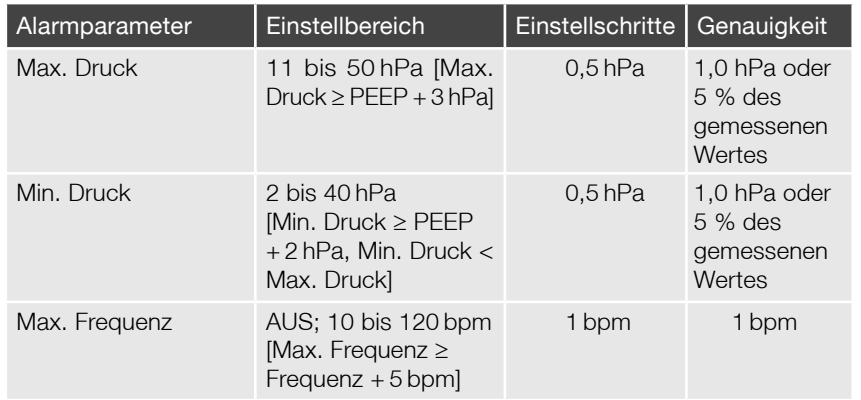

# **WICHTIG**

Die Einstellung "Max. Druck" begrenzt den Druck nach oben und beeinflusst die Einstellung "Volumen" (siehe Seite 45).

### ALARMPARAMETER IM BILDSCHIRM ERWEITERTE PARAMETER

Nachfolgend aufgeführte Alarmparameter sind im linken unteren Bereich des Bildschirms der Erweiterten Parameter sichtbar und können in den entsprechenden Einstellbereichen verändert werden. Diese Parameter werden unabhängig vom ausgewählten Beatmungsmodus angezeigt.

 $\rightarrow$  siehe Abschnitt "Bildschirm Erweiterte Parameter"

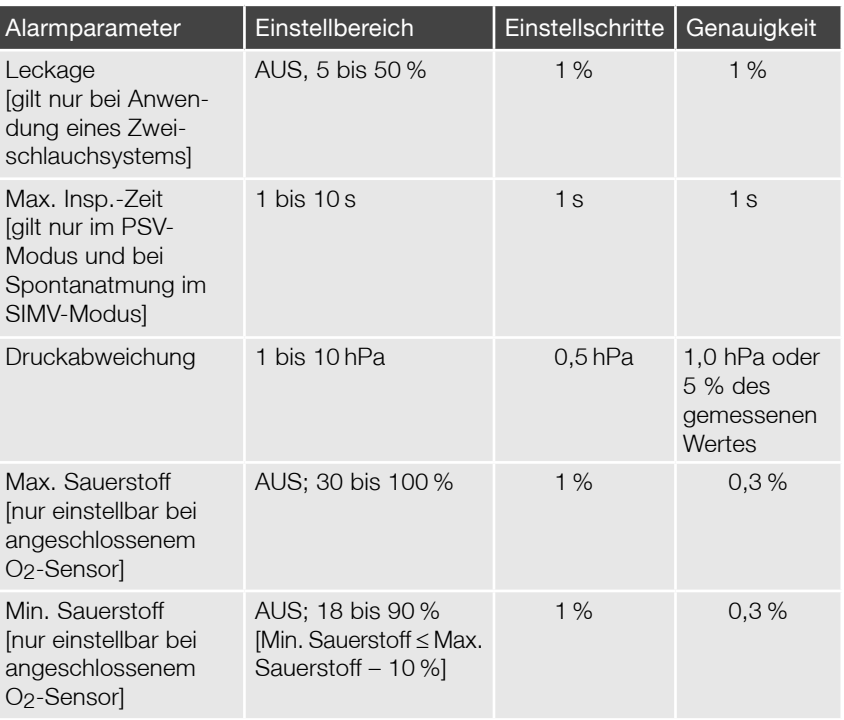

# INBETRIEBNAHME

## **WICHTIG**

Vor der Erstinbetriebnahme bzw. bei Patientenwechsel ist immer eine Funktionsprüfung durchzuführen (siehe Abschnitt "Funktionsprüfung").

Prüfen Sie vor Inbetriebnahme des Beatmungssystems (Beatmungsgerät, Schlauch, Anfeuchter etc.) alle Verbindungen auf Leckagen sowie die Standfestigkeit des angeschlossenen Zubehörs.

# AUFSTELLEN DES GERÄTES

Stellen Sie das Gerät auf eine ebene und stabile Oberfläche. Das Gerät kann auch in jeder anderen Lage betrieben werden, wobei darauf geachtet werden muss, dass die Luftzufuhr nicht blockiert ist.

## VERWENDUNG DER FUNKTIONSTASCHE (OPTIONALES ZUBEHÖR)

## **WICHTIG**

Bei Verwendung des Gerätes in der Funktionstasche sind für einen sicheren und störungsfreien Betrieb folgende Hinweise zu beachten.

Stellen Sie den Alarmton auf 100 % Lautstärke.

Achten Sie darauf, dass durch das Sichtfenster alle notwendigen Alarmmeldungen ablesbar sind und das die Lüftungsöffnungen der Tasche nicht blockiert sind. Die Luftzufuhr für das Gerät muss immer gewährleistet sein. Verwenden Sie die Tasche so, dass das Gerät vor Überhitzung, Staub und Wasser geschützt ist.

Alle angeschlossenen Zubehörteile wie Schlauch, Filter, Versorgungsleitungen usw. sind so zu verlegen, dass sie zu keiner Behinderung oder Störung der Funktion des Gerätes führen können.

# **STROMZUFUHR**

Um das Beatmungsgerät CARAT II <sup>plus</sup> über das Netz zu betreiben, verbinden Sie das mitgelieferte Netzteil mit der DC-Buchse an der Geräterückseite sowie mit dem Netzkabel. Schließen Sie das Gerät dann über das Netzkabel an eine 100 - 250 V AC (-20 %, +10 %), 50 - 60 Hz Spannungsquelle.

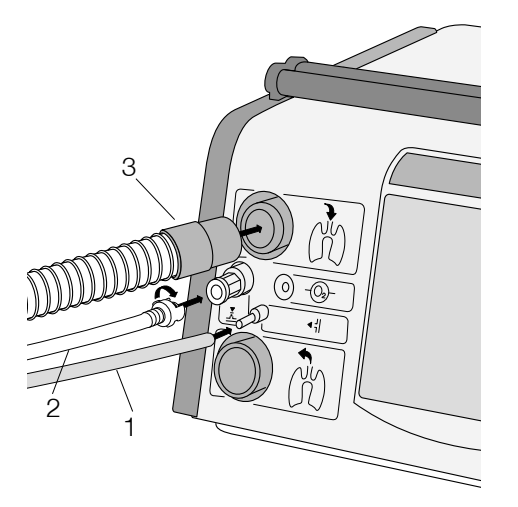

Abb. 16: Anschluss Einschlauchsystem

# ANSCHLUSS EINES EINSCHLAUCHSYSTEMS

## **WICHTIG**

Bei Verwendung einer Nasal- oder Gesichtsmaske für die nicht invasive Beatmung darf diese Maske auf keinen Fall eine Exspirationsöffnung enthalten.

# **AVORSICHT**

Wird das Beatmungsgerät CARAT II <sup>plus</sup> mit einem Einschlauchsystem betrieben, dann darf es nicht als lebenserhaltendes Gerät eingesetzt werden.

- 1. Stecken Sie den Messschlauch auf den Anschluss Druckmessschlauch (<) am Gerät.
- 2. Verbinden Sie den Steuerschlauch für das Exspirationsventil mit dem Anschluss für den Steuerschlauch ( $\frac{1}{6}$ ) am Gerät (SMM 02).
- 3. Stecken Sie den Therapieschlauch des Einschlauchsystems auf den Schlauchanschluss Inspiration ( $\binom{3}{11}$ ) am Gerät (FM 22).

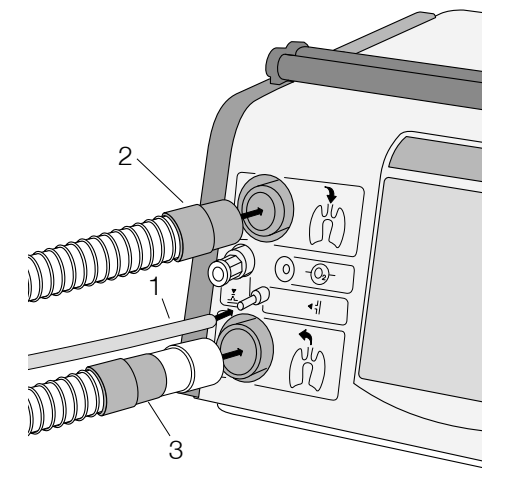

# ANSCHLUSS EINES ZWEISCHLAUCHSYSTEMS

## **WICHTIG**

Bei Verwendung einer Nasal- oder Gesichtsmaske für die nicht invasive Beatmung darf diese Maske auf keinen Fall eine Exspirationsöffnung enthalten.

- 1. Stecken Sie den Messschlauch auf den Anschluss Druckmessschlauch (<) am Gerät.
- 2. Stecken Sie den Inspirationsschenkel des Beatmungsschlauchsystems auf den Schlauchanschluss Inspiration ( $\binom{3}{11}$ ) am Gerät (FM 22).
- 3. Verbinden Sie den Exspirationsschenkel über den Anschlussadapter (M 22) mit dem Schlauchanschluss Exspiration ( $\binom{3}{11}$ ) am Gerät.

Abb. 17: Anschluss Zweischlauchsystem

# EINSCHALTEN DES GERÄTES

### **WICHTIG**

Beim Einschalten des Gerätes muss ein akustisches Signal ertönen. Ist dies nicht der Fall, darf das Gerät nicht verwendet werden und ist durch einen autorisierten Servicetechniker zu überprüfen.

Wenn sich das Gerät zuvor in einer Umgebung befunden hat, welche in seiner Lufttemperatur sehr stark von der vom Einsatzort abweicht, muss vor Inbetriebnahme des Gerätes ca. 1/2 Stunde abgewartet werden, bis ein Temperaturausgleich eingetreten ist.

Während des Gerätestarts darf das Schlauchsystem bereits angeschlossen, aber noch nicht mit dem Patienten verbunden sein.

Das Beatmungsgerät CARAT II <sup>plus</sup> wird über den Hauptschalter an der Geräterückseite eingeschaltet und meldet sich akustisch mit einem Signalton. Auf dem Display des Gerätes werden die Seriennummer, die Softwareversion, der Therapiezähler und der Betriebszähler angezeigt. Intern wird ein Hardwaretest durchgeführt und die Parameter werden auf Plausibilität geprüft. Ist der Hardwaretest OK, wird automatisch zum Standardbildschirm gewechselt. Bei Erkennen eines Fehlers wird eine entsprechende Fehlermeldung herausgegeben, welche durch Drücken des MFK bestätigt werden muss, um wieder zum Standardbildschirm zu gelangen.

Wurde ein O<sub>2</sub>-Sensor vor dem Einschalten des Gerätes angeschlossen, wird diese automatisch während des Gerätestarts kalibriert. Wenn nicht, gibt das Gerät die Meldung, dass kein O<sub>2</sub>-Sensor angeschlossen ist und es erfolgt eine Abfrage, ob Sauerstoff eingeleitet werden soll oder nicht. Entscheidet sich der Anwender für die Einleitung von Sauerstoff ohne Messung, muss er nochmals durch Drücken des MFK eine Meldung bestätigen, dass Sauerstoff eingeleitet wird ohne Messung.

Ist das Gerät während des Einschaltens nicht mit dem Netz verbunden, ertönt ein Signalton, verbunden mit der Meldung im Textfeld "Akku-Betrieb". Diese Meldung muss durch kurzes Drücken der Alarm-Taste bestätigt werden.

## EINLEITUNG VON SAUERSTOFF

# **AWARNUNG**

Die Zuführung von Sauerstoff darf nur auf ärztliche Verordnung erfolgen. Eine zu hohe Sauerstoffzufuhr kann zu schwerwiegenden Komplikationen beim Patienten führen.

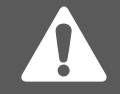

- Wird dem Patienten Sauerstoff über das Gerät zugeführt, sollte eine FiO2-Messung durchgeführt werden.
- Die Gebrauchshinweise des Herstellers bzw. Händler, über den der Sauerstoff bezogen wird, sind unbedingt zu beachten.
- Die FiO<sub>2</sub>-Messung ist bei CARAT II <sup>plus</sup> über den optional erhältlichen Sauerstoffsensor möglich. Es wird ausschließlich der Einsatz dieses Sensors empfohlen.
- Der Sauerstoffsensor enthält eine ätzende Flüssigkeit. Vermeiden Sie bei einer Undichtigkeit des Sensors Haut- und Augenkontakt!
- Der zugeführte Sauerstoff darf einen Druck von 1000 hPa und einen Flow von 15 l/min nicht überschreiten. Die Dosierung des Sauerstoffs muss über ein externes Flowmeter dosiert werden.
- Bei der Sauerstoffzufuhr über den O<sub>2</sub>-Anschluss des Gerätes darf kein angefeuchteter Sauerstoff verwendet werden. Feuchte Luft kann zu Gerätedefekten führen. Bei Bedarf kann ein Anfeuchter zwischen Luftauslass des Gerätes und Patient angeschlossen werden.
- Die Verbindung zwischen O<sub>2</sub>-Anschluss und externer O2-Quelle muss absolut dicht sein. Es entstehen ansonsten bei der Beatmung Leckageverluste.
- Die Sauerstoffzufuhr sollte beendet werden, bevor die Beatmung unterbrochen wird. Es wird weiter empfohlen, nach Beendigung der Beatmung das Gerät einige Atemzyklen ohne Sauerstoffzufuhr laufen zu lassen.
- Falls eine Sauerstoffleckage auftritt, so muss die Sauerstoffquelle umgehend geschlossen werden. Der Raum ist sofort zu lüften. Dabei sind Funken, jegliches Feuer oder potentielle Brandherde in der Nähe zu vermeiden.
- Sauerstoff unterstützt Verbrennungsvorgänge. Beachten Sie deshalb die geltenden Brandschutzbestimmungen für die Verwendung von Sauerstoff. Halten Sie die Sauerstoffarmaturen sowie alle Anschlüsse und Flächen in der Nähe der Sauerstoffleitungen fettfrei. Rauchen Sie nicht und hantieren Sie nicht mit offener Flamme. Bei Verwendung von Sauerstoff kann es zu einer erhöhten Sauerstoffkonzentration in der Umgebungsluft kommen.

Eine Sauerstoffzufuhr ist in allen Beatmungsmodi möglich. Der Anschluss für eine externe Sauerstoffzufuhr befindet sich auf der Rückseite des Gerätes. Es darf nur der mitgelieferte O<sub>2</sub>-Adaptertyp verwendet werden. Ansonsten kann die Rücklaufsperre im Anschluss beschädigt werden. Es ist zu beachten, dass alle Änderungen der Beatmungsparameter, wie z.B. Atemdruck, I:E, Atemfrequenz, zu einer Änderung des FiO<sub>2</sub>-Gehaltes führen.

# O2-MESSUNG

Die O2-Messung wird mit dem optional erhältlichen O2-Sensor durchgeführt. Der Sensor wird in das T-Stück gesteckt, welches an das Beatmungsgerät und das Schlauchsystem angepasst ist. Das T-Stück ist mit einem Anschluss (ø = 22 mm) versehen, der auf den Schlauchanschluss der Inspiration gesteckt wird. Das Sensorkabel wird in den Anschluss O2-Sensor auf der Gerätevorderseite gesteckt und durch eine kurze Rechtsdrehung festgeschraubt.

Beim Gerätestart wird der O<sub>2</sub>-Sensor automatisch kalibriert. Bei späte- Abb. 18: Anschluss Sauerstoffsensor

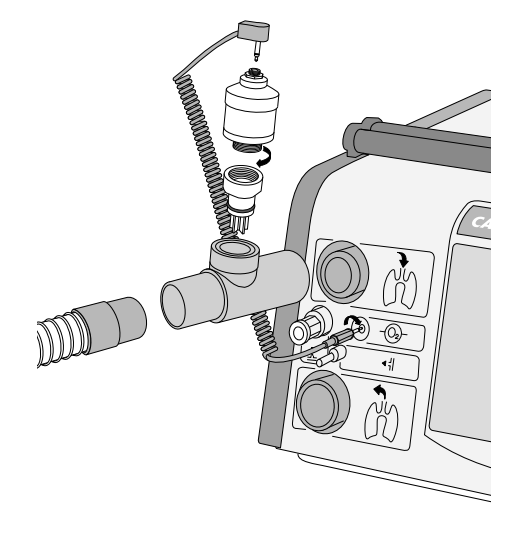

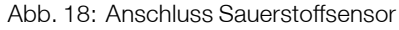

rem Anschluss des Sensors erscheint in der Textanzeige die Meldung "Sauerstoffsensor kalibrieren". Der Sensor kann dann im Standby-Betrieb über die Auswahl "O2-Kalibrierung" auf dem Servicebildschirm kalibriert werden. Die Kalibrierung erfolgt gegen die Umgebungsluft, wobei diese mit 21 % Sauerstoff angenommen wird.

Abhängig von den Umgebungsbedingungen kann der Sensor nach der Installation bis zu 15 Minuten zum Erreichen der Signalstabilität benötigen.

## **WICHTIG**

Sauerstoffsensoren sind nur begrenzt haltbar. Für Sauerstoffsensoren, die von HOFFRICHTER geliefert wurden, gilt eine Haltbarkeit von 16 Monaten ab Herstellungsdatum. Die Verwendungsdauer der Sensoren beträgt ca. 12 Monate (~ 1.000.000 Vol. % h). Danach müssen Sie den Sauerstoffsensor durch einen neuen ersetzen. Das Herstellungsdatum finden Sie auf dem Sauerstoffsensor. Für eine möglichst hohe Lebensdauer des Sensors empfehlen wir die Lagerung bei + 5 °C bis + 25 °C.

# VERHALTEN DES GERÄTES BEI FEHLENDEM O2-SENSOR

Wenn kein O<sub>2</sub>-Sensor an das Beatmungsgerät CARAT II <sup>plus</sup> angeschlossen ist oder dieser bei eingeschaltetem Gerät entfernt wird, so erscheint die Meldung:

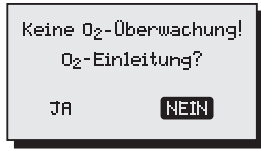

Wird dieser Hinweis mit "Nein" bestätigt, gibt das Gerät automatisch den Standardbildschirm frei. Wird diese Meldung bejaht, muss der dann folgende Hinweis mit "OK" bestätigt werden:

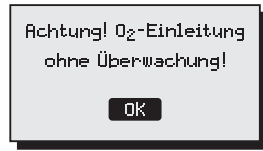

Erst dann kann der Standardbildschirm genutzt werden.

Eine O2-Einleitung kann auch nachträglich während der Beatmung erfolgen. Hierzu im Servicebildschirm auf den Menüpunkt O<sub>2</sub>-Einleitung gehen und mit dem MFK bestätigen. Dann wie oben beschrieben vorgehen.

# BEDIENUNG

# EIN- UND AUSSCHALTEN DES GERÄTES

Das Beatmungsgerät wird über die Betätigung des Hauptschalters an der Geräterückseite ein- und ausgeschaltet.

Nach dem Einschalten des Gerätes erfolgt ein automatischer Hardwaretest.

 $\rightarrow$  siehe Abschnitt "Gerätestart (Initialisierung)"

Das Beatmungsgerät kann nur ausgeschaltet werden, wenn zuvor die Beatmung beendet wurde. Wird der Hauptschalter an der Geräterückseite bei laufender Beatmung auf "0" gestellt, erscheint die Meldung "Beatmung abschalten? Ja/Nein". Zusätzlich ertönt ein akustischer Alarm. Bestätigt man mit "Ja", wird die Beatmung beendet. Wählt man "Nein", bekommt man die Warnung:

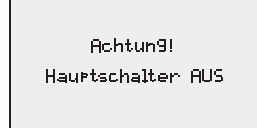

Das Gerät bleibt eingeschaltet und die Beatmung wird fortgesetzt. Der Alarm bleibt so lange bestehen, bis der Hauptschalter wieder auf "I" gestellt bzw. die Beatmung beendet wurde. Ist die Beatmung beendet und das Gerät wird über den Hauptschalter ausgeschaltet, kommt die Meldung "Daten werden gesichert Gerät wird abgeschaltet". Nach beendeter Datensicherung schaltet sich das Gerät aus.

**WICHTIG** 

Nach dem Ausschalten bleiben alle eingestellten Parameter erhalten.

# BEGINN UND ENDE DER BEATMUNG

## BEGINN DER BEATMUNG

Die Beatmung wird durch Betätigung der ON/OFF-Taste gestartet. Bei laufender Beatmung werden in der Istwert-Anzeige die aktuellen gemessenen Werte angezeigt.

### ENDE DER BEATMUNG

Nach kurzer Betätigung der ON/OFF-Taste ertönt ein Signalton und im Display erscheint die Meldung:

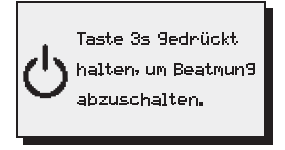

Durch Drücken der ON/OFF-Taste für ca. 3 s verstummt der Signalton, die Meldung wird ausgeblendet und die Beatmung beendet. Anschließend ertönt 3x ein kurzer Signalton.

Wird die ON/OFF-Taste danach nicht losgelassen, wird die Beatmung fortgesetzt.

## AKTIVIERUNG / DEAKTIVIERUNG DER SICHERHEITS-SPERRE

Das Beatmungsgerät CARAT II <sup>plus</sup> verfügt über eine Sicherheitssperre, welche vor versehentlichem bzw. unbefugtem Verstellen der Beatmungsund Alarmparameter schützt.

Nach Aktivierung dieser Sicherheitssperre sind alle Einstellungen auf dem Standardbildschirm und dem Bildschirm Erweiterte Parameter gesperrt. Der Servicebildschirm sowie der Bildschirm Echtzeit-Monitoring werden nicht mehr angezeigt.

Eine aktivierte Sicherheitssperre ist am angezeigten Schlüsselsymbol ( $\rightarrow$ o) im Symbolbereich zu erkennen. Die Sicherheitssperre kann nur aktiviert und deaktiviert werden, wenn der Standardbildschirm angezeigt wird.

Die Aktivierung bzw. Deaktivierung erfolgt über längeres Betätigen der esc | mode-Taste (> 1,5 s) und anschließender Bestätigung durch Drücken des MFK, während das Schlüsselsymbol im Symbolbereich blinkt.

Eine automatische Sicherheitssperre kann über die PC-Software Carat-Control eingestellt werden. Diese Sperre aktiviert sich automatisch, wenn 5 Minuten lang keine Taste betätigt wurde.

# FUNKTION DER esc | mode-TASTE

Die esc | mode-Taste hat zwei Funktionen. Zum einen die Funktion "esc" (Escape) um z.B. ungewollte Eingaben rückgängig zu machen und zum anderen die Funktion "mode" (Modus) um Beatmungsmodi zu wechseln.

#### **ESCAPE**

Durch Drücken der esc | mode-Taste können noch nicht bestätigte Eingaben rückgängig gemacht werden. Wenn ein Parameter angewählt und geändert wurde aber noch nicht mit dem MFK bestätigt wurde, kann die Eingabe durch Drücken der esc | mode-Taste rückgängig gemacht werden. Unabhängig davon, auf welchem Bildschirm man sich befindet, kommt man durch Drücken der esc | mode-Taste immer auf den Standardbildschirm zurück.

Befindet man sich im Standardbildschirm und betätigt die esc | mode-Taste, kommt man in das Auswahlmenü der Beatmungsmodi. Ist dieses ungewollt geschehen, kann die Eingabe auch hier durch Drücken der esc | mode-Taste rückgängig gemacht werden.

#### AUSWAHL DES BEATMUNGSMODUS

### ÄNDERUNG DES BEATMUNGSMODUS BEI INAKTIVER BEATMUNG

Der Beatmungsmodus kann nur gewechselt werden, wenn der Standardbildschirm angezeigt wird.

Um den Modus wechseln zu können, darf kein Parameter angewählt sein. Gegebenenfalls die esc | mode-Taste drücken.

Der aktuell ausgewählte Beatmungsmodus ist gekennzeichnet durch dauerhaftes Leuchten der entsprechenden Modus-LED. Durch Betätigen der esc | mode -Taste wird das Modus-Menü geöffnet.

Durch Drehen am MFK kann der gewünschte Beatmungsmodus gewählt werden. Drücken des MFK bestätigt die Auswahl, und das Gerät schaltet in den gewählten Modus.

### ÄNDERUNG DES BEATMUNGSMODUS WÄHREND AKTIVER BEATMUNG

Der Beatmungsmodus kann nur gewechselt werden, wenn der Standardbildschirm angezeigt wird.

Um den Modus wechseln zu können, darf kein Parameter angewählt sein. Gegebenenfalls die esc | mode-Taste drücken.

Der aktuell ausgewählte Beatmungsmodus ist gekennzeichnet durch dauerhaftes Leuchten der entsprechenden Modus-LED. Durch Betätigen der esc | mode -Taste wird das Modus-Menü geöffnet.

Durch Drehen am MFK kann der gewünschte Beatmungsmodus gewählt werden. Durch Drücken des MFK wird der neue Modus zunächst als Vorauswahl bestätigt – die Modus-LED blinkt weiter. Danach können auf der linken Displayhälfte die Beatmungs- und Alarmparameter des neuen Modus eingestellt bzw. verändert werden. Der alte, noch aktive Modus ist gekennzeichnet durch die weiterhin dauerhaft leuchtende Modus-LED. Sind die Parameter für den neuen Modus eingestellt, kann durch Drehen des MFK die Auswahl "Einstellungen übernehmen" in der Textanzeige angewählt und durch Drücken des MFK bestätigt werden. Mit Beginn der nächsten Inspiration wird die Beatmung im neuen Modus fortgesetzt.

### ÄNDERN DER BEATMUNGS- UND ALARMPARAMETER

Die Auswahl des entsprechenden Parameters erfolgt bei Beatmungs- und Alarmparametern gleich durch Drehen des MFK. Der jeweils angewählte Parameter ist für 3 Sekunden mit einem schwarzen Balken hinterlegt. Die Bestätigung der Auswahl dieses Parameters erfolgt durch Drücken des MFK. Danach sind sowohl der Parameter, als auch dessen Wert mit einem schwarzen Balken gekennzeichnet. Zur Änderung des Parameterwertes wird der MFK gedreht. Gibt es einen oder mehrere vom geänderten Parameterwert abhängige Parameter, die sich mit ändern, so sind auch die Werte dieser Parameter mit einem schwarzen Balken hinterlegt. Zur Bestätigung des geänderten Wertes bzw. mehrerer geänderter Parameterwerte wird der MFK wiederum gedrückt. Geänderte Werte werden nach der Bestätigung sofort übernommen.

### **WICHTIG**

Wenn Sie die Änderung eines Parameters nicht durch Drücken des Multifunktionsknopfes bestätigt, dann wird die Auswahl des Parameters nach 30 s aufgehoben und der geänderte Wert nicht übernommen.

# WECHSELN DER BILDSCHIRME

Um den Bildschirm wechseln zu können, darf kein Parameter angewählt sein. Gegebenenfalls die esc | mode-Taste drücken. Die Bildschirme können durch längeres Drücken des MFK (> 1,5 s) in folgender Reihenfolge ausgewählt werden:

- Standardbildschirm
- Bildschirm Erweiterte Parameter
- Servicebildschirm
- Bildschirm Echtzeit-Monitoring
- Standardbildschirm

# **WICHTIG**

Wird im Bildschirm Erweiterte Parameter bzw. im Servicebildschirm für 30 Sekunden kein Bedienelement betätigt, so wird automatisch zum Standardbildschirm zurückgewechselt. Beim Bildschirm Echtzeit-Monitoring wird nur im Alarmfall automatisch zum Standardbildschirm gewechselt.

Bei aktivierter Sicherheitssperre sind der Servicebildschirm und der Bildschirm Echtzeit-Monitoring gesperrt. Es können nur der Standardbildschirm sowie der Bildschirm Erweiterte Parameter gewählt werden.

# FUNKTIONSBELEGUNG DER BEDIENELEMENTE

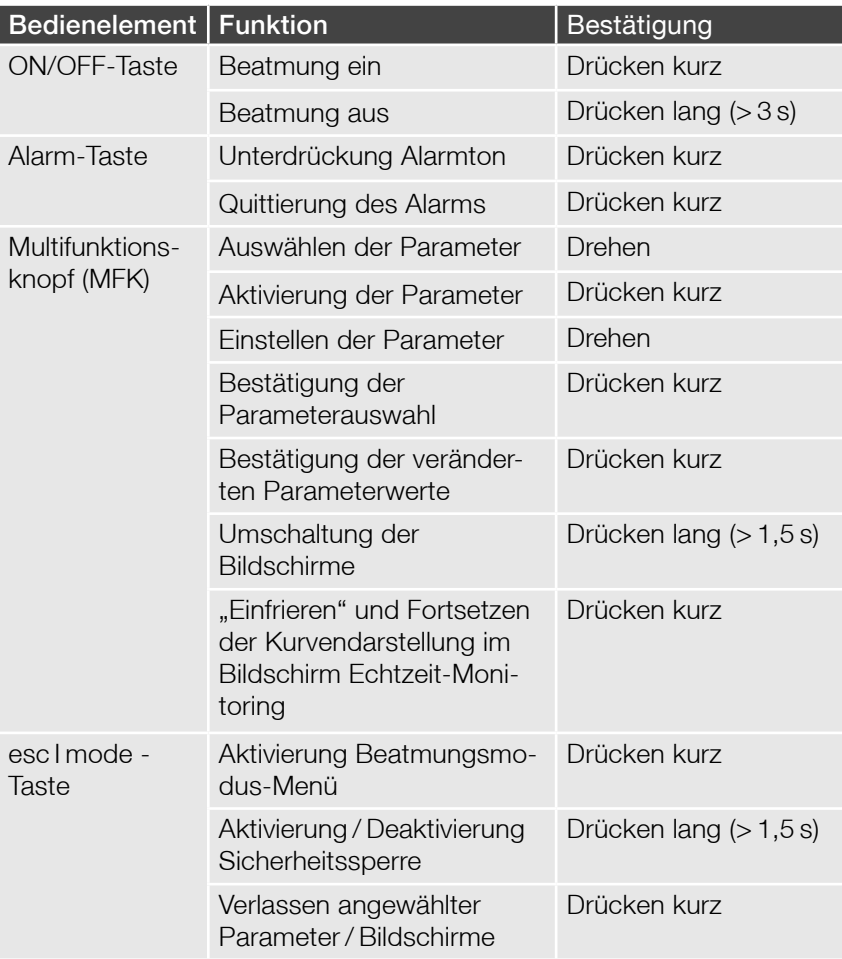

# ALARME UND FEHLERMELDUNGEN

# ALLGEMEINES

# **AVORSICHT**

Die Einstellungen der Alarmgrenzen dürfen nur von qualifiziertem Fachpersonal unter Aufsicht eines Arztes vorgenommen werden.

Im Beatmungsgerät CARAT II <sup>plus</sup> gibt es feste und auf den jeweiligen Beatmungsmodus bezogene einstellbare Alarme. Alle einstellbaren Alarme bleiben beim Ausschalten von CARAT II plus gespeichert und sind beim erneuten Einschalten wieder aktiv. Alle Alarme und Fehlermeldungen werden optisch, akustisch und mittels Textmitteilung angezeigt. Je nach Alarmpriorität gibt es verschiedene akustische und optische Anzeigen:

### • Priorität HOCH

10 Impulse schnell (wiederholt alle 5 Sekunden); rotes Blinken mit 2 Hz

• Priorität MITTEL

3 Impulse langsam (wiederholt alle 5 Sekunden); gelbes Blinken mit 0,5 Hz

• Priorität NIEDRIG

1 Impuls; gelbes Leuchten

Wenn mehrere Alarme kurz nacheinander oder zeitgleich ausgelöst werden, so wird jeweils der Alarm mit der höchsten Priorität angezeigt.

Das akustische Signal wird bei Wegfall der Alarmbedingung abgeschaltet, wobei der Alarm bis zur Bestätigung durch Drücken der Alarm-Taste optisch (oranges Leuchten) und als Textmeldung angezeigt bleibt. Der Alarmton ist über die Betätigung der Alarm-Taste für zwei Minuten unterdrückbar. Während dieser Zeit werden auch eventuell folgende weitere Alarme im Alarmton unterdrückt. Eine Ausnahme bildet der Alarm "Akku leer", dieser kann in keiner Situation stumm geschaltet werden. Die Alarm-LED zeigt den Alarm auch während des unterdrückten Alarmtons weiter optisch an. Wurde die Alarmursache nicht behoben, ertönt der akustische Alarm nach zwei Minuten wieder. Die Lautstärke des akustischen Signals ist auf dem Bildschirm der Erweiterten Parameter in 10 Stufen einstellbar.

Der Alarmton kann bereits vor Entstehung einer Alarmsituation durch Betä-

tigen der Alarm-Taste unterdrückt werden, z. B. bevor das Schlauchsystem kurzfristig zum Absaugen des Patienten diskonnektiert wird. Nach Behebung der Alarmursache kann auch innerhalb der 2 Minuten das akustische Signal durch ein weiteres Betätigen der Alarm-Taste wieder aktiviert werden.

Auf dem Servicebildschirm des Gerätes können die letzten 15 Alarme mit Datum, Alarmzeitpunkt, Alarmursache und den zum Alarmzeitpunkt aktuellen Messwerte eingesehen werden. Außerdem können die Alarme über die PC-Software ausgelesen werden. Es werden die Alarmursache, die Einstellungen des Gerätes und der Zeitpunkt des Alarms gespeichert. Weiterhin sind für jeweils eine Minute vor Auftreten der Alarmursache bis eine Minute danach die Druck- und Flowkurven gespeichert.

Optional können per Fernalarm die Alarme mittlerer und hoher Priorität ausgegeben werden.

## SPEICHERUNG VON ALARMEN

Die letzten 15 Alarme können Sie sich direkt im Servicebildschirm am Gerät ansehen. Auf diese Weise erhalten Sie folgende Informationen:

- Ursache des Alarms
- Zeitpunkt des Alarms

Außerdem können Sie die Alarme über CaratControl auslesen. Hier können Sie zusätzlich die zum Alarmzeitpunkt aktuellen Messwerte einsehen. Die Speichertiefe beträgt etwa 1 Jahr.

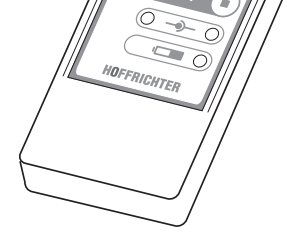

Abb. 20: Fernalarmbox

## WEITERLEITUNG VON ALARMEN

Alarme können mittels Schwesternruf oder der optional erhältlichen Fernalarmbox weitergeleitet werden. Somit kann eine noch bessere Überwachung des Gerätes im Heim- und Klinikbereich erreicht werden. Insbesondere bei der Verwendung mehrerer Beatmungsgeräte in einem Raum, ist die Verwendung der Fernalarmbox oder des Schwesterrufes zu empfehlen, da dadurch das alarmgebende Gerät einwandfrei identifiziert werden kann.

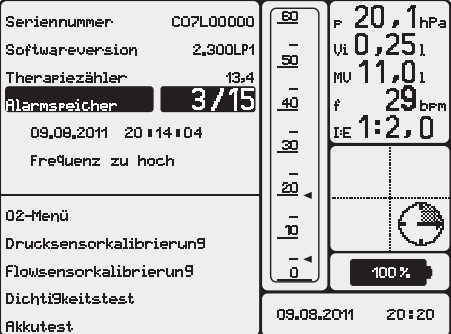

Abb. 19: Auswahl des Alarmspeichers

*ALARM*

# EINSTELLBARE ALARME

## **WICHTIG**

Bevor Einstellungen an den Alarmparametern geändert werden, ist der Zustand des Patienten zu kontrollieren.

Führt ein einstellbarer Alarmparameter (auf dem Standardbildschirm) zu einem Alarm, so wird dieser gleichzeitig mit einem schwarzen Balken hinterlegt.

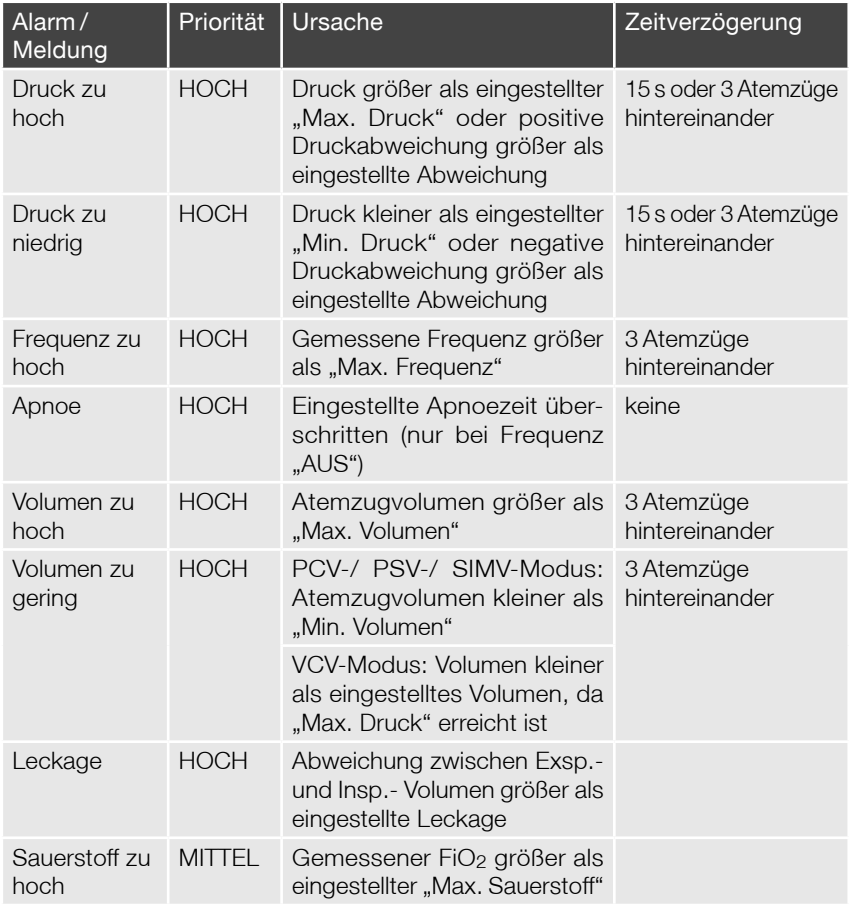

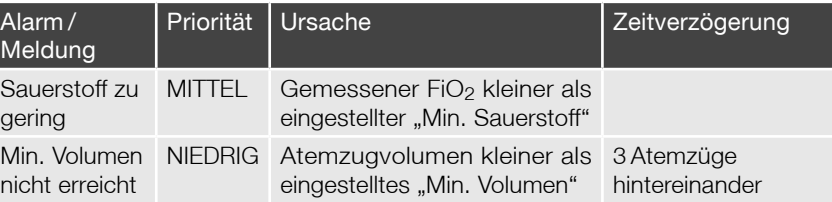

# FESTE ALARME, FEHLERMELDUNGEN

## FEHLERMELDUNGEN DES HARDWARETESTS BEIM GERÄTESTART

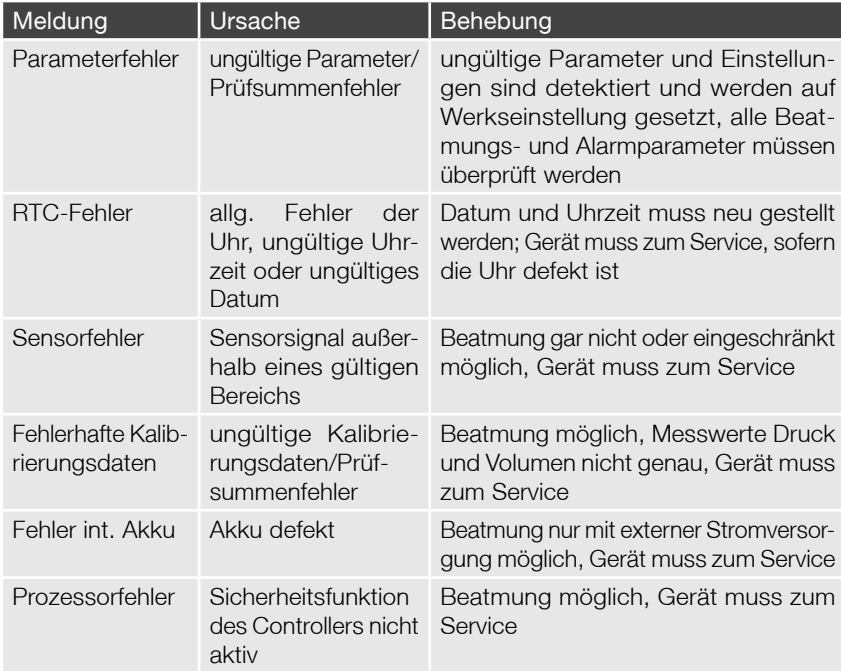

### FESTE ALARME ZUR STROMVERSORGUNG

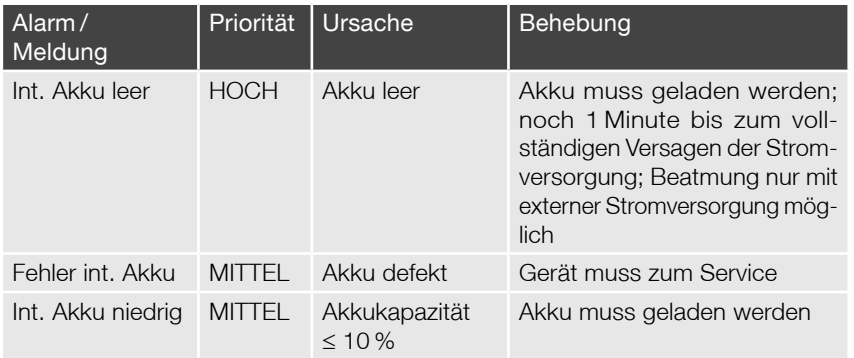

### SONSTIGE FESTE ALARME

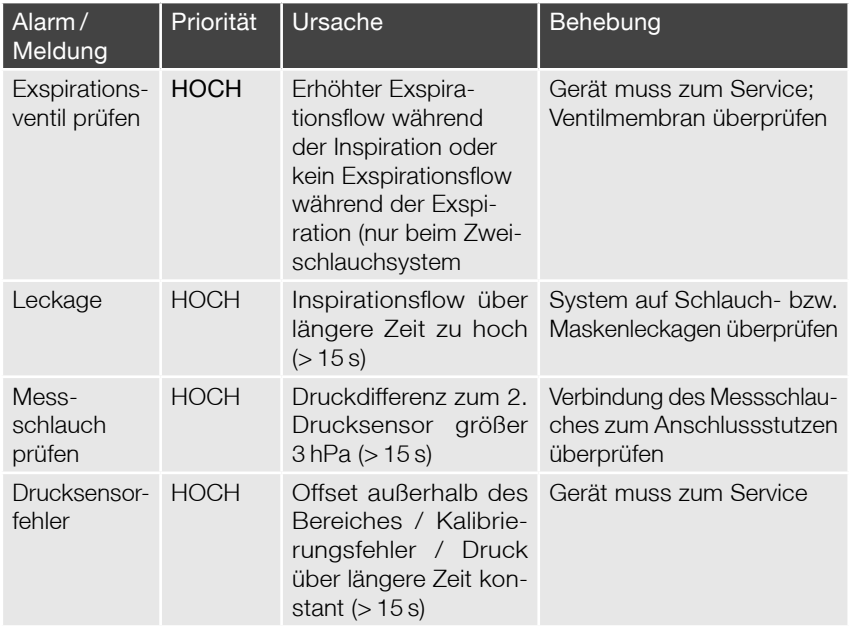

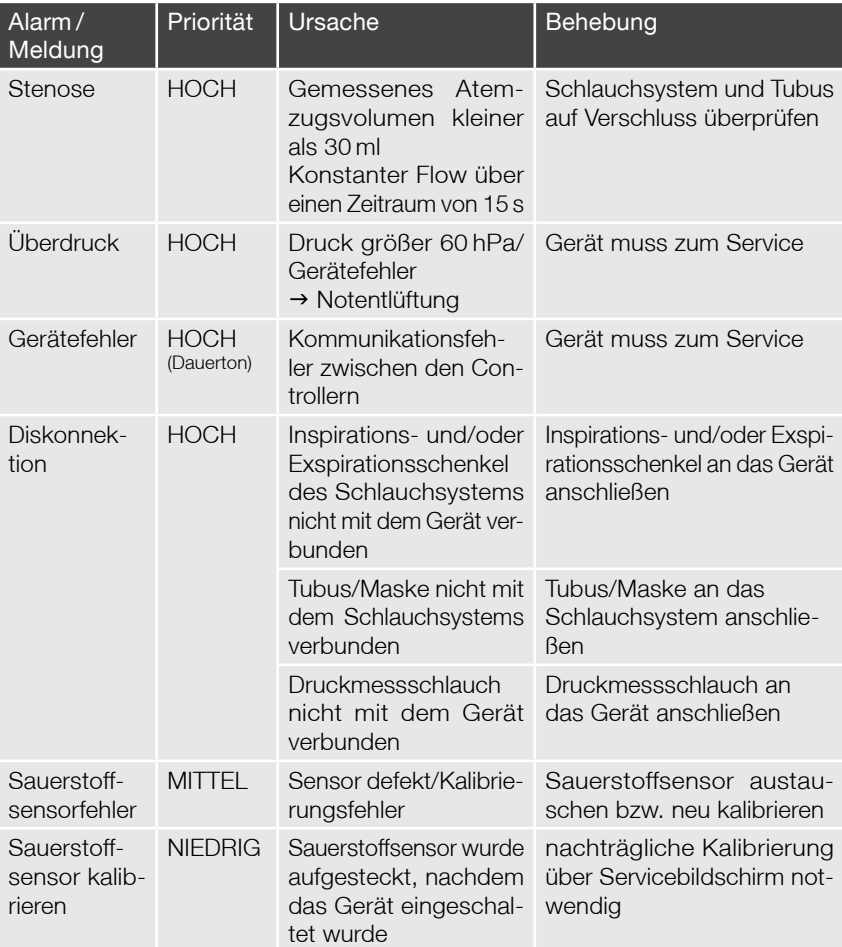

### WEITERE MELDUNGEN

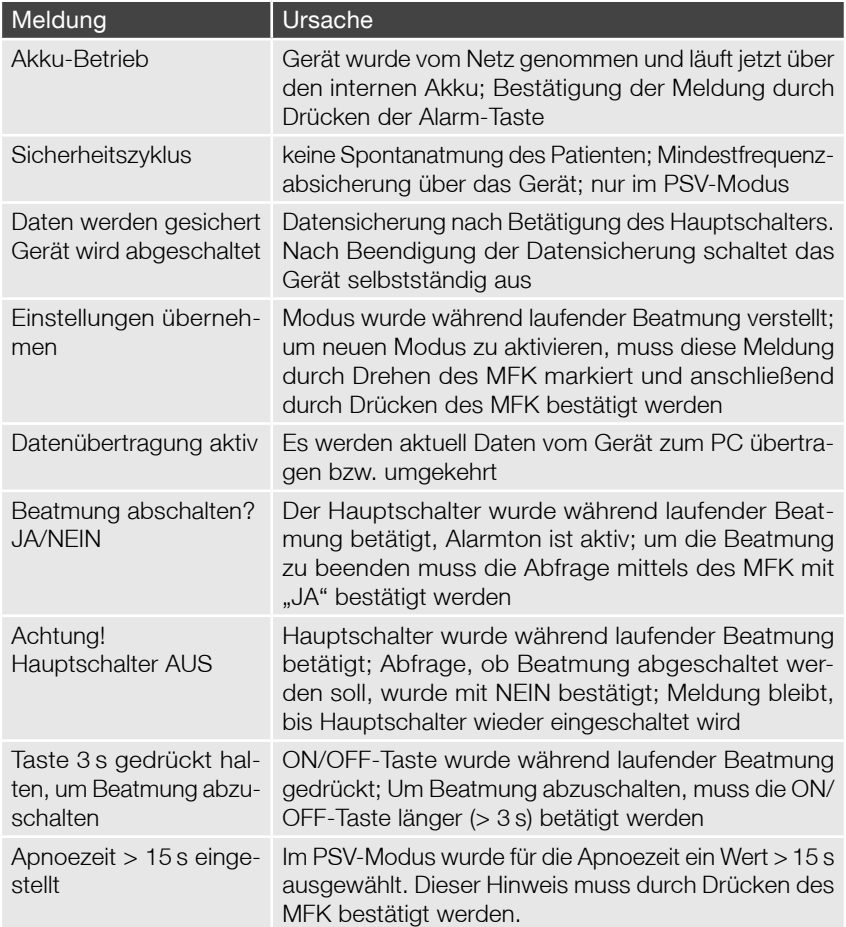
## REINIGUNG UND DESINFEKTION

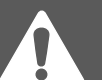

- Vor der Reinigung des Gerätes muss der Netzstecker gezogen werden.
- Standardsterilisationsverfahren werden für das Beatmungsgerät CARAT II plus nicht empfohlen.
- Aggressive Scheuer- oder Reinigungsmittel (z.B. Azeton) dürfen bei der Reinigung nicht verwendet werden.
- Das Gerät darf nicht in Wasser oder Lösungsmittel getaucht werden.

# GERÄTEOBERFLÄCHE

Zur Reinigung der Außenflächen des Gerätes kann ein mit Seifenwasser befeuchtetes Tuch verwendet werden. Anschließend sollte mit klarem Wasser nachgewischt werden, um Rückstände des Reinigungsmittels zu entfernen.

Die Geräteoberfläche sollte regelmäßig bzw. bei Verdacht auf Verkeimung desinfiziert werden. Zur Desinfektion der Außenflächen wird Mikrozid® Liquid empfohlen. Alternativ können anerkannte Desinfektionsmittel gemäß der RKI-Richtlinie verwendet werden. Das Gerät sollte vor der Inbetriebnahme vollständig getrocknet sein.

## LUFTFILTER

## **WICHTIG**

Das Beatmungsgerät darf niemals ohne Luftfilter betrieben werden. Es sind ausschließlich original HOFFRICHTER-Filter zu verwenden.

Der Grobfilter ist wöchentlich zu reinigen. Dazu wird die Filterkassette entnommen und der Grobfilter aus der Kassette entfernt. Für den weiteren Betrieb des Gerätes muss ein Ersatzgrobfilter eingesetzt bzw. eine komplette Ersatzfilterkassette verwendet werden. Der Grobfilter wird mit mildem Seifenwasser ausgewaschen und muss danach mit klarem Wasser gut ausgespült werden. Vor dem Wiedereinsatz des Grobfilters muss dieser vollständig getrocknet sein.

Der weiße Feinfilter kann nicht gereinigt werden. Er sollte wöchentlich einer Sichtkontrolle unterzogen werden und ist monatlich bzw. bei starker Verschmutzung auch häufiger zu wechseln. Zum Wechseln des Feinfilters wird die Filterkassette entnommen und zunächst der Grobfilter entfernt. Danach kann der Feinfilter entnommen und ausgewechselt werden.

# SCHLAUCHSYSTEM UND MASKE

Wiederverwendbare Schlauchsysteme und Atemmasken sind gemäß den Herstellerangaben zu reinigen und zu desinfizieren. Bei zu starker Abnutzung oder Beschädigung ist das Schlauchsystem oder die Maske auszutauschen. Nicht zur Wiederverwendung geeignete Schlauchsysteme werden entsorgt.

## SAUERSTOFFSENSOR

Der optionale Sauerstoffsensor darf nicht in Reinigungslösung gelegt oder sterilisiert werden.

Die Oberfläche kann bei Bedarf mit einem feuchten Tuch abgerieben werden. Der Sauerstoffsensor muss vor einem erneuten Anschluss vollständig getrocknet sein.

# ATEMLUFTANFEUCHTER

Wiederverwendbare Atemluftanfeuchter sind entsprechend den Herstellerangaben zu reinigen und zu desinfizieren.

## BAKTERIENFILTER

Der Bakterienfilter ist gemäß den angegebenen Intervallen des Herstellers auszuwechseln.

Zum Ausschluss einer biologischen Kontamination sollten insbesondere beim Einsatz im klinischen Bereich immer Bakterienfilter zwischen Gerät und Patientenschlauch eingesetzt werden.

74 Reinigung und Desinfektion

## AUFBEREITUNG DES GERÄTES BEI PATIENTENWECHSEL

# **AWARNUNG**

Bevor das Gerät bei einem anderen Patienten eingesetzt werden kann, muss es so umfangreich gereinigt und desinfiziert werden, dass es frei von human pathogenen Keimen ist.

Alle zur Aufbereitung verwendeten Arbeitsmittel, wie z.B. Messgeräte und Testlunge, müssen frei von human pathogenen Keimen sein.

Bei Verdacht auf MRSA-Kontamination ist das Gerät entsprechend gekennzeichnet zu verpacken und einer entsprechenden Desinfektion zu unterziehen.

## **WICHTIG**

Sofern das Zubehör (z.B. Schlauchsystem, Maske, Filter, Anfeuchter etc.) für eine Wiederverwendung vorgesehen ist, sind die Bestimmungen des Herstellers zu befolgen.

Die Aufbereitung des Gerätes nach Verfahren 1 und 2 ist im Medizinproduktebuch (nach § 7 MPBetreibV) schriftlich festzuhalten.

Bei der Aufbereitung der Geräte sind für jedes Verfahren die Empfehlungen:

- "Anforderungen an die Hygiene bei der Aufbereitung von Medizinprodukten" <sup>1</sup> und
- "Hygienische Aufbereitung von Hilfsmitteln der Respiratorischen Heimtherapie"<sup>2</sup>

in der jeweils gültigen Fassung zu berücksichtigen.

<sup>1</sup> Herausgegeben vom Robert Koch-Institut (RKI) und dem Bundesinstitut für Arzneimittel und Medizinprodukte (BfArM), abrufbar unter www.rki.de

<sup>2</sup> Herausgegeben von SPECTARIS, abrufbar unter www.spectaris.de

### **WICHTIG**

Das manuelle Verfahren darf nicht für die Aufbereitung MRSA-kontaminierter Geräte angewendet werden.

Die hygienische Aufbereitung bei einem Patientenwechsel darf nur von Unternehmen mit einem entsprechend zertifizierten Qualitätsmanagementsystem und entsprechend qualifiziertem, autorisiertem und erfahrenem Fachpersonal durchgeführt werden.

Führen Sie zur Aufbereitung des Gerätes folgende Schritte durch:

- Entsorgen Sie die Transporttasche und ggf. die Funktionstasche sowie alle atemgasführenden Zubehörkomponenten fachgerecht.
- Demontieren Sie den Sensorblock des Gerätes. Die Kunststoffteile des Sensorblockes werden autoklaviert. Die Sensoren dürfen nicht mit Reinigungsflüssigkeiten in Berührung kommen. Eine Sprühdesinfektion z.B. mit Mikrozid® Liquid ist möglich. Vor Wiedereinbau in den Sensorblock müssen die Sensoren vollständig getrocknet sein.
- Desinfi zieren Sie alle Teile des Gehäuses und der Anschlüsse mit einem geeigneten Mittel, z.B. Mikrozid® Liquid.
- Entsorgen Sie die Filterkassette und ersetzen Sie sie durch eine neue.
- Setzen Sie das Gerät wieder zusammen.
- Führen Sie nach der Wiederaufbereitung eine sicherheitstechnische Kontrolle gemäß dieser Gebrauchsanleitung durch (siehe Seite 81).
- Lagern Sie das Gerät bis zum Wiedereinsatz sicher vor Kontamination mit human pathogenen Keimen.

VALIDIERTES AUFBEREITUNGSVERFAHREN 2 - KR1000 (KEREDUSY)

#### **WICHTIG**

Das Aufbereitunsverfahren KR1000 (Keredusy) ist für die Aufbereitung von MRSA-kontaminierten Geräten geeignet. Andere Verfahren dürfen nicht angewendet werden!

Die hygienische Aufbereitung bei einem Patientenwechsel nach dem validierten Verfahren KR1000 (Keredusy) darf nur von Unternehmen mit einem QM-System und entsprechend qualifiziertem, autorisiertem und erfahrenem Fachpersonal durchgeführt werden.

Die Art und der Umfang der Aufbereitung sind in der "Anweisungen im Umgang mit validierter Beatmungstechnik für das Desinfektionssystem KR 1000 (Keredusy)" ausführlich beschrieben. Die Anzahl der Aufbereitung für das Gerät ist auf 10-mal begrenzt.

Führen Sie nach der Wiederaufbereitung eine sicherheitstechnische Kontrolle gemäß dieser Gebrauchsanleitung durch (siehe Seite 81).

## VERWENDUNG VON BAKTERIENFILTERN

Wenn das Gerät für die Verwendung durch mehrere Patienten vorgesehen ist (z.B. im Klinikbetrieb), muss zum Schutz des Gerätes vor Kontamination durch humanpathogene Keime am Inspirations- und Exspirationsanschluss durchgängig ein geeigneter Bakterienfilter (z.B. MEDISIZE BARR-VENT S) verwendet werden.

Der Bakterienfilter muss täglich gewechselt werden.

Führen Sie im Falle eines Patientenwechsels folgende Schritte durch:

- Wechseln Sie den Bakterienfilter
- Desinfizieren Sie alle Teile des Gehäuses und der Anschlüsse mit einem geeigneten Mittel, z.B. Mikrozid® Liquid.
- Wechseln Sie den Grobfilter und den Feinfilter und desinfizieren Sie die Oberfläche der Filterkassette. Sie können auch die komplette Filterkassette durch eine neue ersetzen.

## **WICHTIG**

Im Zweifelsfall ist immer von einer Kontamination des Gerätes auszugehen und das Gerät gem. des Abschnitts "Aufbereitung des Gerätes bei Patientenwechsel" auf Seite 75 hygienisch aufzubereiten.

# FUNKTIONSPRÜFUNG

# **AVORSICHT**

Vor jeder Inbetriebnahme des Beatmungsgerätes muss die Funktion der Alarme überprüft werden.

Für die Funktionsprüfung wird das zur Anwendung kommende Schlauchsystem sowie eine Siemens Testlunge benötigt. Das Schlauchsystem und die Testlunge werden an das Beatmungsgerät angeschlossen. Verbinden Sie das mitgelieferte Netzteil mit der DC-Buchse an der Geräterückseite sowie mit dem Netzkabel. Schließen Sie das Gerät dann über das Netzkabel an eine Spannungsquelle. Über den Hauptschalter an der Geräterückseite wird das Beatmungsgerät eingeschaltet und die Beatmung durch Betätigung der Bedientaste gestartet.

#### Netzausfallalarm

Trennen Sie das Beatmungsgerät vom Netz. Es ertönt ein akustisches Signal und im Textfeld erscheint die Meldung "Akku-Betrieb".

#### Prüfungen im PCV-Modus

#### Alarm "Volumen zu hoch" / "Druck zu niedrig" (Diskonnektion)

Diskonnektieren Sie die Testlunge vom Schlauchsystem. Nach 5 Sekunden ertönt ein akustisches Signal und die Alarm-LED blinkt rot. Im Display erscheint die Meldung "Volumen zu hoch" oder "Druck zu niedrig" und im Textfeld erscheint die Meldung "Diskonnektion".

#### Alarm "Volumen zu gering"

Stellen Sie den Wert des Alarmparameters "Min. Volumen" höher als den des aktuell gemessenen Volumens. Nach 3 Atemzügen ertönt ein akustisches Signal, die Alarm-LED blinkt rot und im Display erscheint die Meldung "Volumen zu gering".

#### Alarm "Volumen zu hoch"

Stellen Sie den Wert des Alarmparameters "Max. Volumen" niedriger als den des aktuell gemessenen Volumens. Nach 3 Atemzügen ertönt ein akustisches Signal, die Alarm-LED blinkt rot und im Display erscheint die Meldung "Volumen zu hoch".

#### Alarm "Frequenz zu hoch"

Stellen Sie den Beatmungsparameter "Inspirationstrigger" auf 3 und den Alarmparameter "Max. Frequenz" auf 20 bpm ein. Simulieren Sie über die Testlunge Spontanatmung größer 20 bpm. Nach 3 Atemzügen ertönt ein akustisches Signal, die Alarm-LED blinkt rot und im Display erscheint die Meldung "Frequenz zu hoch". Wenn die Frequenz wieder unter 20 bpm fällt, leuchtet die Alarm-LED orange.

#### Prüfungen im VCV-Modus

#### Alarm "Druck zu niedrig"

Stellen Sie den Wert des Alarmparameters "Min. Druck" auf 10 hPa ein. Ziehen Sie den Druckmessschlauch ab. Nach 3 Atemzügen ertönt ein akustisches Signal und die Alarm-LED blinkt rot. Im Display erscheint die Meldung "Druck zu niedrig" und im Textfeld erscheint zuerst die Meldung "Druck zu niedrig", die nach ca. 3 Sekunden durch "Messschlauch prüfen" ersetzt wird.

#### Alarm "Volumen zu gering"

Stellen Sie den Wert des Alarmparameters "Max. Druck" auf 20 hPa ein. Nach 3 Atemzügen ertönt ein akustisches Signal, die Alarm-LED blinkt rot und im Display erscheint die Meldung "Volumen zu gering".

## **HINWEIS**

Kann eine der oben aufgeführten Prüfungen nicht nachvollzogen werden, wenden Sie sich bitte an den zuständigen Servicetechniker.

## WARTUNG UND SICHERHEITS-TECHNISCHE KONTROLLE

## **WICHTIG**

Um die Betriebssicherheit des Beatmungsgerätes CARAT II Plus zu gewährleisten, muss in den vorgeschrieben Intervallen eine sicherheitstechnische Kontrolle bzw. eine Wartung erfolgen.

Das Beatmungsgerät CARAT II <sup>plus</sup> ist alle 6 Monate einer sicherheitstechnischen Kontrolle durch einen autorisierten Service zu unterziehen. Diese umfasst:

- Sichtkontrolle auf äußere Schäden des Gerätes
- Funktionsprüfung
- Kontrolle des Beatmungszubehörs auf Schäden

Des Weiteren sind im Rahmen der sicherheitstechnischen Kontrolle die notwendigen Komponenten auszutauschen. Diese sind im Membrane-Wechsel-Kit enthalten.

Alle 12 Monate ist das Beatmungsgerät einer Wartung zu unterziehen. Dabei sind die Komponenten des Wartungs-Kits 1 auszutauschen.

## **WICHTIG**

Im Medizinproduktebuch (nach § 7 MPBetreibV) sind alle durchgeführten Maßnahmen schriftlich festzuhalten.

# AUSTAUSCH DER VENTILMEMBRAN (EXSPIRATION)

Ein Wechsel der Ventilmembran ist erforderlich:

- bei Patientenwechsel
- wenn das Gerät ohne Bakterienfilter betrieben wird (laut STK)

Gehen Sie dazu wie folgt vor:

- 1. Deckel an der Unterseite des Gerätes öffnen.
- 2. Ventildeckel lösen, abheben und alte Membran entfernen.
- 3. Neue Membran einsetzen (unbedingt Einbaulage beachten!), Ventildeckel wieder aufsetzen und verriegeln und den Gerätedeckel wieder montieren.

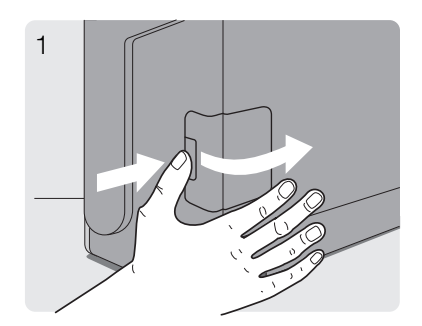

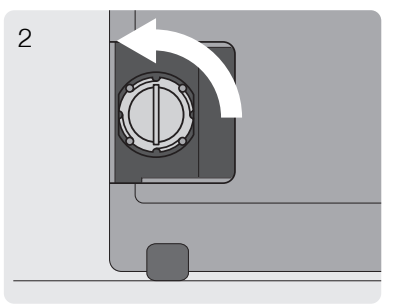

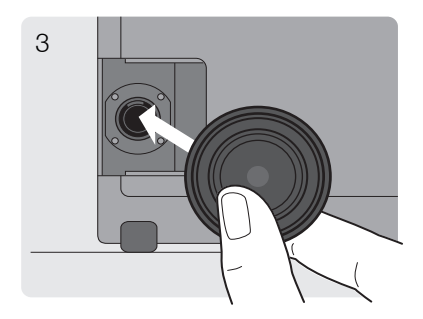

## NETZ- UND AKKUBETRIEB

Das Beatmungsgerät CARAT II <sup>plus</sup> erkennt selbständig die verfügbaren Spannungsquellen. Ist das Gerät an eine externe Spannungsquelle über das Netzteil (PMC120 PS24 oder SNP-A129-M) angeschlossen, wird dieses immer in erster Priorität genutzt und dann der interne Akku. Die aktuelle Spannungsquelle wird jeweils durch Leuchten der entsprechenden LED angezeigt.

## NETZBETRIEB

## **WICHTIG**

Für den Netzbetrieb des Gerätes darf nur das mitgelieferte Netzteil (PCM120 PS24 oder SNP-A129-M) verwendet werden.

Wenn das Gerät CARAT II <sup>plus</sup> über das Netzteil an eine 100 - 250 V AC (-20 %, +10 %), 50/60 Hz Spannungsquelle angeschlossen ist, leuchtet die LED "externe Stromversorgung" grün. Dies gilt auch dann, wenn der Hauptschalter ausgeschaltet ist, denn der interne Akku wird bei Bedarf aufgeladen. Wird das Gerät vom Netz getrennt, so ertönt bei eingeschaltetem Gerät ein Alarmton, die LED blinkt "gelb" und die Textmeldung "Akku-Betrieb" erscheint. Die Meldung wird über die Alarm-Taste bestätigt. Das Laden des internen Akkus wird über das Leuchten der LED "interne Stromversorgung" und dem sich füllenden und entleerenden Batteriesymbol angezeigt.

## BETRIEB MIT INTERNEM AKKU

## **WICHTIG**

Um das Entladen des internen Akkus zu verhindern, sollte das Gerät in der Bereitschaftszeit am Stromnetz bleiben.

Es sind ca. 4 Stunden notwendig für das Aufladen eines vollständig entladenen Akkus.

Wird CARAT II <sup>plus</sup> eingeschaltet, ohne dass eine Verbindung zum Netz besteht, bzw. das Gerät während des Betriebes vom Netz getrennt wird, ertönt ein akustisches Signal und im Textfeld erscheint die Meldung "AkkuBetrieb". Durch kurzes Drücken der Alarm-Taste wird das akustische Signal abgeschaltet und die Meldung bestätigt.

Die LED "interne Stromversorgung" leuchtet in Abhängigkeit von der Akku-Restkapazität folgendermaßen:

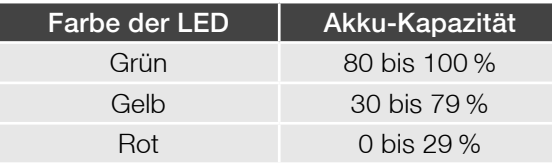

## **AWARNUNG**

Wenn der Alarm "Int. Akku leer" auftritt, muss das Beatmungsgerät unverzüglich an eine alternative Stromquelle angeschlossen werden.

#### **Akkutest**

## **WICHTIG**

Um die Betriebssicherheit des Beatmungsgerätes CARAT II <sup>plus</sup> zu gewährleisten, muss in den vorgeschrieben Intervallen ein Akkutest erfolgen.

Um die Funktionsfähigkeit des internen Akkus zu überprüfen, ist monatlich ein Akkutest durchzuführen. Betreiben Sie dazu das Gerät bei laufender Beatmung ohne Netzanschluss eine Stunde lang. Anschließend muss die Kapazität des Akkus noch mindestens 10 % betragen, d.h. der Alarm "Int. Akku niedrig" darf noch nicht aufgetreten sein. Wenn der Akkutest nicht bestanden wird, muss der Akku durch einen autorisierten Service ausgetauscht werden.

## BETRIEB MIT EXTERNEM AKKU

## **HINWEIS**

Zur externen Stromversorgung darf nur der AKKUPACK uni BASE der Fa. HOFFRICHTER verwendet werden.

Lesen Sie vor der ersten Inbetriebnahme unbedingt die Gebrauchsanleitung des AKKUPACK uni BASE.

Über den AKKUPACK uni BASE kann das Gerät unabhängig vom Stromnetz betrieben werden. Der Akkupack ist optional als Zubehör erhältlich.

Zur Stromversorgung des Akkupacks verwenden Sie das Netzkabel und das Netzteil des Beatmungsgerätes.

Bei voller Kapazität und Werkseinstellungen ermöglicht das AKKUPACK uni BASE einen Betrieb des CARAT II <sup>plus</sup> von max. 8 h. Bei Verwendung eines AKKUPACK uni BASE zusammen mit einem AKKUPACK uni PLUS kann die Betriebszeit auf bis zu 16 h erhöht werden.

Weitere Informationen zum Anschluss und zur Handhabung entnehmen Sie bitte der Gebrauchsanleitung des AKKUPACK uni BASE.

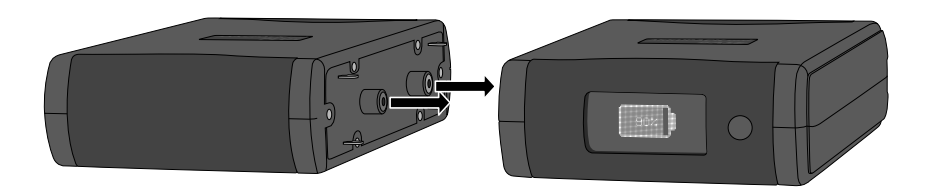

Abb. 21: AKKUPACK uni BASE (rechts) AKKUPACK uni PLUS (links)

# ENTSORGUNG

## GERÄT

Das Gerät darf nicht mit dem Hausmüll entsorgt werden. Für die sachgerechte Entsorgung wenden Sie sich bitte an den für Sie zuständigen Kundendienst.

Eine fachgerechte Entsorgung schont natürliche Ressourcen und verhindert, dass schädliche Substanzen in die Umwelt gelangen.

## VERPACKUNG

Die Verpackung wird vom Vertriebspartner zurückgenommen, kann aber auch getrennt im normalen Hausmüll entsorgt werden.

# AKKUS

Ausgetauschte Akkus müssen gemäß Batteriegesetz recycelt werden. Für die sachgerechte Entsorgung wenden Sie sich bitte an den für Sie zuständigen Kundendienst.

# **SAUERSTOFFSENSOR**

Der Sauerstoffsensor darf nicht mit dem Hausmüll entsorgt werden. Für die sachgerechte Entsorgung wenden Sie sich bitte an den für Sie zuständigen Kundendienst.

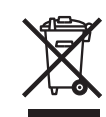

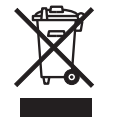

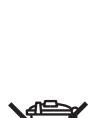

# ZUBEHÖR

# LIEFERUMFANG

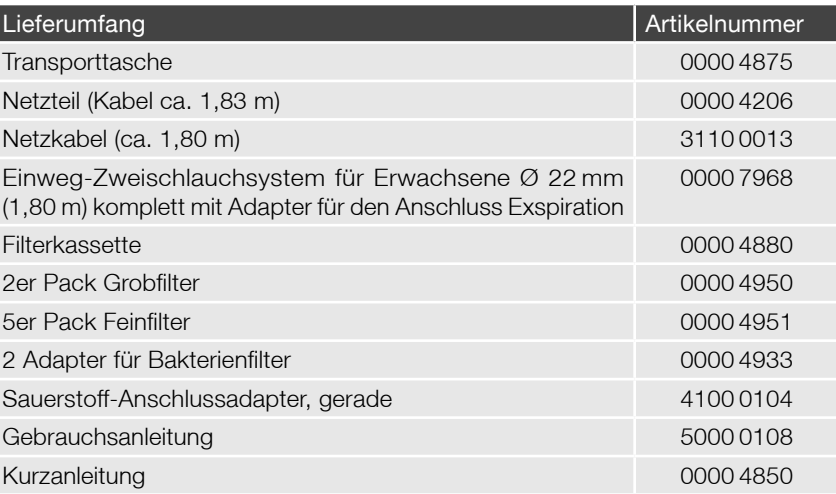

Für die Bestellung von Zubehörartikeln wenden Sie sich bitte an einen HOFFRICHTER Service-Partner.

# OPTIONAL

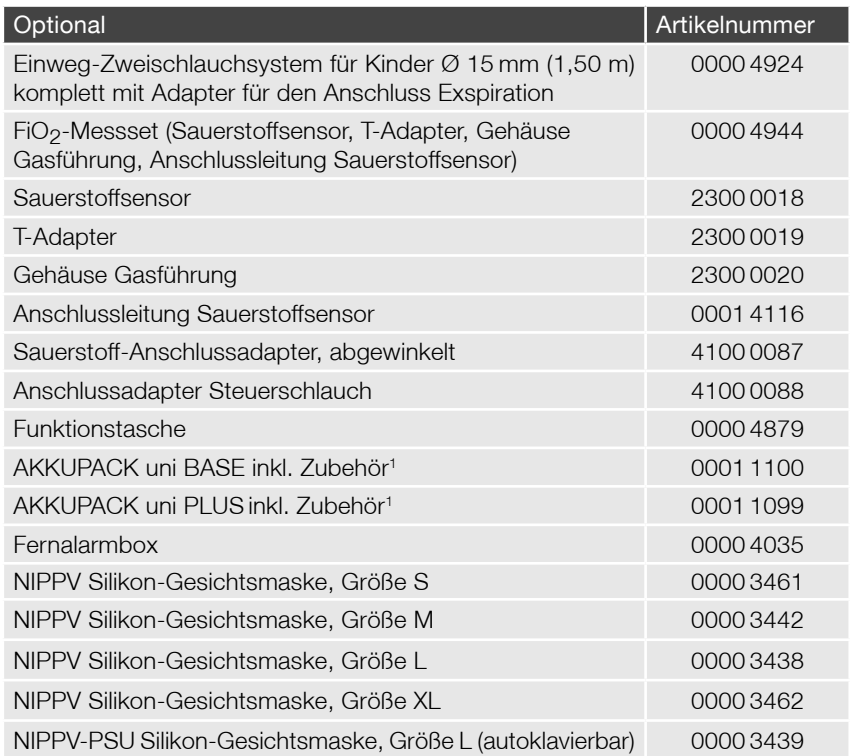

Für die Bestellung von Zubehörartikeln wenden Sie sich bitte an einen HOFFRICHTER Service-Partner.

<sup>1</sup> voraussichtlich erhältlich ab Februar 2012

## TECHNISCHE DATEN

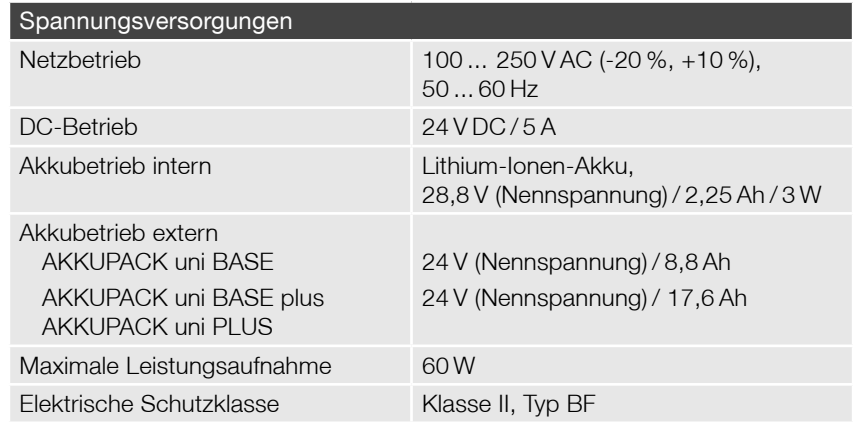

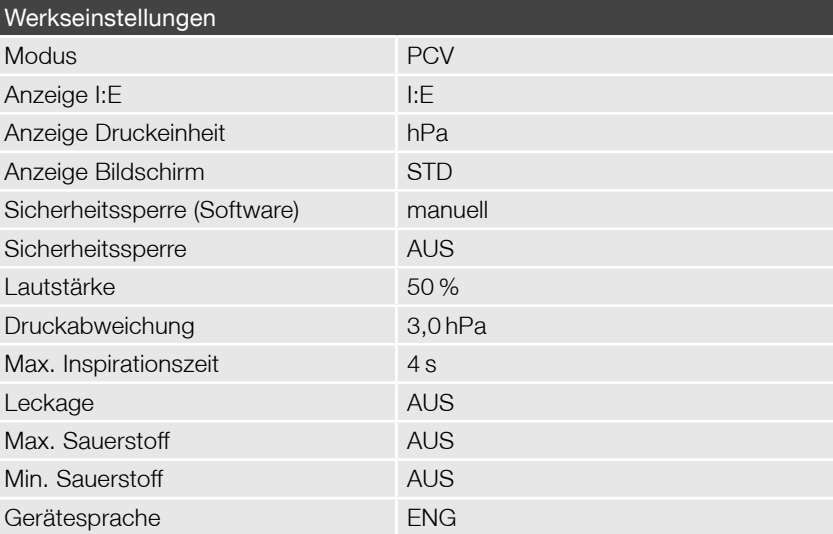

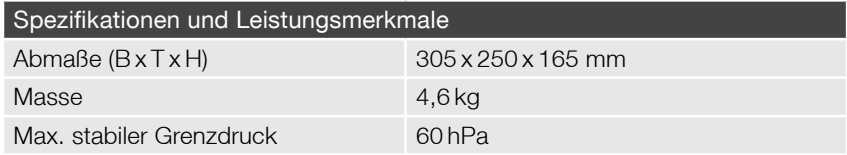

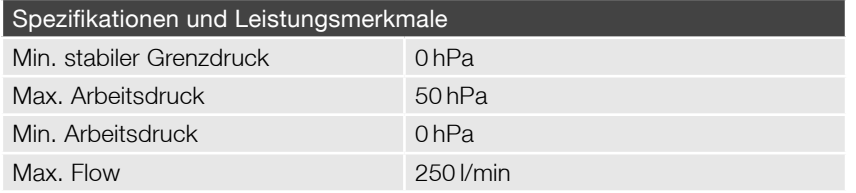

#### Gemessene Werte

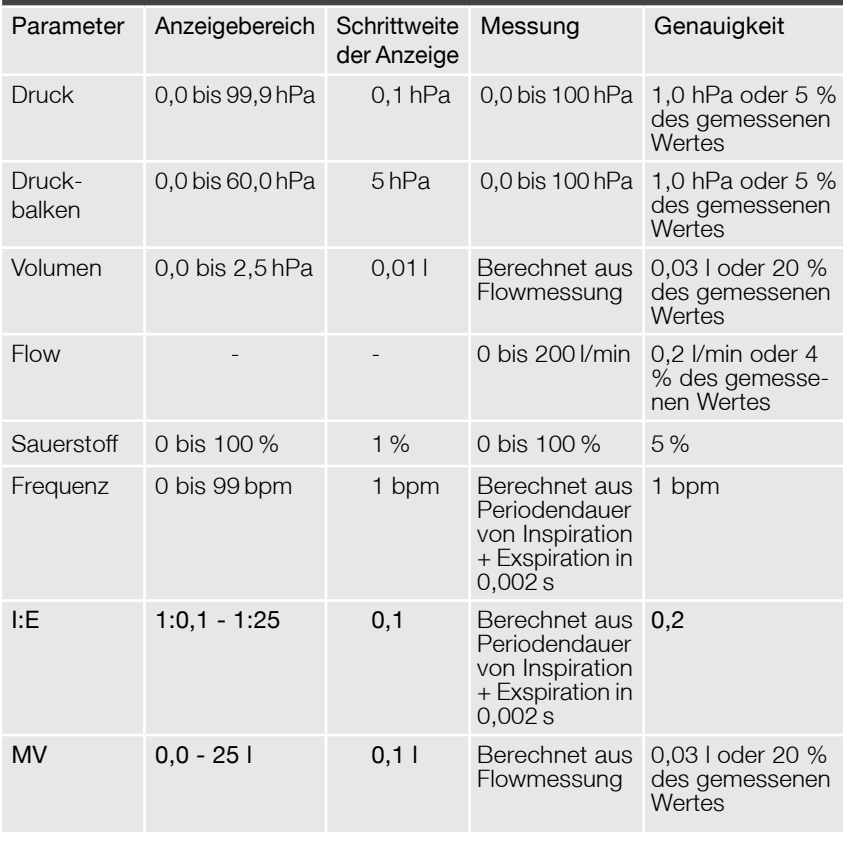

#### Max. Minutenvolumen

PCV-Modus (IPAP  $=$  50, PEEP  $=$  0)

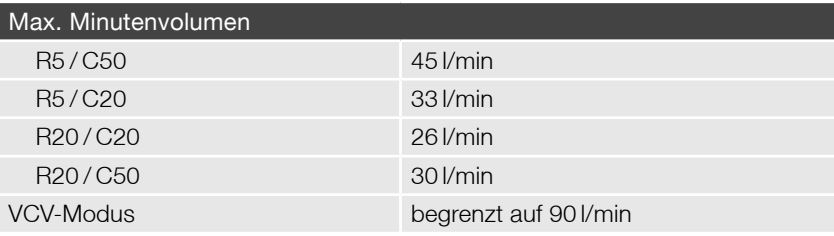

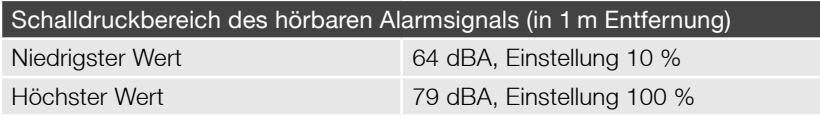

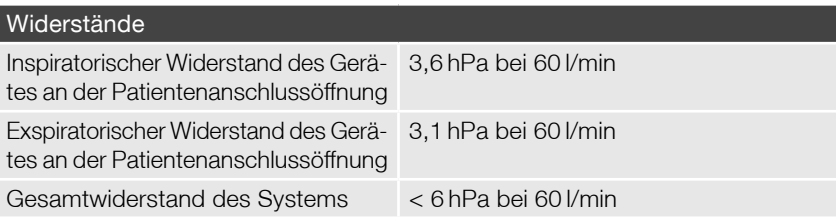

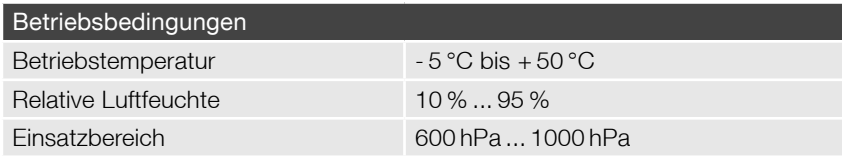

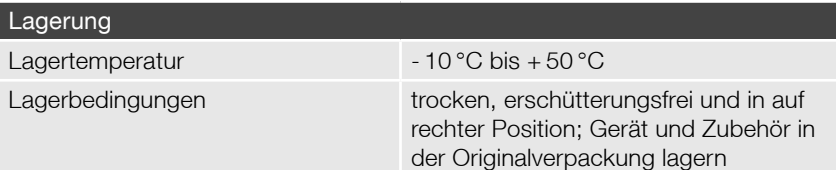

## Technische Anforderungen an das Zubehör (CE-Kennzeichnung erforderlich!)

Sauerstoffeingang

Anschlusstyp Schnellkuppung

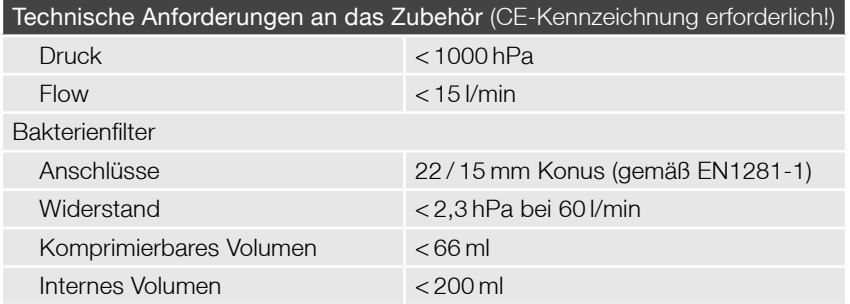

Folgende Normen und Richtlinien wurden bei der Entwicklung des Gerätes berücksichtigt:

- Richtlinie 93/42/EWG
- DIN EN 60601-1
- DIN FN 60601-1-2
- DIN EN 60601-1-4
- DIN EN 60601-1-8
- DIN EN ISO 10651-2
- DIN EN ISO 14971
- DIN EN ISO 10651-6 (nur bei Verwendung mit einem Einschlauchsystem)
- DIN EN 794-2
- DIN FN 1041
- DIN EN 980
- DIN EN 13328-2
- ISO/DIS 15001
- ANSI F1246-91

CE-Kennzeichnung gemäß Richtlinie 93 / 42 / EWG. Technische Änderungen durch den Hersteller bleiben vorbehalten.

# HERSTELLERERKLÄRUNG ZUR ELEKTROMAGNETISCHEN VERTRÄGLICHKEIT

#### Leitlinien und Herstellererklärung – Elektromagnetische Aussendungen

Das Beatmungsgerät CARAT II <sup>plus</sup> ist für den Betrieb in einer wie unten angegebenen Umgebung bestimmt. Der Anwender <sup>1</sup> des Beatmungsgerätes CARAT II <sup>plus</sup> muss sicherstellen, dass es in einer derartigen Umgebung betrieben wird.

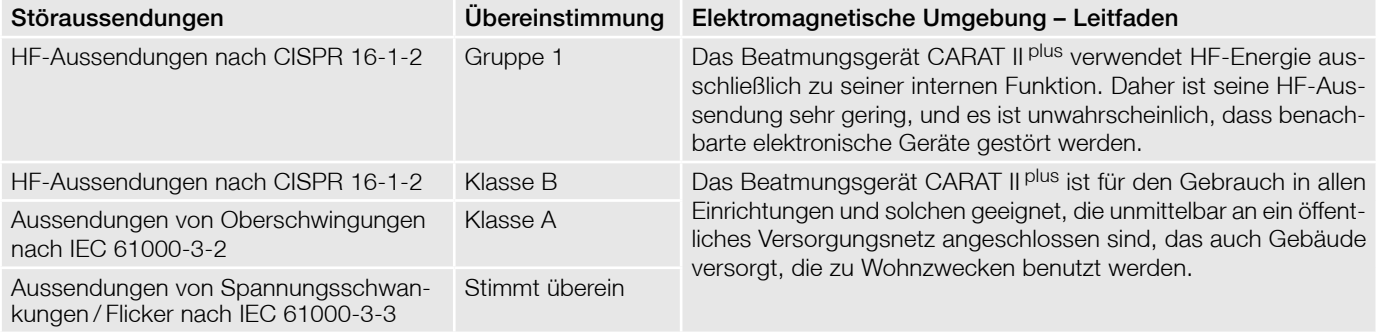

#### Leitlinien und Herstellererklärung – Elektromagnetische Störfestigkeit

Das Beatmungsgerät CARAT II <sup>plus</sup> ist für den Betrieb in einer wie unten angegebenen Umgebung bestimmt. Der Anwender <sup>1</sup> des Beatmungsgerätes CARAT II <sup>plus</sup> muss sicherstellen, dass es in einer derartigen Umgebung betrieben wird.

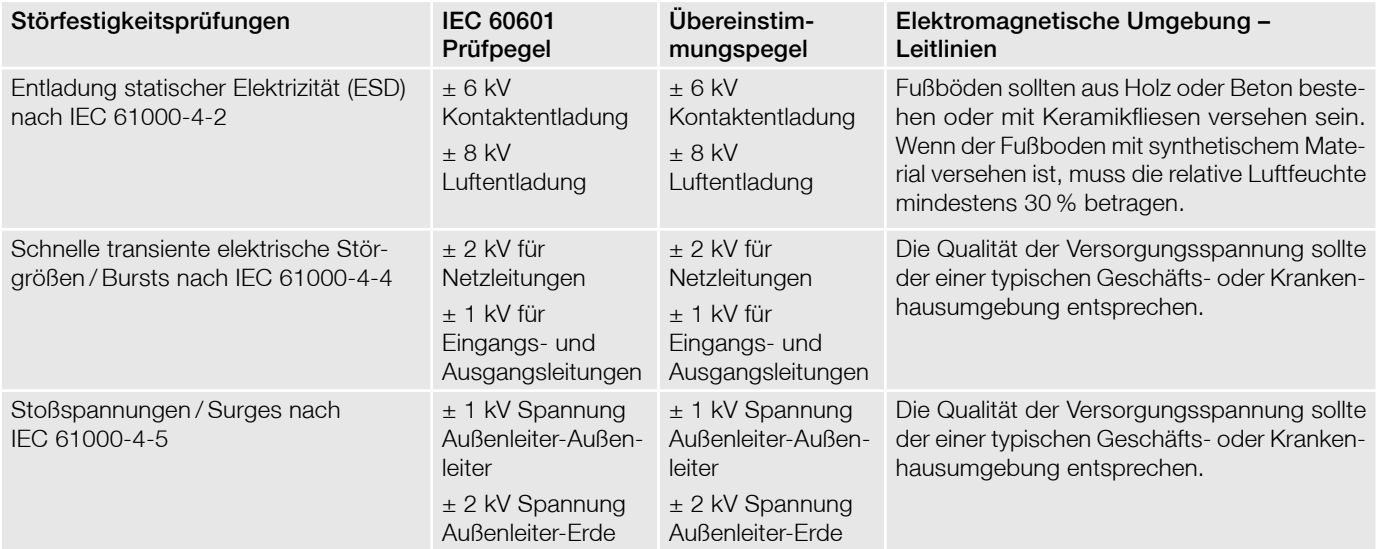

1 Anwender ist hier im Sinne von "Verantwortlicher Organisation" gemeint

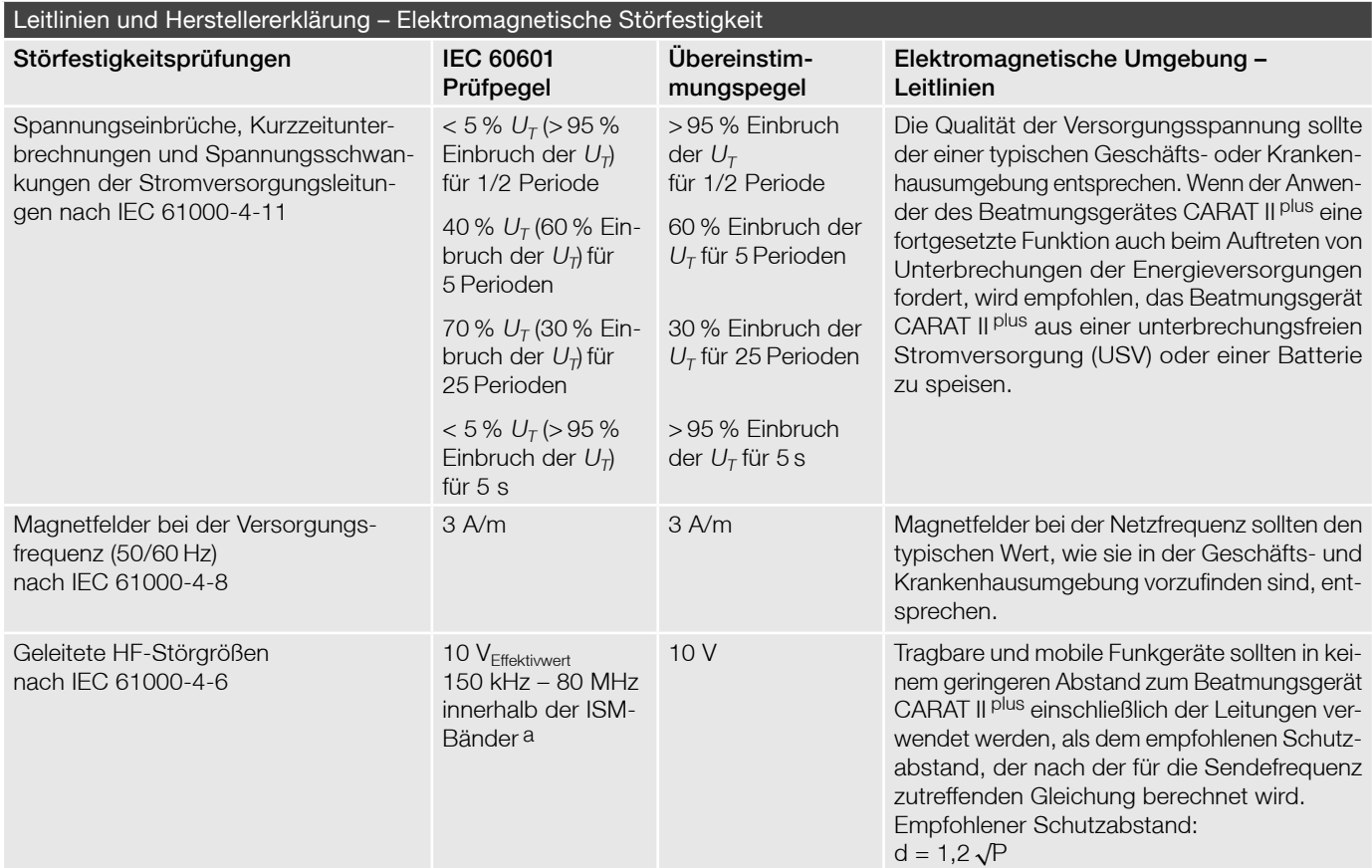

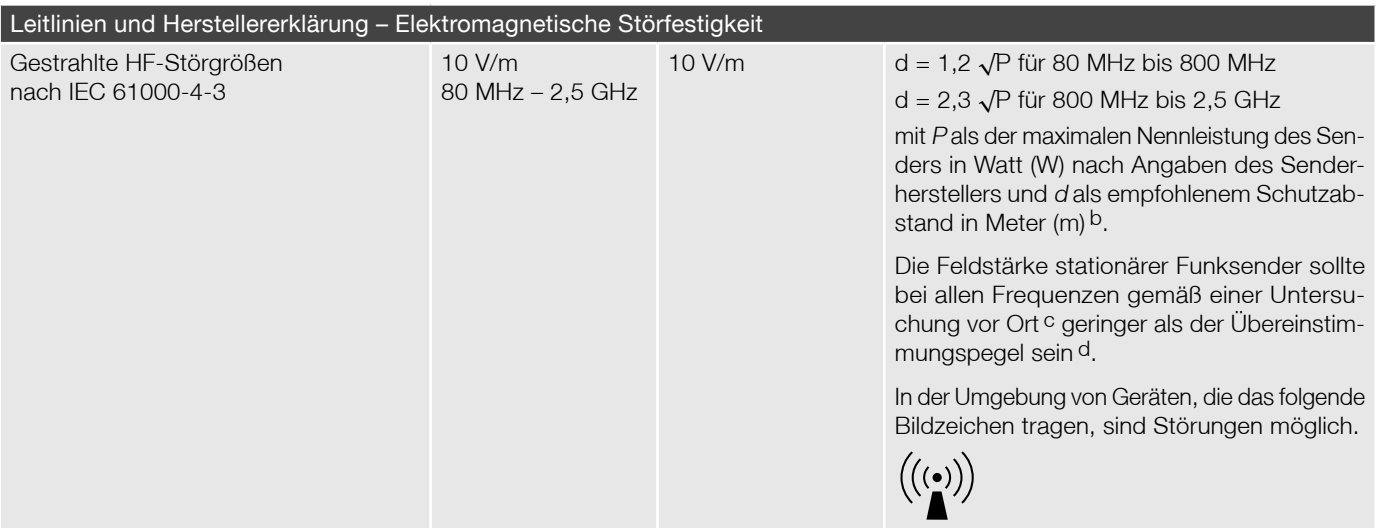

Anmerkung 1  $U<sub>\tau</sub>$  ist die Netzwechselspannung vor der Anwendung der Prüfpegel.

Anmerkung 2 Bei 80 MHz und 800 MHz gilt der höhere Frequenzbereich.

Anmerkung 3 Diese Leitlinien mögen nicht in allen Fällen anwendbar sein. Die Ausbreitung elektromagnetischer Größen wird durch Absorptionen und Reflexionen der Gebäude, Gegenstände und Menschen beeinflusst.

- a Die ISM-Frequenzbänder (für industrielle, wissenschaftliche und medizinische Anwendungen) zwischen 150 kHz und 80 MHz sind 6,765 MHz bis 6,795 MHz; 13,553 MHz bis 13,567 MHz; 26,957 MHz bis 27,283 MHz und 40,66 MHz bis 40,70 MHz.
- b Die Übereinstimmungspegel in den ISM-Frequenzbändern zwischen 150 kHz und 80 MHz und im Frequenzbereich von 80 MHz und 2,5 GHz sind dazu bestimmt, die Wahrscheinlichkeit zu verringern, dass mobile/tragbare Kommunikationseinrichtungen Störungen hervorrufen können, wenn sie unbeabsichtigt in den Patientenbereich gebracht werden. Aus diesem Grunde wird der zusätzliche Faktor von 10/3 bei der Berechnung der empfohlenen Schutzabstände in diesen Frequenzbereichen angewandt.
- c Die Feldstärke stationärer Sender, wie z.B. Basisstationen von Funktelefonen und mobilen Landfunkgeräten, Amateurfunkstationen, AM- und FM-Rundfunk- und Fernsehsender, können theoretisch nicht genau vorherbestimmt werden. Um die elektromagnetische Umgebung hinsichtlich der stationären Sender zu ermitteln, sollte eine Studie der elektromagnetischen Phänomene des Standorts erwogen werden. Wenn die gemessene Feldstärke an dem Standort, an dem das Beatmungsgerät CARAT II <sup>plus</sup> benutzt wird, die obigen Übereinstimmungspegel überschreitet, sollte das Beatmungsgerät CARAT II <sup>plus</sup> beobachtet werden, um die bestimmungsgemäße Funktion nachzuweisen. Wenn ungewöhnliche Leistungsmerkmale beobachtet werden, können zusätzliche Maßnahmen erforderlich sein, wie z.B. eine veränderte Ausrichtung oder ein anderer Standort des Beatmungsgerätes CARAT II plus.

<sup>d</sup> Über den Frequenzbereich von 150 kHz bis 80 MHz sollte die Feldstärke geringer als [U1] V/m sein.

#### Empfohlene Schutzabstände zwischen tragbaren und mobilen HF-Telekommunikationsgeräten und dem CARAT II <sup>plus</sup>

Das Beatmungsgerät CARAT II <sup>plus</sup> ist für den Betrieb in einer elektromagnetischen Umgebung bestimmt, in der die HF-Störgrößen kontrolliert sind. Der Anwender des Beatmungsgerätes CARAT II <sup>plus</sup> kann helfen, elektromagnetische Störungen zu vermeiden, indem er den Mindestabstand zwischen tragbaren und mobilen HF-Telekommunikationsgeräten (Sendern) und dem Beatmungsgerät CARAT II <sup>plus</sup> abhängig von der Ausgangsleistung des Kommunikationsgerätes, wie unten angegeben, einhält.

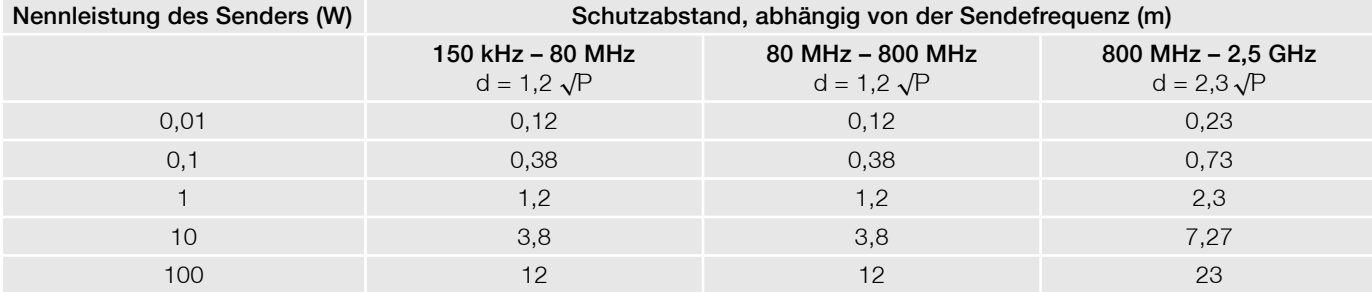

Für Sender, deren maximale Nennleistung in obiger Tabelle nicht angegeben ist, kann der empfohlene Schutzabstand d in Meter (m) unter Verwendung der Gleichung ermittelt werden, die zur jeweiligen Spalte gehört, wobei P die maximale Nennleistung des Senders in Watt (W) nach Angabe des Senderherstellers ist.

Anmerkung 1 Bei 80 MHz und 800 MHz gilt der höhere Frequenzbereich.

- Anmerkung 2 Die ISM-Frequenzbänder (für industrielle, wissenschaftliche und medizinische Anwendungen) zwischen 150 kHz und 80 MHz sind 6,765 MHz bis 6,795 MHz; 13,553 MHz bis 13,567 MHz; 26,957 MHz bis 27,283 MHz und 40,66 MHz bis 40,70 MHz.
- Anmerkung 3 Die Übereinstimmungspegel in den ISM-Frequenzbändern zwischen 150 kHz und 80 MHz und im Frequenzbereich von 80 MHz und 2,5 GHz sind dazu bestimmt, die Wahrscheinlichkeit zu verringern, dass mobile/tragbare Kommunikationseinrichtungen Störungen hervorrufen können, wenn sie unbeabsichtigt in den Patientenbereich gebracht werden. Aus diesem Grunde wurde der zusätzliche Faktor von 10/3 in die Formel eingearbeitet und bei der Berechnung der empfohlenen Schutzabstände in diesen Frequenzbereichen angewandt.
- Anmerkung 4 Diese Leitlinien mögen nicht in allen Fällen anwendbar sein. Die Ausbreitung elektromagnetischer Größen wird durch Absorptionen und Reflexionen der Gebäude, Gegenstände und Menschen beeinflusst.

## HAFTUNGSAUSSCHLUSS

Die HOFFRICHTER GmbH haftet nicht für Auswirkungen auf Sicherheit, Zuverlässigkeit und Leistung des Produktes wenn:

- Eingriffe, Veränderungen, Erweiterungen, Justierarbeiten, Reparaturen und Wartungsarbeiten durch nicht von uns ermächtigte Personen durchgeführt werden,
- Zubehör und Ersatzteile verwendet werden, die von anderen Herstellern stammen und nicht durch uns für die Anwendung am Produkt freigegeben sind,
- das Produkt in anderer Weise als in der Gebrauchsanleitung beschrieben verwendet wird oder
- die in der Gebrauchsanleitung beschriebenen Hygiene- und Reinigungsvorschriften nicht eingehalten werden.

Die gesetzlichen Gewährleistungsansprüche bleiben hiervon unberührt.

#### **NOTIZEN**

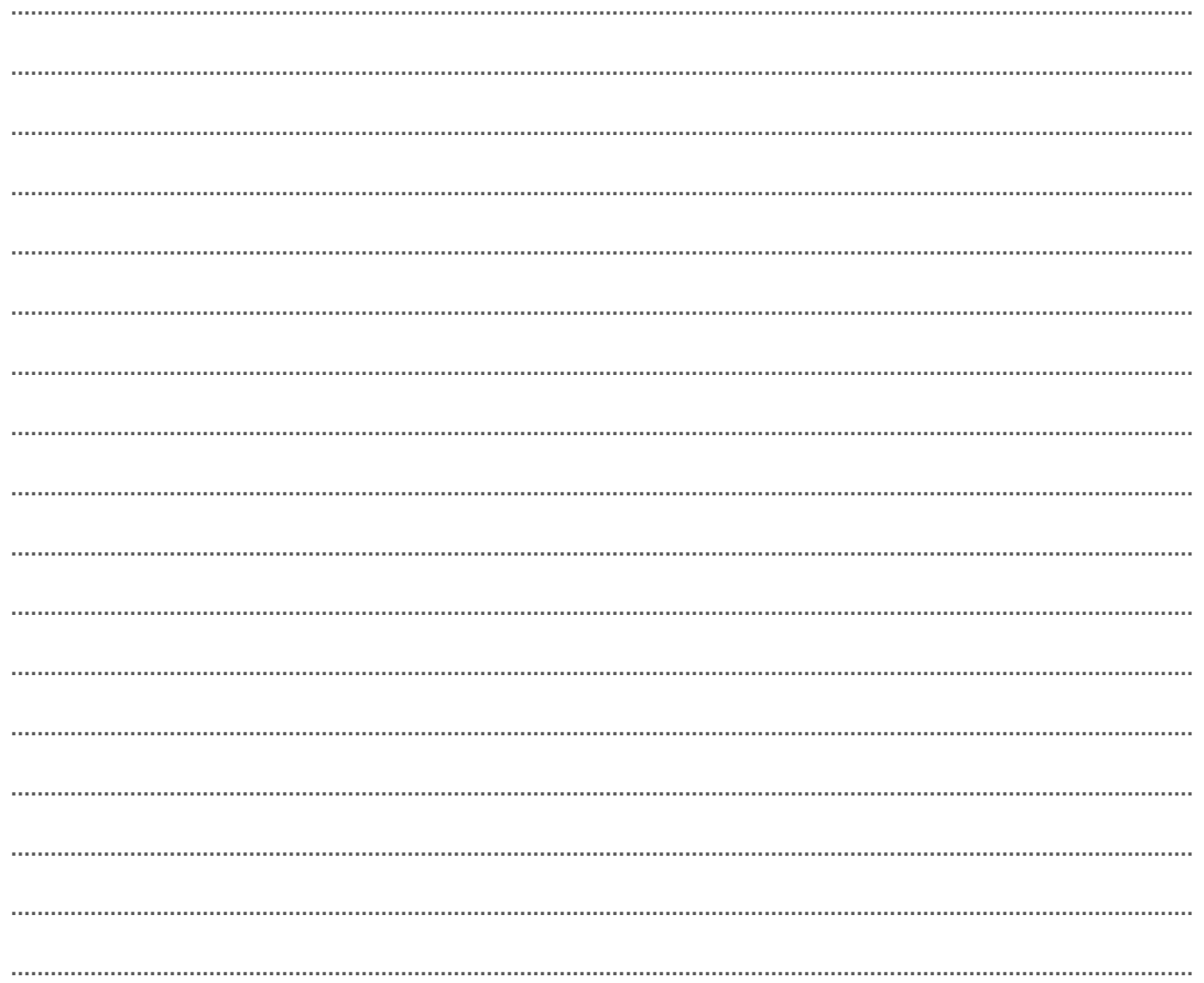

#### **NOTIZEN**

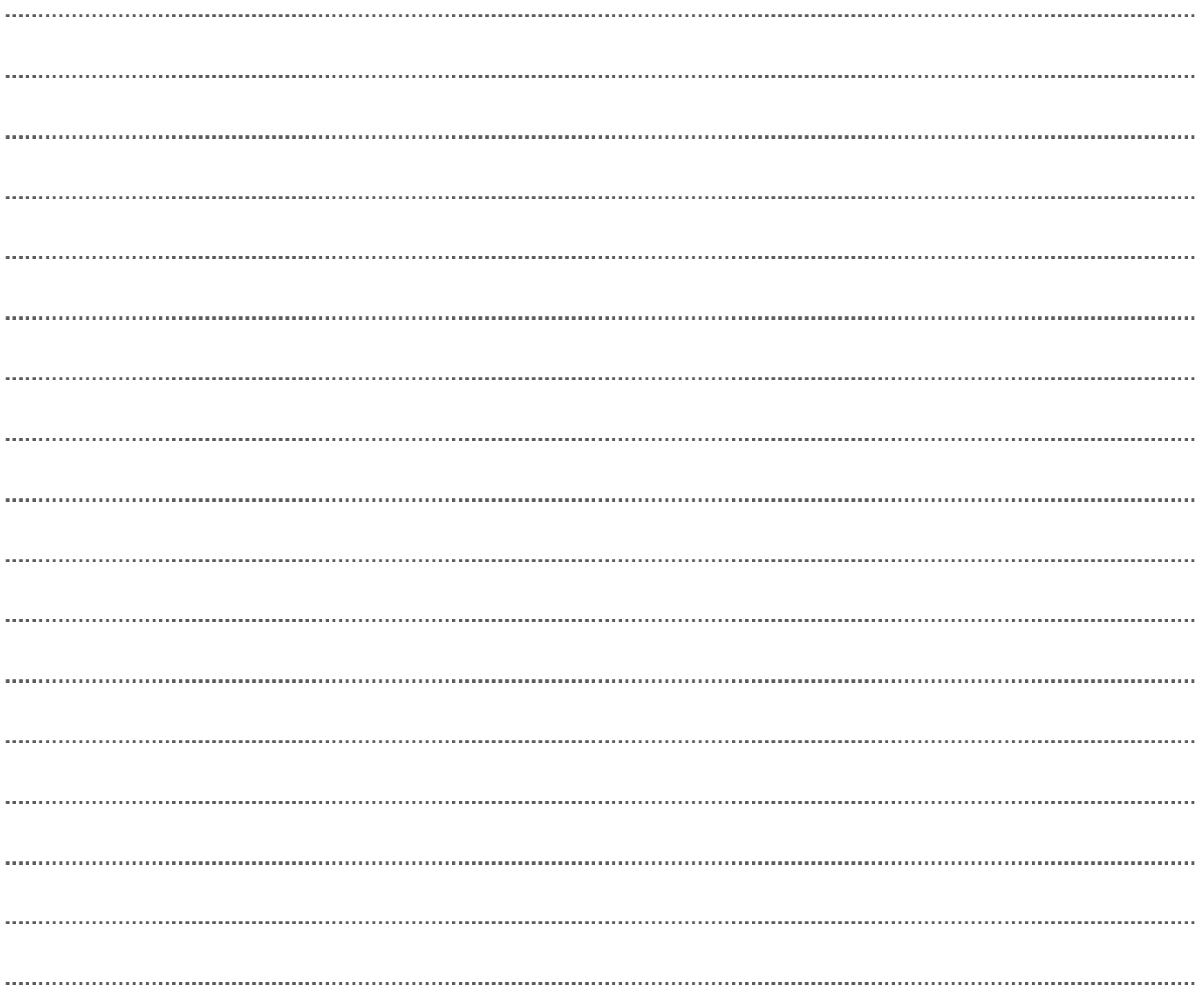

HOFFRICHTER GmbH Mettenheimer Straße 12/14 19061 Schwerin Germany Telefon: +49 385 39925 - 0 Telefax: +49 385 39925 - 25 E-Mail: info@hoffrichter.de www.hoffrichter.de